# <span id="page-0-0"></span>**PENERAPAN** *LEAN UX* **UNTUK PENGEMBANGAN DESAIN INTERAKSI APLIKASI HiVet!**

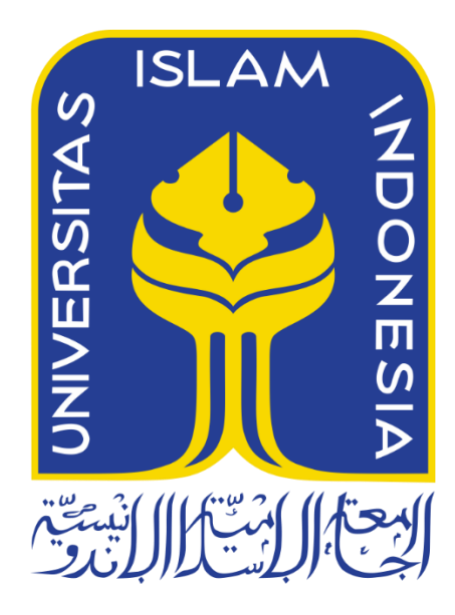

Disusun Oleh:

N a m a NIM : Afsha Rahmadani : 18523047

**PROGRAM STUDI INFORMATIKA – PROGRAM SARJANA FAKULTAS TEKNOLOGI INDUSTRI UNIVERSITAS ISLAM INDONESIA 2022**

## **HALAMAN PENGESAHAN DOSEN PEMBIMBING**

# <span id="page-1-0"></span>**PENERAPAN** *LEAN UX* **UNTUK PENGEMBANGAN DESAIN INTERAKSI HiVet!**

# **TUGAS AKHIR**

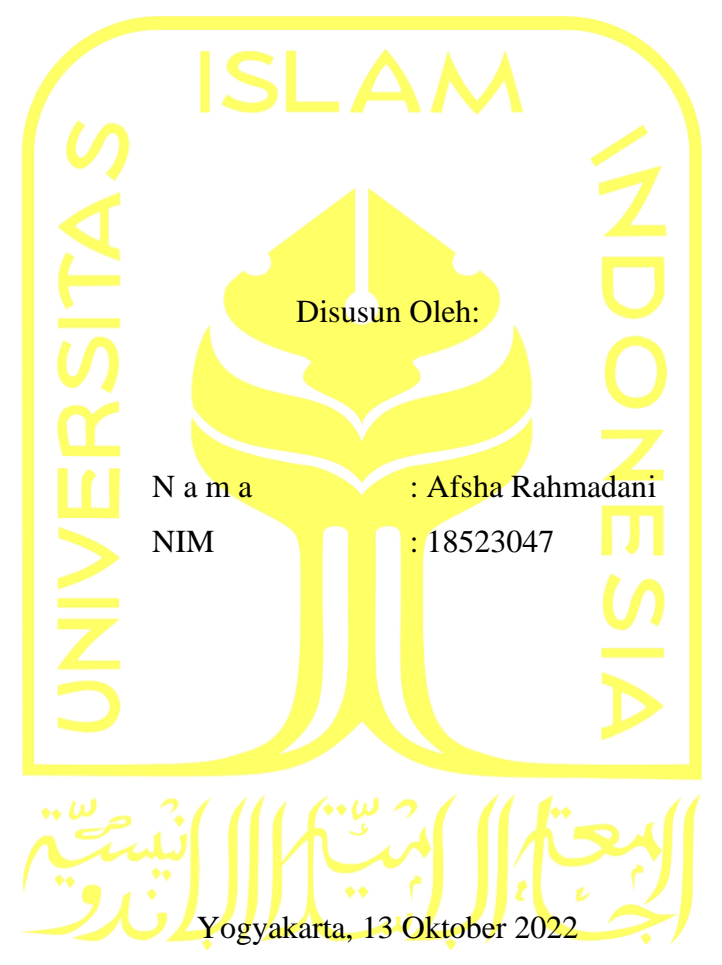

Pembimbing,

alm In

( Dr. Raden Teduh Dirgahayu, S.T., M.Sc.)

# <span id="page-2-0"></span>**PENERAPAN** *LEAN UX* **UNTUK PENGEMBANGAN DESAIN INTERAKSI HiVet!**

# **TUGAS AKHIR**

Telah dipertahankan di depan sidang penguji sebagai salah satu syarat untuk memperoleh gelar Sarjana Komputer dari Program Studi Informatika – Program Sarjana di Fakultas Teknologi Industri Universitas Islam Indonesia Yogyakarta, 13 Oktober 2022 Tim Penguji alm Dr. Raden Teduh Dirgahayu, S.T., M.Sc.  $\sim$   $\sim$   $\sim$   $\sim$   $\sim$   $\sim$   $\sim$ **Anggota 1** Andhika Giri Persada, S.Kom., M.Eng.  $\frac{\sqrt{2\pi\lambda}}{2\pi\lambda}$ **Anggota 2** Elyza Gustri Wahyuni, S.T., M.Cs. Mengetahui, Ketua Program Studi Informatika – Program Sarjana Fakultas Teknologi Industri Universitas Islam Indonesia

( Dhomas Hatta Fudholi, S.T., M.Eng., Ph.D.)

ТΔ

## **HALAMAN PERNYATAAN KEASLIAN TUGAS AKHIR**

<span id="page-3-0"></span>Yang bertanda tangan di bawah ini:

Nama : Afsha Rahmadani NIM : 18523047

Tugas akhir dengan judul:

# **PENERAPAN** *LEAN UX* **UNTUK PENGEMBANGAN DESAIN INTERAKSI HiVet!**

Menyatakan bahwa seluruh komponen dan isi dalam tugas akhir ini adalah hasil karya saya sendiri. Apabila di kemudian hari terbukti ada beberapa bagian dari karya ini adalah bukan hasil karya sendiri, tugas akhir yang diajukan sebagai hasil karya sendiri ini siap ditarik kembali dan siap menanggung risiko dan konsekuensi apapun.

Demikian surat pernyataan ini dibuat, semoga dapat dipergunakan sebagaimana mestinya.

Yogyakarta, 13 Oktober 2022

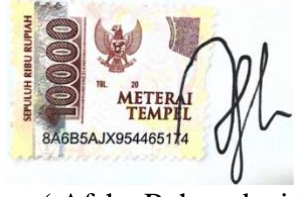

( Afsha Rahmadani )

#### **HALAMAN PERSEMBAHAN**

#### <span id="page-4-0"></span>*Alhamdulillahirabbil'aalamiin,*

Segala puji bagi Allah Subhanahu wa Ta'ala yang telah memberikan limpahan rahmat serta hidayat kepada penulis, sehingga penulis dapat diberikan kemampuan untuk menyelesaikan tugas akhir ini.

*Tugas akhir ini ku persembahkan untuk:*

*"Ibuku, Ibuku, Ibuku, dan Ayahku tercinta yang telah memberikan limpahan kasih sayang dan materi, serta selalu melantukan do'a untukku dalam setiap sujudnya. Serta berbesar hati ketika aku memilih untuk melanjutkan pilihanku dalam menempuh studi dengan prodi yang aku inginkan, walau jauh dari harapan mereka."*

*"Adikku tersayang yang senantiasa menjadi pelipur laraku dan menjadi tempat berkeluh kesahku pada saat aku mulai berputus asa dalam mengerjakan tugas akhirku."*

*"Seluruh sahabat dan keluarga yang senantiasa meyakinkan bahwa aku bisa untuk menyelesaikan tugas akhir ini."*

## **HALAMAN MOTO**

<span id="page-5-0"></span>*"Karena sesungguhnya sesudah kesulitan itu ada kemudahan. Sesungguhnya sesudah kesulitan itu ada kemudahan" (QS. Alam Nasyroh, 5-6)*

#### **KATA PENGANTAR**

<span id="page-6-0"></span>*Alhamdulillahirabbil'aalamiin.* Segala puji dan syukur kehadirat Allah SWT atas segala rahmat dan karunia-Nya sehingga penulis dapat menyelesaikan laporan tugas akhir dengan judul "Penerapan *Lean ux* Untuk Pengembangan Desain Interaksi Aplikasi HiVet!". Shalawat serta salam semoga selalu tercurah kepada baginda Nabi Muhammad SAW, semoga kita semua memperoleh syafa'at dari beliau di akhir kelak. Aamiin.

Pembuatan laporan tugas akhir ini disusun untuk memenuhi salah satu syarat dalam menyelesaikan program SRATA SATU (S1) pada program studi Informatika Fakultas Teknologi Industri di Universitas Islam Indonesia.

Penulis menyadari bahwa dalam penyelesaian tugas akhir ini tidak lepas dari dukungan dan bimbingan dari berbagai pihak. Oleh karena itu, penulis ingin menyampaikan rasa syukur dan terima kasih kepada:

- 1. Allah SWT, yang telah melimpahkan segala rahmat, karunia, berkat, kekuatan, kesehatan, serta kemudahan sehingga penulis dapat menyelesaikan tugas akhir dengan baik tanpa ada kendala yang berarti.
- 2. Nabi Muhammad SAW, yang telah memberikan tuntunan kehidupan.
- 3. Kedua orang tua penulis, Bapak Priyo Utomo dan Ibu S. Ari Kuswati yang selalu memberikan dukungan dan menyelipkan doa terbaiknya untuk penulis.
- 4. Adik penulis, Akhdan Ziyad yang selalu memberikan semangat dan mendoakan yang terbaik untuk penulis.
- 5. Bapak Prof. Fathul Wahid, S.T., M.Sc., Ph.D., selaku Rektor Universitas Islam Indonesia.
- 6. Bapak Hari Purnomo, Prof., Dr., Ir., M.T., IPU, ASEAN.Eng selaku Dekan Fakultas Teknologi Industri Universitas Islam Indonesia
- 7. Bapak Dr. Raden Teduh Dirgahayu, S.T., M.Sc., selaku Ketua Jurusan Informatika Universitas Islam Indonesia dan dosen pembimbing tugas akhir penulis yang telah memberikan ilmu, waktu, serta bimbingannya kepada penulis.
- 8. Bapak Dhomas Hatta Fudholi, S.T., M.Eng., Ph.D., selaku Ketua Program Studi Sarjana Informatika Universitas Islam Indonesia.
- 9. Anggota Tim SEA.id, Salma Aufa Azaliarahma dan Elsa Intania Martiyan yang telah bekerja keras dalam pengembangan aplikasi HiVet!.
- 10. Novia Puspitasari selaku sahabat terdekat penulis yang selalu membersamai dalam suka maupun duka.
- 11. Seluruh pihak yang tidak dapat disebutkan satu persatu namun selalu memberikan semangat kepada penulis.

Penulis menyadari bahwa laporan akhir ini masih jauh dari kata sempurna dan tentu masih memiliki banyak kekurangan. Oleh karena itu, penulis memohon maaf atas segala kekurangan dan kesalahan yang terdapat dalam tugas akhir ini dan dengan senang hati menerima kritik dan saran yang membangun dari pembaca. Besar harapan penulis semoga dengan adanya laporan akhir ini dapat memberikan manfaat dan wawasan kepada khalayak terutama dalam bidang UI/UX.

Yogyakarta, 13 Oktober 2022

 $\frac{\partial \mathcal{U}}{\partial \mathcal{U}}$ 

( Afsha Rahmadani )

#### **SARI**

<span id="page-8-0"></span>Hewan peliharaan adalah hewan yang tinggal dan hidup berdampingan dengan manusia. Para pemilik hewan peliharaan harus memperhatikan asupan makan dan minum, serta kesehatan hewan peliharaan. Keberadaan dokter hewan di Indonesia pada saat ini masih belum merata terutama dan menjangkau hingga ke daerah. Selain itu, jumlah dokter hewan di Indonesia masih belum mencukupi kebutuhan bahkan tidak sampai dengan separuh jumlah dokter hewan yang dibutuhkan di Indonesia.

Aplikasi HiVet! adalah sebuah rintisan untuk menjembatani komunikasi antara pemilik hewan peliharaan dengan dokter hewan secara *online*. Faktor lain yang mendukung pengembangan aplikasi ini adalah penerapan pembatasan terhadap pergerakan manusia pada era pandemi COVID-19. Aplikasi ini memberikan kemudahan untuk melakukan konsultasi *online* dan membuat janji temu dengan dokter hewan secara *online*.

Pada pengembangan desain interaksi aplikasi HiVet!, metode yang diterapkan adalah metode *Lean ux*. Metode ini memiliki beberapa tahapan yaitu, *declare assumption*, *creating MVP*, *run an experiments*, serta *feedback and research*. Tiap tahapnya terdiri dari beberapa proses yang dapat memberikan solusi maksimal yang dibutuhkan oleh pengguna.

Berdasarkan dengan hasil studi literatur dan kuesioner yang telah dilaksanakan, dikembangkanlah sebuah *prototype* MVP dengan menerapkan metode *Lean* UX yang kemudian diuji cobakan kepada lima partisipan pemilik hewan peliharaan dengan menggunakan *blackbox testing* dan kuesioner SUS untuk mengukur tingkat kegunaannya. Dengan menerapkan Lean UX, didapatkan nilai kepuasan dengan skor SUS sebesar 80,5 dengan predikat *excellent*. Hasil dari kuesioner telah membuktikan bahwa desain UI/UX HiVet! mudah dipahami oleh pengguna dan memenuhi ekspetasi pengguna. Dalam pengembangan HiVet! telah dimaksimalkan pemahaman serta kolaborasi tiap anggota tim. Pengembangan HiVet! berfokus pada fitur utama berupa MVP sehingga arah pengembangan menjadi lebih fokus dan berjalan lebih cepat.

Kata kunci: *user interface, user experience, lean ux*.

## **GLOSARIUM**

<span id="page-9-0"></span>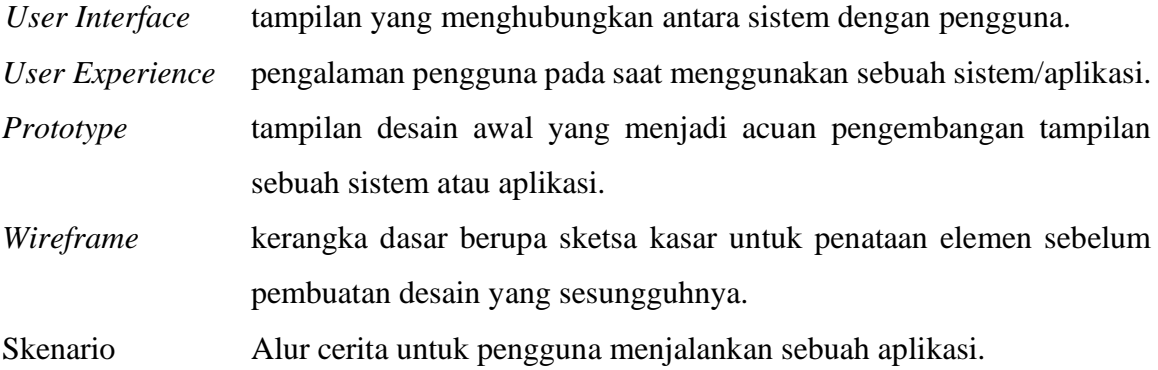

## **DAFTAR ISI**

<span id="page-10-0"></span>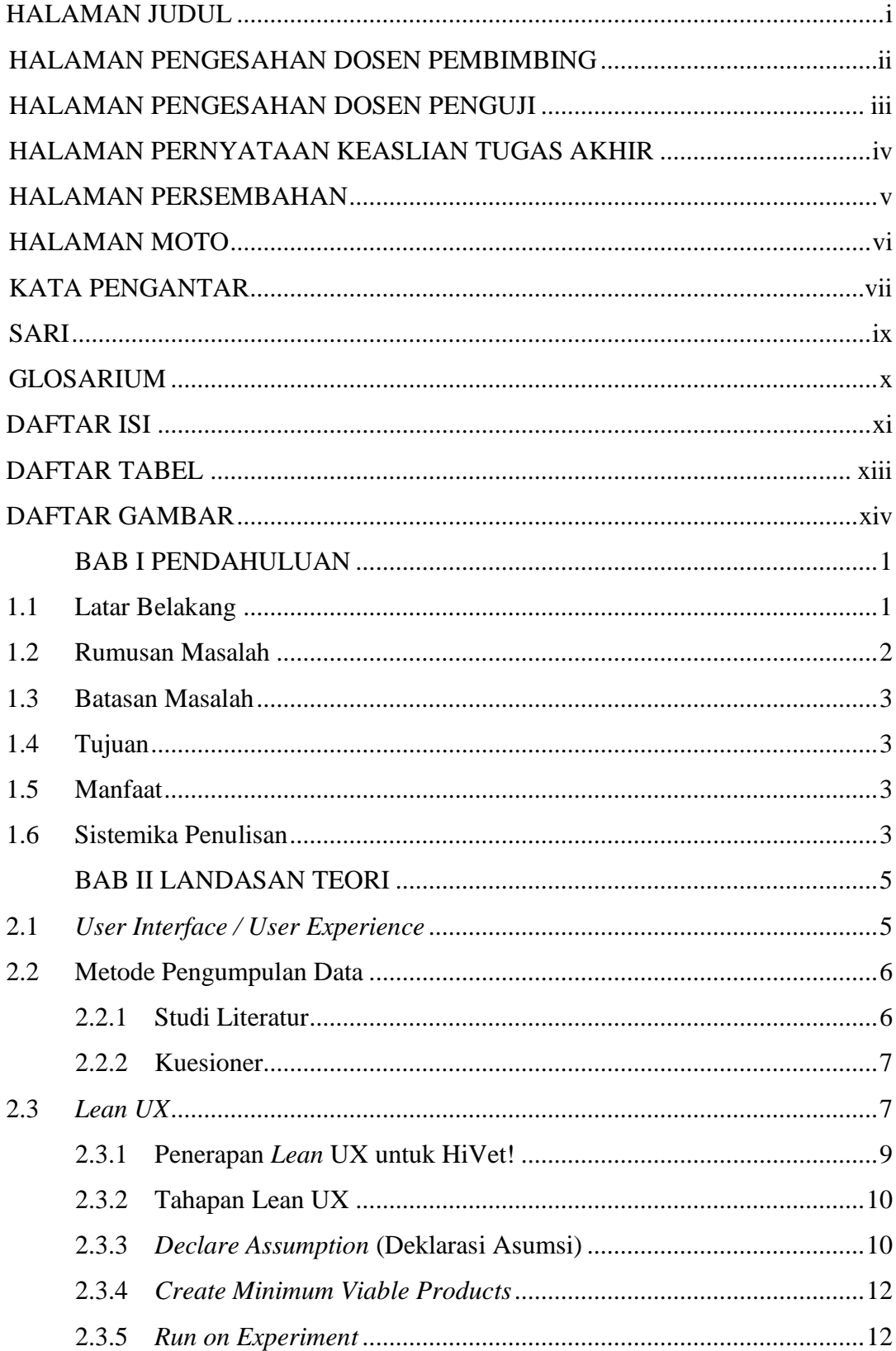

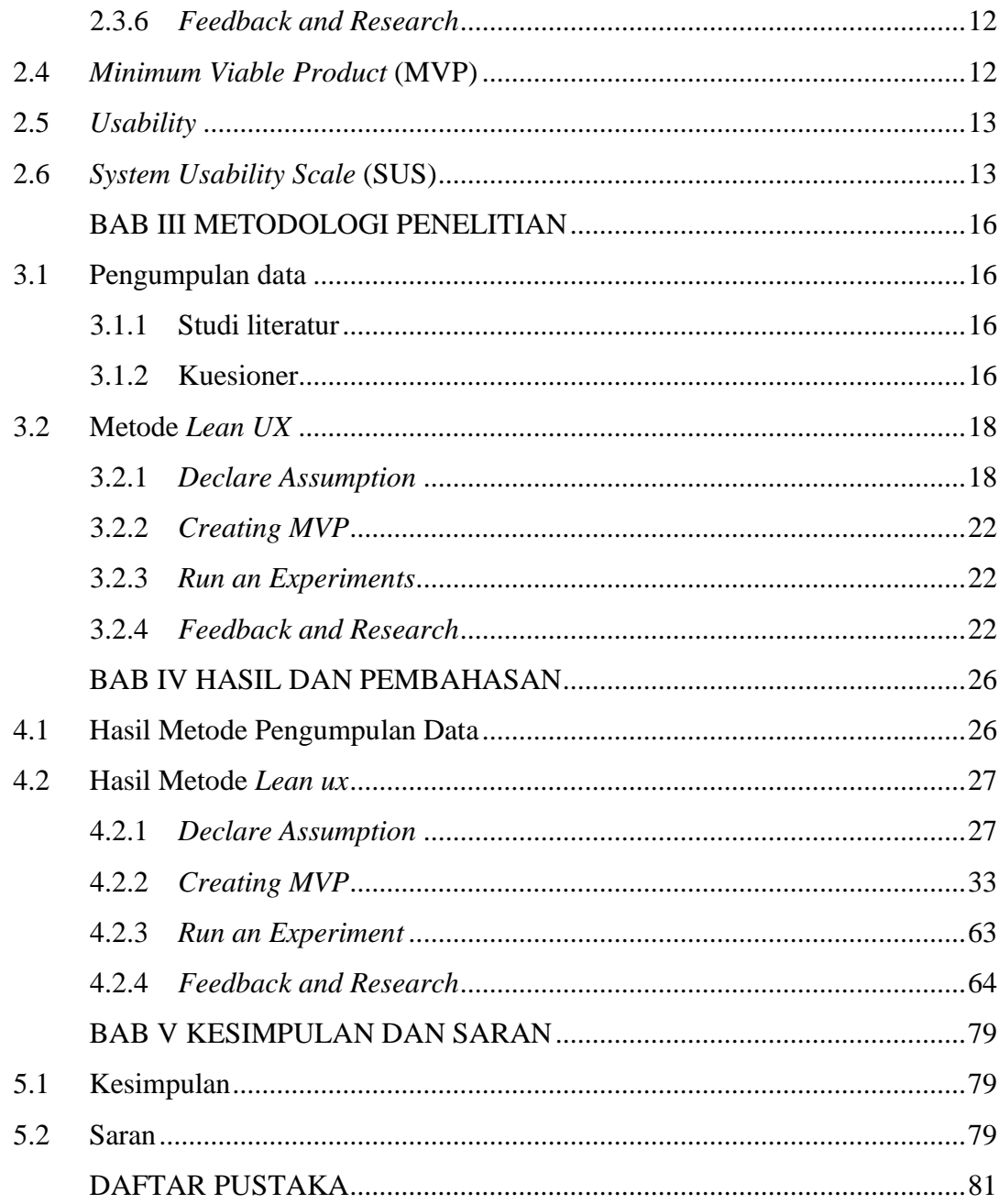

### **DAFTAR TABEL**

<span id="page-12-0"></span>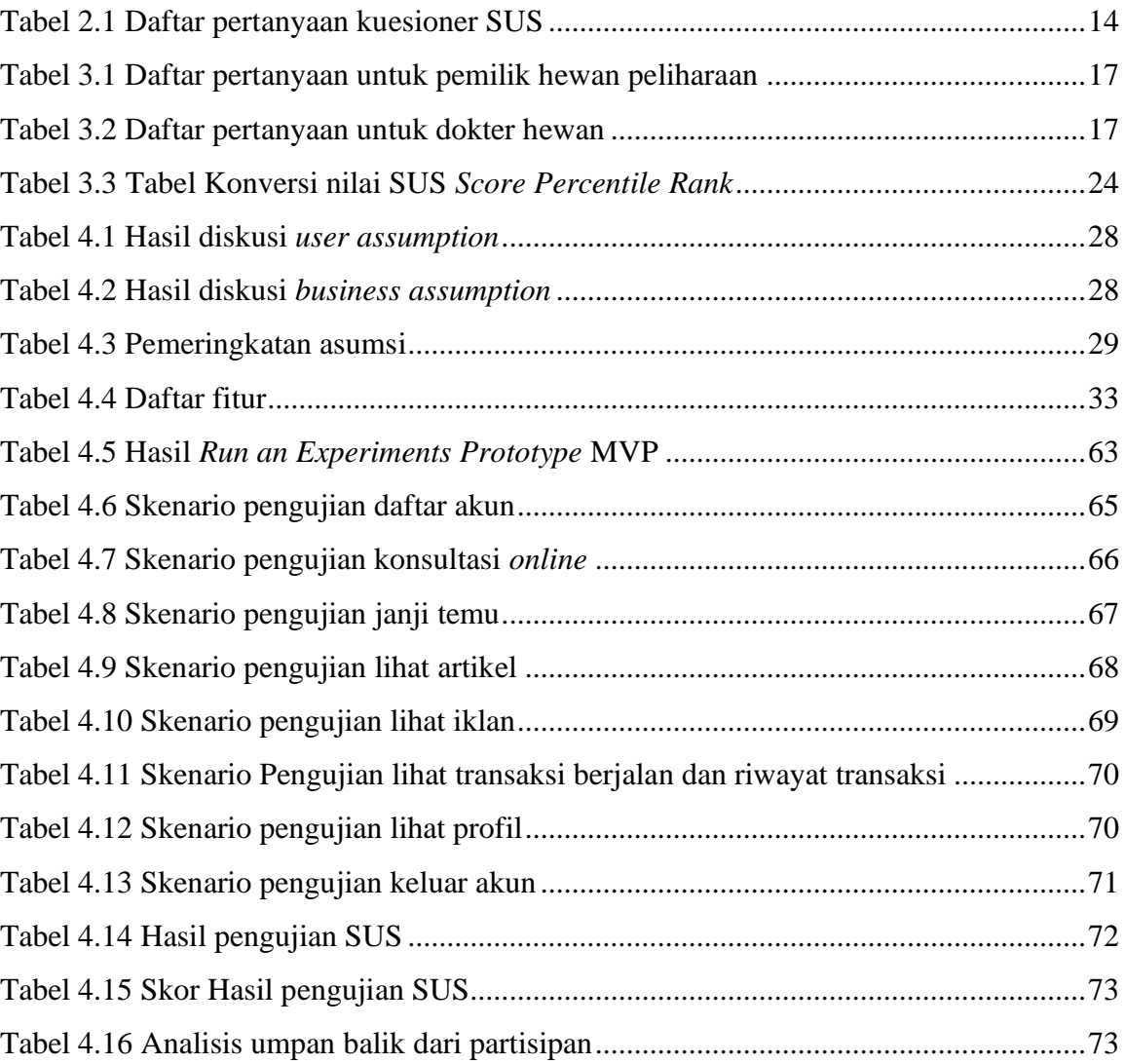

## **DAFTAR GAMBAR**

<span id="page-13-0"></span>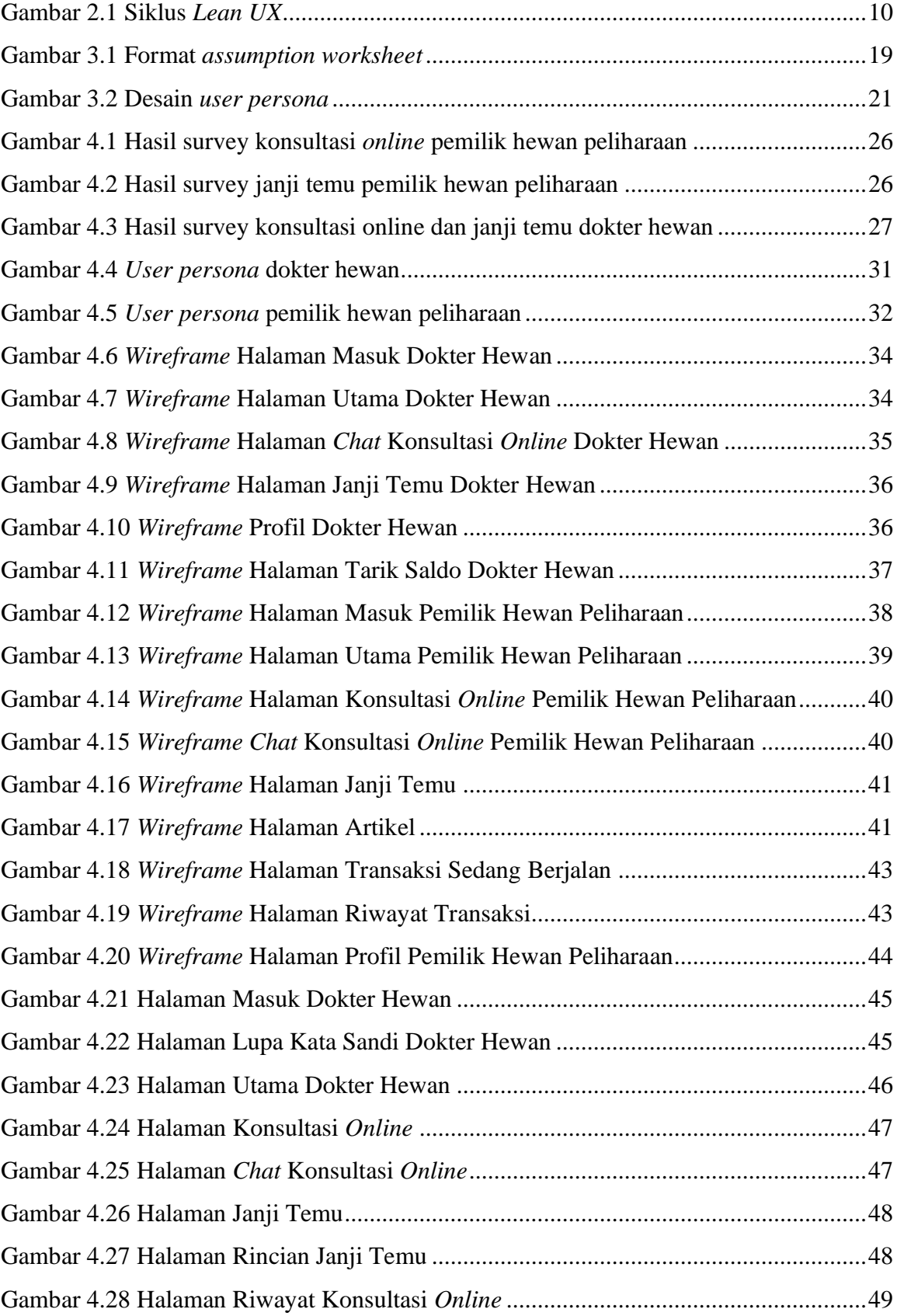

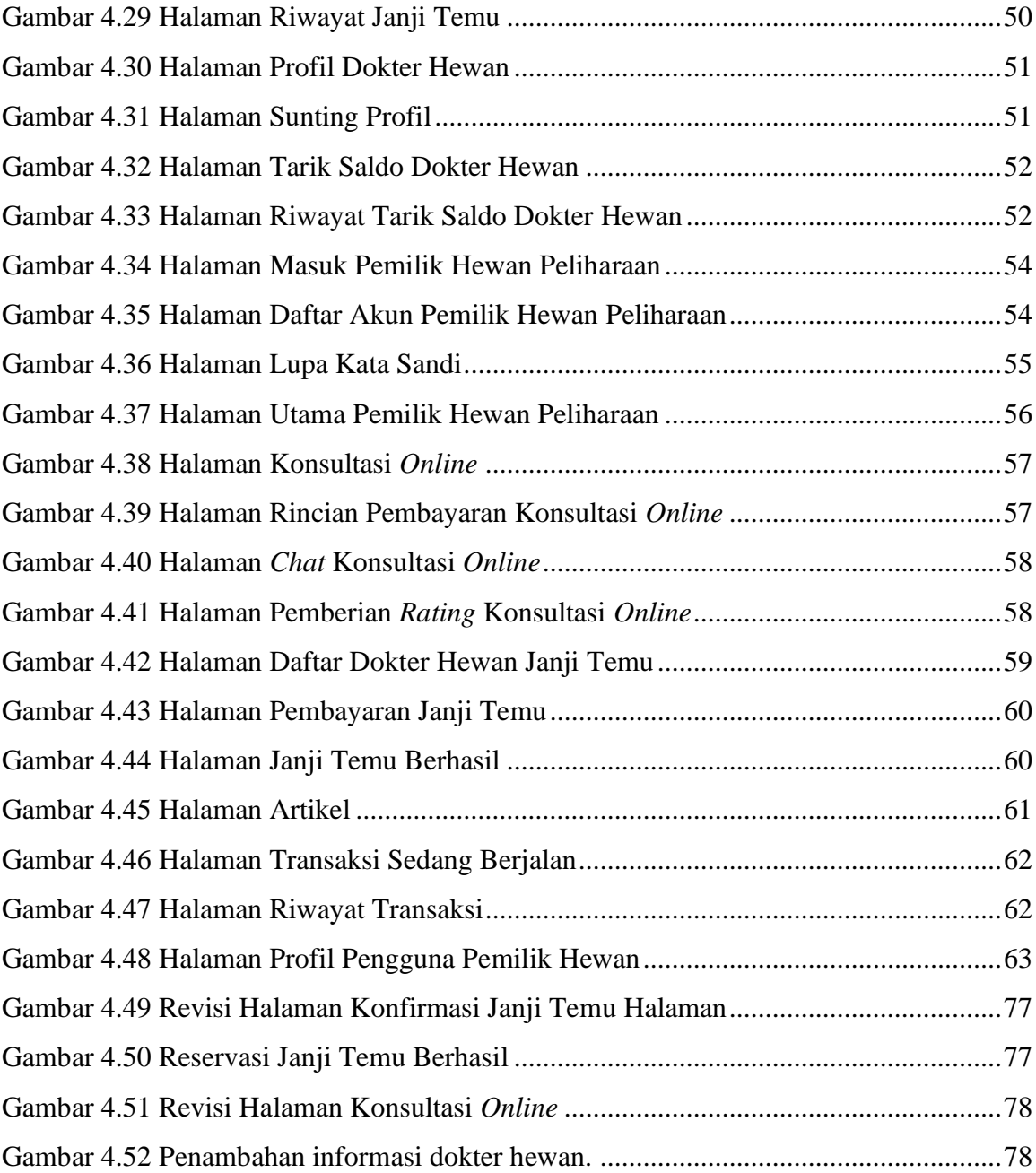

## **BAB I PENDAHULUAN**

#### <span id="page-15-1"></span><span id="page-15-0"></span>**1.1 Latar Belakang**

Semua aspek kehidupan telah diuntungkan dari perkembangan pesat industri teknologi informasi. Teknologi informasi secara umum berkaitan dengan pengelolaan dan proses mengubah data menjadi informasi secara cepat dan akurat (Simarmata et al., 2020). Pada saat ini, teknologi informasi telah diterapkan dalam berbagai aspek kehidupan seperti pada aspek pendidikan, bisnis, dan kesehatan. Salah satu yang mengalami kemajuan yang paling pesat adalah bidang kesehatan, yang di dalamnya juga termasuk dengan pelayanan kesehatan konsultasi hewan peliharaan.

Hewan yang dipelihara sebagai hewan peliharaan oleh manusia harus dirawat dan dipenuhi semua kebutuhan dasarnya, termasuk makanan, air, rumah yang nyaman, dan vaksin (Fauziah et al., 2018). Manusia sering menjadikan hewan peliharaan sebagai teman. Hewan peliharaan yang dipilih biasanya memiliki karakter yang setia, bertingkah menggemaskan atau memiliki suara yang merdu agar dapat menghibur pemiliknya (Risthi, 2018). Pada era pandemi COVID-19 seperti saat ini, tingkat ketertarikan masyarakat untuk memelihara hewan peliharaan mengalami kenaikan (JawaPos, 2022). Beberapa jenis hewan yang kerap dijadikan sebagai peliharaan adalah kucing, burung, dan anjing.

Permasalahan yang timbul di tengah masyarakat adalah kesulitan dalam menemukan klinik dokter hewan di daerah karena persebaran dokter hewan yang masih belum merata. Berdasarkan dengan data dari Perhimpunan Dokter Hewan Indonesia (PDHI) pada tahun 2020 silam, jumlah dokter hewan yang ada di Indonesia masih sangat sedikit bahkan tidak sampai dengan separuh jumlah dokter hewan yang dibutuhkan (Portal PDHI, 2020). Pada saat ini, Indonesia membutuhkan paling tidak 70.000 dokter hewan. Angka ini berdasarkan kesesuaian dengan jumlah penduduk di negara ini. Namun, pada saat ini dokter hewan yang ada di Indonesia baru mencapai angka 20.000. Hal ini tentu saja menyebabkan persebaran dokter hewan belum merata.

Beberapa *startup* telah merintis pelayanan kesehatan terkait dengan konsultasi kesehatan. Namun, pelayanan tersebut masih berfokus untuk menangani kesehatan manusia. Oleh karena itu, dibentuklah sebuah tim bernama SEA.id yang melakukan perintisan bisnis bernama HiVet! dengan beranggotakan tiga orang yaitu, Salma Aufa sebagai *hustler*, Afsha Rahmadani sebagai *hipster*, dan Elsa Intania sebagai *hacker*. Berdasarkan dengan survey yang telah dilakukan oleh tim SEA.id kepada beberapa pemilik hewan peliharaan, ditemukan permasalahan dalam hal konsultasi terkait kesehatan hewan peliharaan dengan dokter hewan pada mereka yang hidup di daerah.

Aplikasi HiVet! bertujuan untuk menjembatani interaksi antara pemilik hewan peliharaan dan dokter hewan, yang diharapkan mampu untuk mendukung perawatan kesehatan hewan peliharaan. Adanya faktor lain, yaitu pandemi COVID-19, menyebabkan pemerintah melakukan pembatasan terhadap pergerakan manusia yang berdampak pada jadwal praktik dokter hewan menjadi terbatas. Karena keterbatasan waktu, terjadi penumpukan antrean pasien yang ada di klinik dan pilihan waktu untuk bertemu dokter hewan menjadi semakin terbatas. Untuk mengatasi permasalahan tersebut HiVet! dirancang untuk memiliki fitur reservasi atau janji temu dengan dokter hewan secara *online*. Oleh karenanya, dengan memaksimalkan pemanfaatan teknologi informasi berupa layanan konsultasi dan janji temu dengan dokter hewan ini diharapkan mampu untuk menjadi solusi terhadap permasalahan yang dialami masyarakat dan membantu untuk memajukan pelayanan kesahatan hewan peliharaan.

Dalam pengembangan aplikasi HiVet!, ditemui permasalahan rancangan aplikasi yang harus disesuaikan dengan keinginan pengguna agar pengguna merasa nyaman pada saat menggunakan aplikasi ini. *Lean UX* menjadi metode pilihan pada saat perancangan UI/UX HiVet! karena diharapkan mampu untuk meningkatkan pengalaman pengguna dalam menggunakan aplikasi HiVet! dan mengembangkan sebuah tampilan yang mudah dipahami oleh pengguna (Anshor, 2020).

#### <span id="page-16-0"></span>**1.2 Rumusan Masalah**

Berdasarkan dengan penjelesan pada bagian latar belakang, rumusan masalah difokuskan pada bagaimana melakukan pengembangan rancangan desain interaksi aplikasi HiVet! yang memfasilitasi interaksi antara dokter hewan dan pemilik hewan dengan menerapkan metode *Lean ux*.

#### <span id="page-17-0"></span>**1.3 Batasan Masalah**

Untuk memastikan bahwa perancangan desain interaksi yang telah dilakukan oleh tim SEA.id tetap fokus dan terarah, batasan masalah pada laporan ini adalah sebagai berikut:

- **a.** Pengguna yang dilibatkan adalah dokter hewan dan pemilik hewan.
- **b.** Hasil rancangan yang dihasilkan diaplikasikan pada perangkat *mobile*.
- **c.** Aplikasi HiVet! dirancang masih dalam bentuk *Minimum Viable Product* (MVP) dan bukan aplikasi utuh.

#### <span id="page-17-1"></span>**1.4 Tujuan**

Tujuan pengembangan desain interaksi aplikasi HiVet! ini adalah menghasilkan rancangan desain interaksi aplikasi HiVet! yang menerapkan prinsip *Lean* UX agar dapat menjadi wadah untuk berkomunikasi antara dokter hewan dan hewan peliharaan secara online tanpa adanya limitasi jarak maupun waktu. Serta memudahkan pemilik hewan peliharaan untuk membuat janji temu dengan dokter hewan secara *online* tanpa harus datang ke klinik dokter hewan.

#### <span id="page-17-2"></span>**1.5 Manfaat**

Hasil dari pengembangan desain interaksi ini diharapkan dapat digunakan sebagai acuan dalam pengembangan Aplikasi HiVet! yang diterapkan pada perangkat *mobile*. Aplikasi HiVet! diharapkan mampu dimanfaatkan untuk memfasilitasi interaksi berupa konsultasi dan membuat janji temu secara online antara dokter hewan dan pemilik hewan peliharaan.

#### <span id="page-17-3"></span>**1.6 Sistemika Penulisan**

Laporan tugas akhir ini telah tersusun dengan runtut dan terbagi menjadi lima bagian. Sistematika penulisan laporan ini dijabarkan sebagai berikut:

#### **a. BAB I PENDAHULUAN**

Bbab ini membahas mengenai latar belakang masalah, tujuan, rumusan masalah, batasan masalah, manfaat, dan sistematika penulisan.

### **b. BAB II LANDASAN TEORI**

Pada bab ini berisikan landasan teoritis untuk memahami konsep dan analisis yang terkait dengan tugas akhir. Teori yang dibahas diantaranya mengenai *user interface* dan *user*  *experience*, metode pengumpulan data, metode *Lean UX*, dan beberapa teori lainnya yang digunakan pada pembuatan tugas akhir.

## **c. BAB III METODOLOGI PENELITIAN**

Bab ini menyajikan metode pengumpulan data dan penerapan metode *Lean UX* pada tugas akhir.

## **d. BAB IV PEMBUATAN** *PROTOTYPE* **MVP DAN PENGUJIAN**

Bab ini menyajikan hasil dan pembahasan yang dihasilkan pada pembuatan tugas akhir. Pembahasan berisi hasil *prototype* MVP HiVet! dan hasil pengujian yang telah dilakukan.

## **e. BAB V KESIMPULAN DAN SARAN**

Bab ini berisikan kesimpulan yang dihasilkan pada pembuatan tugas akhir. Kesimpulan didapatkan dari hasil pembuatan tugas akhir, selain itu bab ini juga berisikan saran yang perlu dilakukan untuk pengembangan selanjutnya.

## **BAB II LANDASAN TEORI**

#### <span id="page-19-1"></span><span id="page-19-0"></span>**2.1** *User Interface / User Experience*

*User Interface* (UI) dan *User Experience* (UX) adalah dua hal yang berbeda. UI berfokus pada tampilan antarmuka, sedangkan UX berfokus pada pengalaman pengguna. Keduanya merupakan hal yang penting dan saling berkaitan, karena setiap pengguna menggunakan antarmuka dan pengalaman pengguna adalah penentu keberhasilan suatu produk (Roth, 2017).

UI memiliki tujuan utama yaitu untuk menyampaikan fungsionalitas. Selain itu, UI harus memiliki visualisasi desain yang memiliki nilai estetika agar dapat menarik minat calon pengguna. Desain yang buruk dapat membuat pengguna kebingungan dalam menggunakan aplikasi sehingga pengguna tidak dapat mencapai tujuannya.

Berdasarkan pada studi yang telah dilakukan oleh Nielsen, *usability* merupakan labuhan akhir dari perancangan desain antarmuka. Poin utama dalam menetapkan *usability* suatu desain adalah kemudahan, ketepatan cara, ingatan pengguna dalam mengoperasikan produk, kesalahan yang dilakukan pengguna, dan kepuasan pengguna (Rianingtyas et al., 2019).

Pada saat mempelajari UI, terdapat istilah *User Interface Design* (UID). UID adalah keseluruhan tahapan yang berulang yang mengarah pada antarmuka pengguna (Roth, 2017). Tujuan utamanya adalah untuk mendefinisikan suatu antarmuka yang memungkinkan pengguna agar dapat memenuhi setiap tujuan kegunaan pada produk. Desain yang baik, selain memiliki nilai estetika, juga harus meminimalisir tingkat kesalahan pengguna dalam menggunakan produk.

UX yang baik dan menakjubkan menjadi salah satu syarat pembangunan produk baru. UX berkaitan dengan apa yang dirasakan oleh pengguna, seperti kemudahan dalam penggunaan produk, efisiensi, dan manfaat saat menggunakan produk (Saragih et al., 2020).

*User Experience Design* (UXD) merupakan serangkaian tahap yang berfokus pada kesuksesan hasil implementasi produk. Berdasarkan buku karangan Pacholczyk, UXD memiliki serangkaian tahap, antara lain (Pacholczyk, 2014):

### 1. Definisi Produk (*Product Definition*)

Definisi Produk berisi penjelasan mengenai konsep produk yang akan dikembangkan. Penjelasan tersebut mencakup siapa penggunanya dan apa manfaat bagi pengguna. Pada tahap ini, tim saling berkomunikasi agar tidak terjadi kesalahpahaman pada saat pengembangan produk.

2. Riset (*Research*)

Riset dilakukan untuk mengetahui pangsa pasar produk. Hal ini untuk mengetahui peluang pendapatan sekaligus peluang untuk bersaing dengan realistis. Riset dilakukan dengan cara survei kepada calon pengguna yang telah ditetapkan.

3. Analisis (*Analysis*)

Analisis biasanya dilakukan dengan menggunakan persona pengguna, skenario, dokumen kebutuhan, matriks pengguna, dan peta pengalaman. Analisis digunakan untuk melakukan identifikasi terhadap peran dan karakteristik yang tidak selalu bisa dilakukan menggunakan riset pasar, seperti pengetahuan, keadaan pikiran, dan keadaan lingkungan pengguna.

4. Desain (*Design*)

Seluruh hasil gambaran yang telah didapatkan melalui tahap sebelumnya akan dikumpulkan dan dibuat gambaran produk berupa sebuah *prototype*.

5. Implementasi (*Implementation*)

Pada tahap ini, hasil riset dan *prototype* harus dapat dipahami oleh masing-masing anggota tim. Dua dokumen yang menjadi pokok pada tahap ini, yaitu dokumen kebutuhan produk dan dokumen kebutuhan fungsional.

6. Mengukur dan Mengulangi (*Measure and Iterate*)

Hasil produk berupa *prototype* yang telah dirilis akan dievaluasi untuk melihat apakah masih ada *bug* atau kesulitan pada saat menggunakannya. Setelah melakukan evaluasi, tim akan melakukan pengulangan tahap dari tahap analisis (Kurniawan, 2021).

#### <span id="page-20-0"></span>**2.2 Metode Pengumpulan Data**

#### <span id="page-20-1"></span>**2.2.1 Studi Literatur**

Studi literatur adalah langkah pertama yang dilakukan sebelum melakukan pengembangan sebuah aplikasi. Hal ini dilakukan karena studi literatur dapat dijadikan sebagai referensi berdasarkan hasil pengembangan aplikasi yang sejenis agar dapat mendapatkan landasan teori terkait permasalahan yang akan dihadapi. Metode ini adalah serangkaian kegiatan yang

berisikan dengan pengumpulan data, membaca, mencatat, dan mengelola bahan (Pratama, 2020).

#### <span id="page-21-0"></span>**2.2.2 Kuesioner**

Kuesioner adalah alat yang digunakan untuk mengumpulkan data yang dilakukan dengan mengajukan serangkaian pertanyaan kepada partisipan. Pertanyaan yang ada pada kuesioner telah dirumuskan sebelumnya sesuai dengan jenis partisipan. Kuesioner dapat diberikan secara personal dengan menyuratkan kepada masing-masing partisipan atau disebarkan melalui internet (Pratama, 2020).

#### <span id="page-21-1"></span>**2.3** *Lean UX*

*Lean ux* merupakan perubahan yang mendasar dalam tahap perancangan produk. Bagi sebagian orang yang terbiasa menggunakan *agile* atau *user centered design* akan merasa familiar ketika menggunakan *Lean UX*. Hal ini dikarenakan terdapat kesamaan antara metodemetode tersebut. Tapi, *Lean UX* mengenalkan beberapa hal baru yang *fresh* dan tidak ditemukan dalam metode yang lain (Klein, 2013).

*Lean ux* memiliki kelebihan dalam hal efisiensi waktu. *Lean UX* bertujuan untuk mencari cara yang paling cepat untuk dapat mencapai tujuannya dan mencari jalan agar tim dapat menerima umpan balik dengan cepat supaya tim dapat langsung melakukan evaluasi apakah produk yang dibuat sudah mencapai tujuan akhir yang dikehendaki.

Dalam bukunya Jeff Gothelf dan Josh Seiden (Gothelf J & Seiden J, 2014) menuliskan, terdapat tiga pondasi dasar dari metode *Lean UX*. Ketiga pondasi tersebut adalah sebagai berikut:

*1. Design Thinking*

Pondasi pertama dalam metode *Lean ux* adalah *design thinking*. Para anggota tim yang berwenang sebagai desainer diberi izin untuk bekerja dan melakukan inovasi dalam pengembangan produk. Hal ini mendorong anggota tim non-desainer untuk menggunakan metode desain untuk memecahkan permasalahan yang mereka hadapi. *Design thinking* mendorong semua anggota tim saling berkolaborasi walau berbeda peran dan meninjau desain produk dari perspektif keseluruhan tiap peran.

*2. Agile Software Development*

Pondasi kedua adalah *agile software development*. Selama bertahun-tahun metode *agile* diterapkan untuk mengurangi durasi waktu siklus dan itertatif, dengan mendapatkan umpan balik yang cepat. Terdapat empat prinsip pengembangan *agile* dalam tahap desain produk yang diterapkan pada *Lean UX*, antara lain:

- a. Interaksi daripada proses dan alat. Untuk menghasilkan solusi paling tepat dan tercepat, seluruh tim harus ikut serta. Pertukaran ide harus dilakukan secara bebas dan sering.
- b. Perangkat lunak yang berfungsi daripada dokumentasi yang menyeluruh. Tantangannya adalah mencari tahu solusi yang paling layak. Dengan membangun perangkat lunak yang dapat berfungsi lebih cepat, solusi dapat dinilai untuk kesesuaian dan kelayakan pasar.
- c. Kolaborasi pelanggan daripada negosiasi kontrak. Pemahaman tentang ruang masalah dan solusi yang disarankan dapat dicapai melalui kolaborasi antara tim dan klien. Iterasi yang lebih cepat, partisipasi dalam pengembangan produk secara nyata, dan investasi tim dalam pembelajaran yang teruji adalah hasilnya. Hal ini juga meminimalisir ketergantungan dalam dokumentasi yang berat, karena seluruh anggota tim ikut mengambil peran dalam membuat keputusan.
- d. Menanggapi perubahan daripada mengikuti rencana. Asumsi pada *Lean UX*  adalah untuk mencari tahu letak kesalahan mereka sesegera mungkin supaya perbaikan dapat dilakukan lebih cepat.
- *3. Lean Startup*

*Lean Startup* dikembangkan oleh Eric Ries, yang menggunakan dasar "*buildmeasure-learn*" (bangun-ukur-pelajari) untuk meminimalkan risiko proyek serta membuat tim membangun dan belajar dengan cepat. Menurut Eric pada (Klein, 2013), "*Lean Startup* awalnya menganjurkan pembuatan *prototype* cepat yang dirancang untuk menguji asumsi pasar dan menggunakan umpan balik pelanggan untuk mengembangkannya jauh lebih cepat daripada praktik rekayasa perangkat lunak yang lebih tradisional. Tahapan *Lean Startup* mengurangi pemborosan dengan meningkatkan frekuensi kontak dengan pelanggan nyata. Oleh karena itu, uji dan hindari asumsi pasar yang salah sedini mungkin."

#### <span id="page-23-0"></span>**2.3.1 Penerapan** *Lean* **UX untuk HiVet!**

Pada perintisan bisnis HiVet! diterapkan prinsip *Lean* UX yang dapat membantu dalam proses pengembangannya. Berikut adalah penjelesannya:

- **a. Pemberdayaan Tim**. Dalam menggunakan metode *Lean* UX, tim yang dibentuk harus benar-benar solid dan memiliki tujuan yang sama. Integritas masing-masing anggota tim harus dipastikan agar tim dapat berkolaborasi dalam pengembangan produk dengan baik. Dalam pengembangan aplikasi HiVet! terdapat tiga jenis peran yaitu*, hustler, hipster*, dan *hacker*. Berikut adalah penjelasan ketiga peran tersebut:
	- 1. *Hustler*

*Hustler* adalah otak yang bertanggung jawab dalam marketing dan bisnis sebuah *startup*. *Hustler* juga melakukan perancangan terhadap alokasi biaya yang akan dikeluarkan pada pengembangan aplikasi HiVet! dan pemasukan yang akan didapatkan pada tahun pertama sejak HiVet! dirilis. Ide bisnis yang dibuat oleh hustler selanjutnya akan dituangkan dalam bentuk desain oleh *hipster* dan dikembangkan menjadi sebuah aplikasi oleh *hacker*.

2. *Hipster*

*Hipster* memiliki tanggung jawab terhadap desain suatu produk. *Hipster* harus kreatif dan inovatif agar dapat merealisasikan kebutuhan pengguna ke dalam sebuah *prototype* dengan memperhatikan nilai UI/UX. Peran *hipster* pada tim perintisan bisnis SEA.id dijalankan oleh Afsha Rahmadani.

3. *Hacker*

*Hacker* harus memiliki keterampilan dalam *programming* untuk dapat mewujudkan ide bisnis yang telah dirancang oleh *hustler* dan *prototype* yang telah dikembangakan oleh *hipster* menjadi sebuah aplikasi. Peran *hacker* pada tim perintisan bisnis SEA.id dijalankan oleh Elsa Intania Martyan.

#### **b. Hilangkan hal yang tidak perlu**

Dengan keterbatasan sumber daya dalam tim, maka kegiatan yang tidak diperlukan harus dipangkas agar fokus dalam tim dapat terarah.

#### **c. Pemahaman bersama**

Setiap anggota tim harus memiliki pemahaman yang kuat dalam pengembangan aplikasi HiVet! agar tiap anggota tim dapat mengetahui apa yang harus dilakukan ketika memulai pekerjaannya.

#### <span id="page-24-0"></span>**2.3.2 Tahapan Lean UX**

Dalam pengembangan desain interaksi yang menerapkan metode *Lean UX*, terdapat empat tahap yang akan dilakukan yaitu, *Declare Assumption, Create Minimum Viable Products, Run* 

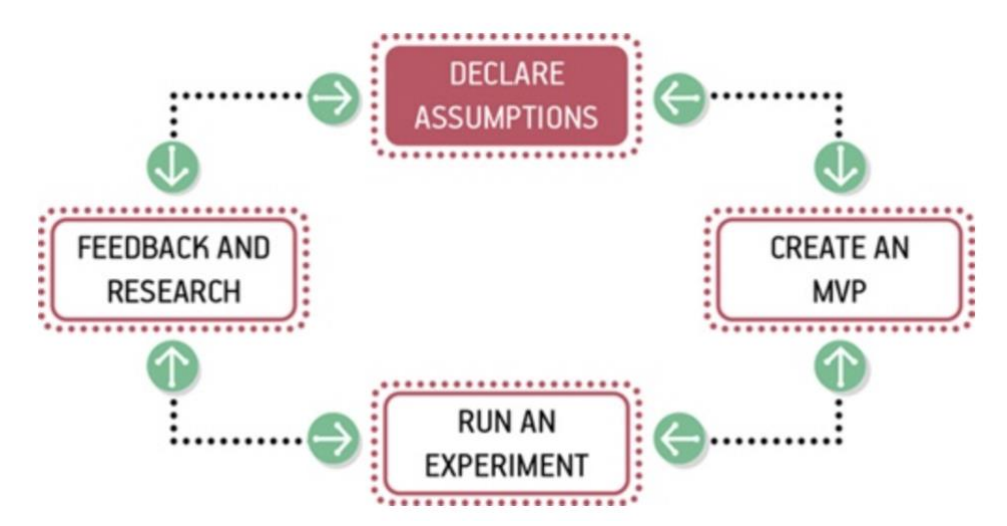

<span id="page-24-2"></span>*on Experiments*, dan *Feedback and Research*. Tahap-tahap tersebut saling terkait dan menjadi sebuah siklus seperti yang terlihat pada [Gambar 2.1.](#page-24-2)

> Gambar 2.1 Siklus *Lean UX* Sumber : Kurniawan (2021)

Keempat tahapan tersebut akan diulangi hingga tercapai kesepakatan desain yang memuaskan dan sesuai dengan kebutuhan pengguna. Untuk menggunakan metode *Lean UX*, beberapa tahap yang harus diikuti adalah:

#### <span id="page-24-1"></span>**2.3.3** *Declare Assumption* **(Deklarasi Asumsi)**

Tahap pertama dari *Lean UX* adalah mendeklarasikan asumsi yang terdiri dari *Vision, Framing*, dan *Outcome*. Berikut adalah beberapa tahap yang akan dilakukan:

a. *Problem statements*

Format *problem statements* adalah: [Nama aplikasi / produk] bertujuan untuk mencapai [tujuan aplikasi]. Dengan adanya aplikasi ini, diharapkan mampu untuk [tujuan]. Pada saat ini, [kondisi saat ini]. Bagaimana cara untuk [kriteria yang akan dicapai?]. Format tersebut menjadi acuan pembuatan pernyataan masalah dengan melengkapi tujuan (hal yang ingin dicapai dengan penggunaan aplikasi), kondisi saat ini (permasalahan yang sedang dialami pengguna), serta kriteria yang harus dicapai (Ramadhan & Gultom, 2020).

b. *Assumption Worksheet*

Format *assumption worksheet* yang digunakan akan disesuaikan dengan halhal penting yang berfokus pada pengembangan desain interaksi aplikasi.

c. *Prioritizing Assumptions*

Setelah mendapatkan asumsi dari *assumption worksheet*, asumsi akan diurutkan berdasarkan dengan tingkat risiko agar pembentukan asumsi dapat difokuskan.

d. Hipotesis

Format hipotesis adalah: "Kami percaya jika [membangun fitur ini] untuk [*user persona*] maka [hasil ini]. Kami mengetahui kebenerannya ketika [umpan balik pengguna] (Hesa, 2021).

e. *User Persona*

*User persona* didapatkan dari hasil pengumpulan data yang dilakukan pada tahap awal pengembangan desain interaksi aplikasi.

f. Fitur

Fitur didapatkan dari hasil seluruh rangkaian metode *Lean ux* yang telah dilakukan yang diharapkan dapat menjadi solusi bagi pengguna. Setelah informasi terkumpul, dibuatlah asumsi mengenai permasalahan yang didapat. Asumsi ini merupakan hal penting pokok untuk mendapatkan pengetahuan baru dan kemudian diubah menjadi hipotesis. Hipotesis ini selanjutnya diproses dan divalidasi untuk mendapatkan *user persona*. *User persona* digunakan untuk mendapatkan definisi rinci dari target pengguna dan gambaran jelas terkait kecenderungan pengguna untuk menggunakan produk (Tiksna, 2020). Tujuan dari tahap ini adalah mendapatkan solusi dari permasalahan pengguna berupa fitur-fitur yang akan diterapkan dalam produk.

#### <span id="page-26-0"></span>**2.3.4** *Create Minimum Viable Products*

Tahap ini adalah tahap pembuatan MVP (*Minimum Viable Product*). MVP adalah fitur dasar yang digunakan untuk menarik perhatian pengguna. Setelah itu, fitur tersebut akan diterapkan pada pembuatan *wireframe* untuk selanjutnya dikembangkan dan disempurnakan menjadi sebuah *prototype*.

#### <span id="page-26-1"></span>**2.3.5** *Run on Experiment*

Tahap ini merupakan *The Key Concept* dalam tahap-tahap menjalankan eksperimen MVP untuk mengetahui kemungkinan pasar dan apa yang diinginkan oleh pengguna. Pembuatan *prototype* menjadi salah satu langkah yang paling efektif dalam pembuatan MVP. *Prototype* yang telah selesai dibuat akan diujikan kepada rekan satu tim, para *stakeholder,* dan juga calon pengguna. Pengujian *prototype* dilakukan untuk membuktikan apakah fungsi yang dibuat selaras dengan rancangan pada tahap awal.

#### <span id="page-26-2"></span>**2.3.6** *Feedback and Research*

Tahap terakhir dalam siklus *Lean UX* adalah mengumpulkan umpan balik dan analisis yang didapatkan dari para pengguna setelah produk diluncurkan. Hasil eksperimen ditujukan untuk menginformasikan kepada tim apakah hipotesis mengenai suatu asumsi benar atau tidak. Pada iterasi berikutnya, tim akan melakukan refactor terhadap asumsi dan menjalankan ekperimen untuk perbaikan lebih lanjut.

#### <span id="page-26-3"></span>**2.4** *Minimum Viable Product* **(MVP)**

*Minimum Viable Product* (MVP) menjadi bagian penting dalam metode *Lean ux*. MVP digunakan untuk mendapatkan umpan balik pengguna. Dalam *Lean UX*, MVP digunakan dalam pengujian asumsi dan hasil hipotesis dari tahap sebelumnya (Tiksna, 2020). Dengan MVP, umpan balik dari target pasar dapat digunakan untuk menyempurnakan produk.

Menurut Jeff Gothelf pada (Gothelf J & Seiden J, 2014) saat memulai untuk merencanakan MVP, tiga pertanyaan dasar adalah:

- 1. Apakah ada kebutuhan terhadap solusi yang saya rancang?
- 2. Apakah ada nilai dalam solusi yang saya tawarkan?
- 3. Apakah solusi saya dapat digunakan?

Pembuatan *prototype* menjadi salah satu cara paling efektif pada saat pembuatan MVP (Gothelf J & Seiden J, 2014). Tiga pertanyaan penting yang harus dipertimbangkan dalam pembuatan *prototype* adalah:

- 1. Siapa yang akan berinteraksi dengan *prototype*?
- 2. Apa pengalaman pengguna yang ingin dicapai?
- 3. Berapa lama waktu yang dibutuhkan untuk pembuatan *prototype*?

#### <span id="page-27-0"></span>**2.5** *Usability*

Berikut adalah definisi *usability* menurut beberapa sumber

- 1. Menurut Nielsen, kegunaan suatu antarmuka dapat diketahui tingkat kualitasnya berdasarkan dengan seberapa mudah pengguna dapat menerima antarmuka. Kata *usability* memiliki pendekatan pada metode untuk meningkatkan kemudahan pengguna selama proses desain (Nielsen, 2012)
- 2. Menurut *International Organization of Standardization* (ISO), *usability* adalah sebuah parameter untuk mengetahui sejauh mana suatu produk bisa digunakan oleh pengguna untuk mendapatkan tujuan yang dikehendaki oleh pengguna dengan lebih efektif, efisien, dan kepuasan dalam lingkup pengguna(ISO, 2018).

Dalam pengukuran *usability*, terdapat lima pertanyaan untuk mendapatkan umpan balik pengguna yaitu (Handiwidjojo & Ernawati, 2016):

- 1. *Learnability*: seberapa mudah suatu produk, seperti aplikasi atau sistem, digunakan? Pemakaian fungsi dan fitur yang ada menjadi tolak ukur tingkat kemudahan.
- 2. *Efficiency*: seberapa cepat pengguna dapat mengerjakan tugas atau kasus uji yang diberikan?
- 3. *Memorability*: seberapa mudah pengguna untuk dapat menggunakan kembali produk setelah selang beberapa waktu tidak menggunakan produk?
- 4. *Errors*: seberapa banyak kesalahan yang dilakukan pengguna selama berinteraksi menggunakan produk?
- 5. *Satisfaction*: seberapa puas pengguna ketika menggunakan produk?

#### <span id="page-27-1"></span>**2.6** *System Usability Scale* **(SUS)**

Salah satu teknik untuk mengevaluasi kegunaan suatu produk adalah *System Usability Scale* (SUS), yang pertama kali dikembangkan oleh John Brooke pada tahun 1986. SUS dapat digunakan untuk mengukur tingkat *usability* pada beberapa jenis produk antara lain *mobile app, website, softwar*e, hingga *hardware*.

Kuesioner SUS berjumlah 10 pertanyaan yang terbagi menjadi dua jenis, yaitu lima pertanyaan bermakna positif dan lima pertanyaan bermakna negatif. Kuesioner diberikan kepada partisipan pengujian yang diminta untuk memberikan pendapat mengenai produk yang diuji. Hasil penilaian yang diberikan oleh partisipan pengujian akan disesuaikan dengan ketentuan kategori penilaian SUS dan digunakan untuk memastikan kegunaan dan kelayakan produk (Tiksna, 2020). Gambaran kuesioner SUS tertera pada [Tabel 2.1.](#page-28-0)

<span id="page-28-0"></span>

| No             | Pertanyaan                               | Sangat tidak | Tidak          | Ragu-          | Setuju         | Sangat |
|----------------|------------------------------------------|--------------|----------------|----------------|----------------|--------|
|                |                                          | setuju       | setuju         | ragu           |                | Setuju |
| $\mathbf{1}$   | Saya merasa akan menggunakan aplikasi    | 1            | $\overline{2}$ | $\overline{3}$ | $\overline{4}$ | 5      |
|                | HiVet! lagi                              |              |                |                |                |        |
| $\overline{2}$ | Saya merasa aplikasi HiVet! adalah       | $\mathbf{1}$ | $\overline{2}$ | $\overline{3}$ | $\overline{4}$ | 5      |
|                | aplikasi yang rumit                      |              |                |                |                |        |
| $\overline{3}$ | Saya merasa aplikasi HiVet! adalah       | $\mathbf{1}$ | $\overline{2}$ | $\overline{3}$ | $\overline{4}$ | 5      |
|                | aplikasi yang mudah digunakan            |              |                |                |                |        |
| $\overline{4}$ | Saya membutuhkan bantuan orang lain      | $\mathbf{1}$ | $\overline{2}$ | 3              | $\overline{4}$ | 5      |
|                | untuk menjalankan aplikasi HiVet!        |              |                |                |                |        |
| $\overline{5}$ | Saya merasa fitur yang ada di aplikasi   | $\mathbf{1}$ | $\overline{2}$ | $\overline{3}$ | $\overline{4}$ | 5      |
|                | HiVet! sudah berjalan dengan semestinya  |              |                |                |                |        |
| 6              | Saya merasa ada hal yang tidak konsisten | 1            | $\overline{2}$ | 3              | $\overline{4}$ | 5      |
|                | pada aplikasi HiVet!                     |              |                |                |                |        |
| $\overline{7}$ | Saya merasa orang lain dapat dengan      | $\mathbf{1}$ | $\overline{2}$ | $\overline{3}$ | $\overline{4}$ | 5      |
|                | mudah menggunakan aplikasi HiVet!        |              |                |                |                |        |
| 8              | Saya merasakan kebingungan dengan        | 1            | $\overline{2}$ | 3              | $\overline{4}$ | 5      |
|                | aplikasi HiVet!                          |              |                |                |                |        |
| 9              | Saya merasa tidak ada hambatan dalam     | $\mathbf{1}$ | $\overline{2}$ | $\overline{3}$ | $\overline{4}$ | 5      |
|                | menggunakan aplikasi HiVet!              |              |                |                |                |        |

Tabel 2.1 Daftar pertanyaan kuesioner SUS

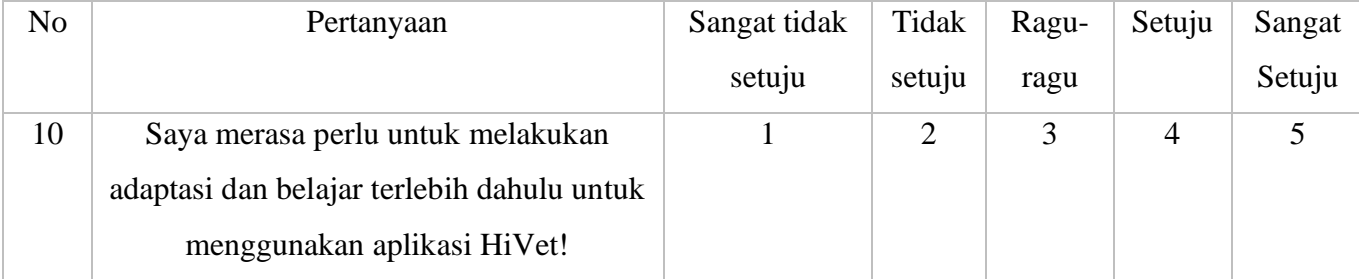

## **BAB III METODOLOGI PENELITIAN**

<span id="page-30-0"></span>Bab ini berisi tentang pembahasan metode pengumpulan data dengan menggunakan metode studi literatur dan kuesioner. Selain itu, bab ini juga berisi tentang pembahasan mengenai analisis dan pengembangan rancangan antarmuka pada aplikasi HiVet! yang dibuat menggunakan pendekatan metode *Lean UX.*

#### <span id="page-30-1"></span>**3.1 Pengumpulan data**

Dalam pengembangan desain interaksi aplikasi HiVet! dilakukan pengumpulan data yang bertujuan untuk mengumpulkan data yang diperlukan. Metode yang digunakan adalah studi literatur dan kuesioner. Hasil dari pengumpulan data akan dijadikan sebagai dasar untuk melakukan pengembangan desain UI dan UX dengan menerapkan metode *Lean UX*.

#### <span id="page-30-2"></span>**3.1.1 Studi literatur**

Studi literatur adalah teknik pengumpulan data dari sumber-sumber yang membahas dengan topik terkait. Dengan menggunakan teknik ini, tim dapat mengetahui sejumlah teori yang menjadi dasar atau pokok masalah dan bidang yang akan dikembangkan. Tim membaca dan mengkaji dari berbagai sumber yang berasal dari internet.

#### <span id="page-30-3"></span>**3.1.2 Kuesioner**

Secara umum, kuesioner adalah teknik pengumpulan data yang dilakukan dengan memberikan beberapa pertanyaan kepada partisipan untuk mendapatkan jawaban. Kuesioner dapat diberikan secara langsung maupun internet. Tujuan dari kegiatan ini adalah menggali informasi lebih dalam terkait dengan apa yang diinginkan oleh pengguna. Untuk mengembangkan aplikasi HiVet! kuesioner disebarkan kepada dua jenis partisipan, yaitu pemilik hewan peliharaan dan dokter hewan yang berada pada beberapa daerah di Indonesia. Beberapa pertanyaan yang ditulis pada kuesioner dapat dilihat pada [Tabel 3.1](#page-31-0) dan [Tabel 3.2.](#page-31-1)

Tahap kuesioner dilakukan sebelum memulai tahap *declare assumption* agar mendapatkan pengetahuan dan pendapat partisipan terkait dengan pengembangan aplikasi konsultasi *online*

<span id="page-31-0"></span>dan janji temu dengan dokter hewan. Hasil dari kuesioner akan dijadikan sebagai acuan untuk pembuatan *user persona* di tahap selanjutnya.

| No. | Pertanyaan                                     |  |  |  |  |
|-----|------------------------------------------------|--|--|--|--|
| 1.  | Apakah Anda terdapat kesulitan untuk           |  |  |  |  |
|     | menemukan dokter hewan di daerah sekitar       |  |  |  |  |
|     | tempat tinggal Anda?                           |  |  |  |  |
| 2.  | Apakah Anda tertarik dengan konsultasi         |  |  |  |  |
|     | bersama dokter hewan secara online?            |  |  |  |  |
| 3.  | Apakah Anda tertarik dengan booking            |  |  |  |  |
|     | <i>appointment</i> bersama dokter hewan secara |  |  |  |  |
|     | online?                                        |  |  |  |  |
| 4.  | Jika tertarik, berapakah kisaran harga yang    |  |  |  |  |
|     | Anda inginkan untuk satu kali sesi konsultasi  |  |  |  |  |

Tabel 3.1 Daftar pertanyaan untuk pemilik hewan peliharaan

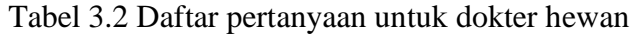

<span id="page-31-1"></span>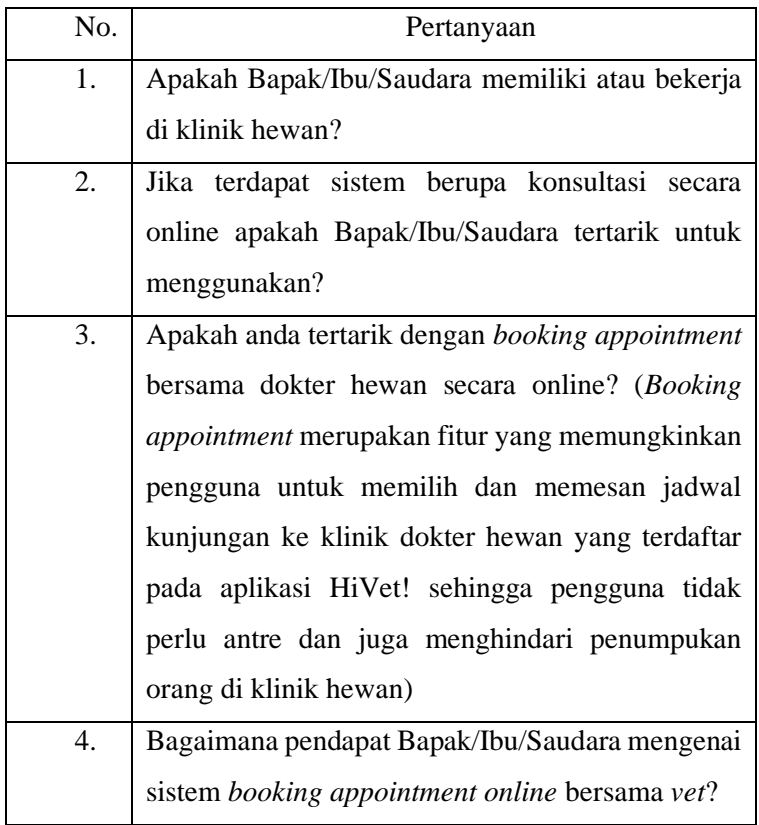

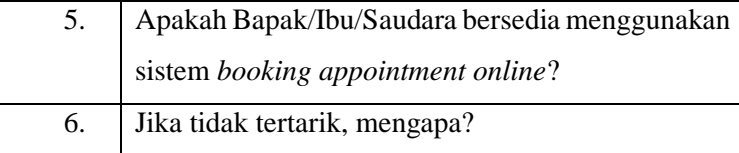

#### <span id="page-32-0"></span>**3.2 Metode** *Lean UX*

Pendekatan menggunakan metode *Lean UX* dimulai dengan tahap *declare assumption, creating MVP, run an experiment,* dan *feedback and research*. Proses *Lean UX* akan berhenti apabila permasalahan yang dialami pengguna sudah terselesaikan dan tampilan dari aplikasi yang dibuat telah memberikan kemudahan kepada pengguna dalam menggunakannya.

#### <span id="page-32-1"></span>**3.2.1** *Declare Assumption*

Tahap ini adalah tahap awal dari rangakaian metode Lean UX. Tahap ini terdiri dari beberapa tahapan, yaitu:

#### **a.** *Problem Statements*

Setelah melakukan pengumpulan data, masalah yang ada mulai dapat terdefinisikan. Pertanyaan mengenai bagaimana cara menyelesaikan permasalahan mulai muncul. Hal tersebut dapat dikategorikan menjadi *problem statements*. Adapun hasil yang diperoleh dalam pembuatan problem statements adalah:

- 1. Aplikasi HiVet! bertujuan untuk memudahkan pemilik hewan peliharaan untuk melakukan konsultasi dengan dokter hewan secara *online*. Dengan adanya aplikasi ini diharapkan pengguna pemilik hewan peliharaan dapat berkonsultasi dengan dokter hewan secara online dimanapun dan kapanpun tanpa adanya limitasi jarak maupun waktu. Bagaimana cara untuk membuat fitur konsultasi *online* pada aplikasi HiVet sehingga pengguna pemilik hewan peliharaan dapat dengan mudah melakukan konsultasi dengan dokter hewan dimana saja dan kapan saja?
- 2. Aplikasi HiVet! bertujuan untuk memudahkan pemilik hewan peliharaan untuk melakukan reservasi janji temu dengan dokter hewan secara *online*. Dengan adanya aplikasi ini diharapkan pengguna pemilik hewan peliharaan dapat menghemat waktu untuk pendaftaran dengan melakukan reservasi janji temu secara online dan tidak perlu melakukan pendaftaran secara langsung di klinik dokter hewan. Bagaimana cara untuk membuat fitur janji temu secara *online* sehingga pengguna dapat dengan mudah melakukan janji temu secara online?

#### **b.** *Assumption Worksheet*

*Assumption worksheet* dibuat untuk memudahkan anggota tim untuk memberikan asumsi. Jawaban dari pertanyaan yang ada di lembar kerja adalah asumsi masingmasing anggota tim. Pada saat tim mengangkat tema kesehatan hewan, tim juga telah melakukan pencarian informasi terkait dengan tema tersebut. Format *assumption worksheet* dibuat dengan menyusun beberapa pertanyaan penting yang disesuaikan dengan tujuan pengembangan desain interaksi Aplikasi HiVet!. *Assumption worksheet* yang digunakan dapat dilihat pada [Gambar 3.1.](#page-33-0)

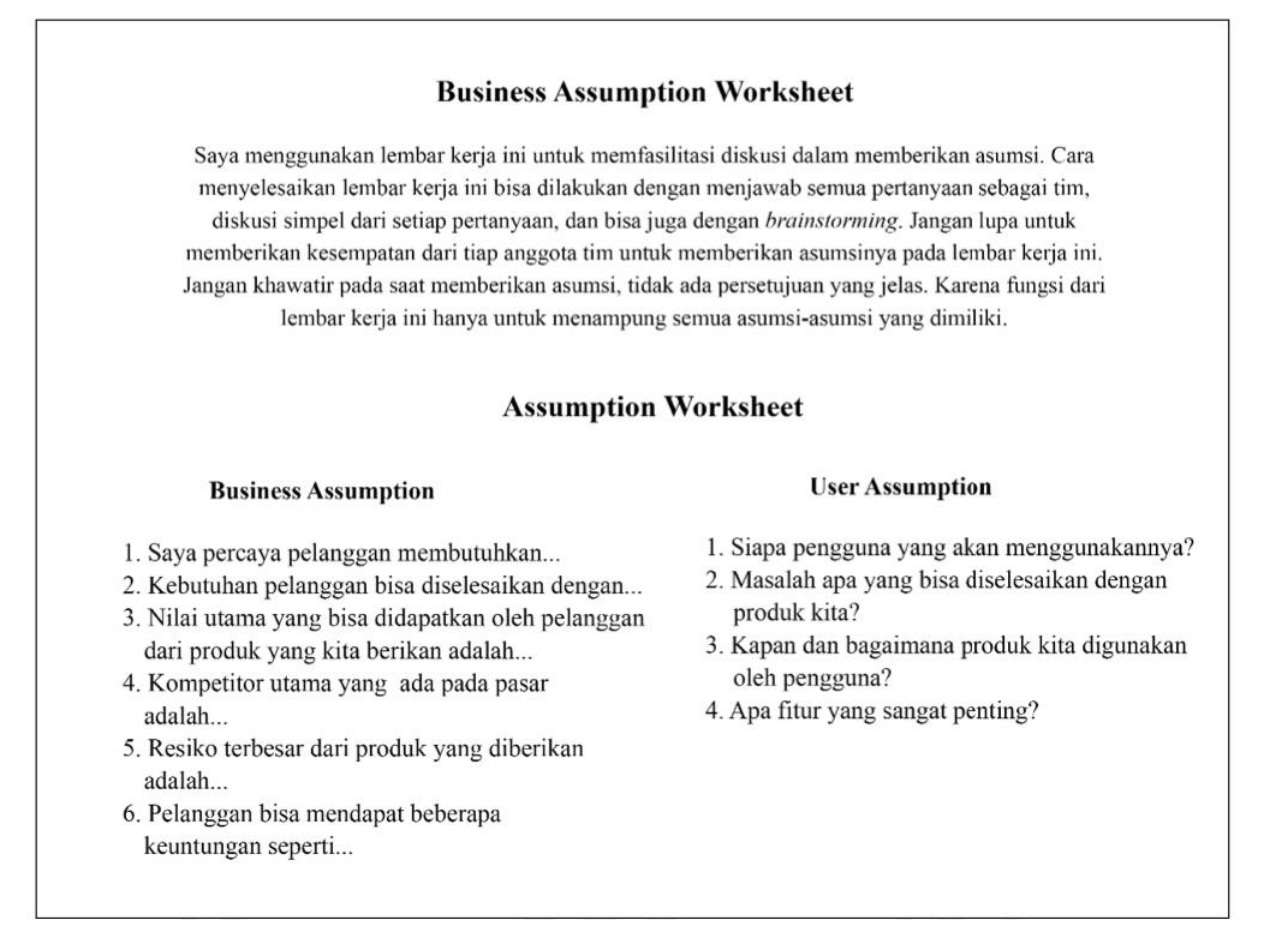

## Gambar 3.1 Format *assumption worksheet* Sumber : Kurniawan (2021)

<span id="page-33-0"></span>Setelah asumsi terkumpul, tim akan memilih asumsi mana yang akan diprioritaskan. Pengukuran tingkat risiko dilakukan berdasarkan asumsi tersebut masuk ke dalam kategori risiko tinggi atau risiko rendah. Kategori risiko rendah atau tinggi diambil berdasarkan dengan pemahaman anggota tim. Hasil dari asumsi yang telah dipilih akan diolah menjadi pertanyaan hipotesis. Pertanyaan hipotesis dapat digunakan untuk mengetahui sesuatu yang dianggap itu benar dan timbal balik pasar yang telah terkonfirmasi bahwa itu benar (Kurniawan, 2021).

#### **c.** *Prioritizing Assumptions*

Asumsi yang telah didapatkan kemudian diurutkan berdasarkan dengan tingkat risiko agar dapat memfokuskan pembuatan asumsi. Pada tahap pengembangan desain interaksi ini, penulis akan menggunakan asumsi yang berhubungan dengan UI/UX.

#### **d. Hipotesis**

Hipotesis dibuat berdasarkan dengan asumsi yang telah diurutkan. Fungsi dari hipotesis adalah untuk memudahkan dalam tahap pengujian. Hipotesis berisi dugaan yang sejalan dengan kemungkinan umpan balik dari pengguna. Hipotesis akan dibuat menjadi satu pernyataan yang mencakup asumsi-asumsi yang telah dipilih.

#### **e.** *User Persona*

Penulis akan mengembangkan sejumlah persona yang mencerminkan calon pengguna HiVet! setelah mengumpulkan informasi dari hasil kuesioner yang diberikan kepada calon pengguna. Penciptaan *user persona* membantu tim dalam memahami kebutuhan dan masalah yang dihadapi oleh pengguna. Kuesioner yang telah dilakukan sebelumnya menghasilkan dua *user persona* yang mewakili calon pengguna HiVet!, yaitu pemilik hewan peliharaan dan dokter hewan. Persona akan berisikan tentang data diri pengguna, masalah yang dihadapi pengguna, keinginan pengguna, fitur yang diinginkan pengguna. *User persona* dapat menjadi alat bantu pada saat pembuatan ide solusi yang dapat digunakan pada saat merancang aplikasi HiVet!. Desain *user persona* dapat dilihat pada [Gambar](#page-35-0) 3.2.

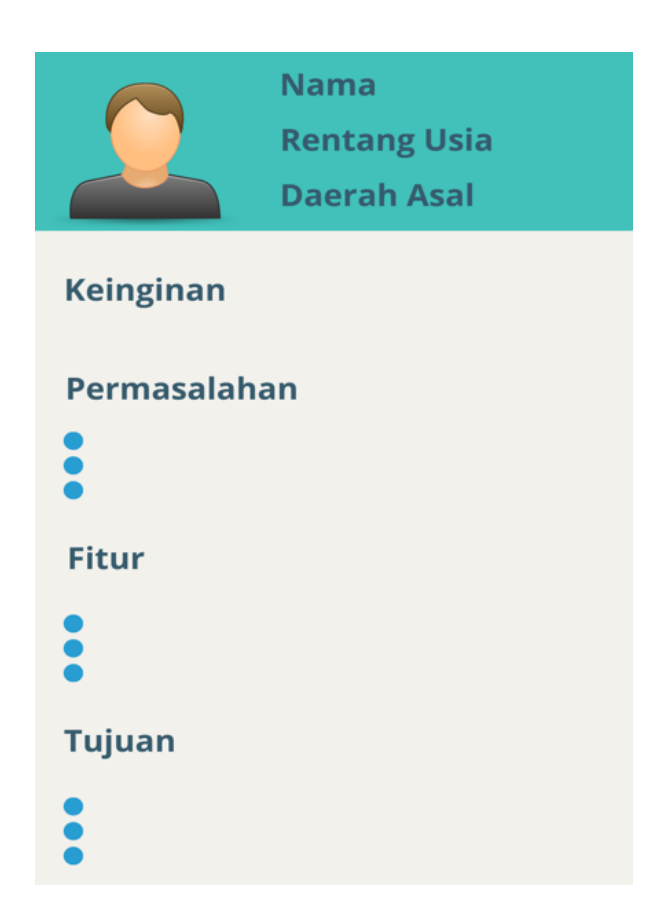

Gambar 3.2 Desain *user persona*

## <span id="page-35-0"></span>**f. Fitur**

Fitur yang ada pada aplikasi HiVet! didapatkan dari hasil pengumpulan data studi literatur dan kuesioner yang telah dilakukan pada tahap sebelumnya. Berdasarkan dengan kedua hal tersebut, didapatkan permasalahan yang dialami oleh masyarakat. Secara garis besar permasalahan yang dialami adalah:

- 1. Jumlah dokter hewan yang belum mencukupi kebutuhan yang ada di Indonesia sehingga menyebabkan persebaran dokter hewan yang tidak merata.
- 2. Adanya pandemi Covid-19 yang membuat pemerintah melakukan Pemberlakuan Pembatasan Kegiatan Masyarakat (PPKM) yang menyebabkan waktu praktik dokter hewan menjadi terbatas.

Dari permasalahan yang didapatkan, pembuatan fitur pada aplikasi HiVet! harus menjadi solusi permasalahan yang dialami dan dapat memenuhi kebutuhan pengguna (Kurniawan, 2021).
#### **3.2.2** *Creating MVP*

Pembuatan MVP berdasarkan dari hasil asumsi yang telah didapatkan sebelumnya yang bertujuan untuk mencapai hasil yang akan dicapai (Mayasari & Susilo, 2021). Sebelum pembuatan *prototype*, hal yang harus dilakukan terlebih dahulu adalah membuat sebuah *wireframe*. *Wireframe* dan *prototype* MVP dibuat menggunakan aplikasi Figma. *Wireframe* adalah gambaran dari sebuah aplikasi yang digunakan agar desainer dapat merencanakan tampilan aplikasi secara garis besar. *Wireframe* yang telah dibuat dijadikan acuan dalam pengembangan *prototype* aplikasi HiVet!.

Dalam pembuatan MVP aplikasi HiVet!, penulis menggunakan *mid and high fidelity prototype*. Hal ini dipilih karena hasil yang didapatkan memiliki tingkat akurasi yang tinggi sehingga gambaran terkait aplikasi akan lebih jelas. *Prototype* MVP yang telah selesai dibuat dapat didemonstrasikan kepada pengguna dan pengguna dapat mencoba menggunakan *prototype* MVP tersebut secara langsung.

#### **3.2.3** *Run an Experiments*

*Prototype* MVP yang dibuat akan dievaluasi oleh seluruh tim sebelum dilakukan pengujian pengguna. Untuk dapat memberi *feedback* terhadap *prototype* MVP yang telah dibuat, setiap anggota tim akan mencoba menggunakan *prototype* MVP. Sebelum menguji *prototype* MVP pada pengguna sebenarnya pada langkah berikutnya, tahap ini bertujuan untuk memastikan bahwa *prototype* telah berfungsi dengan baik.

#### **3.2.4** *Feedback and Research*

Tahap terakhir pada penerapan *Lean UX* adalah tahap pengumpulan umpan balik dan analisisnya. Validasi asumsi akan dilakukan menggunakan hasil pengujian *prototype* MVP kepada pengguna. Tahap ini bertujuan untuk membuktikan bahwa *prototype* yang dibuat telah sesuai dengan keinginan dan kebutuhan pengguna (Mayasari & Susilo, 2021). Umpan balik yang diterima pada tahap ini akan digunakan sebagai acuan perbaikan dan analisis tim untuk mengetahui kesesuaian keseluruhan proses dengan hipotesis yang telah dibuat di awal tahapan.

Pengujian ini dilakukan dengan menggunakan teknik *blackbox testing* yang mengharuskan partisipan untuk mengeksekusi beberapa skenario saat menggunakan *prototype* MVP. Tim menggunakan kuesioner *System Usability Scale* (SUS) untuk menilai tingkat kegunaan *prototype* MVP yang diberikan kepada partisipan setelah partisipan menyelesaikan skenario pengujian.

#### **3.2.4.1 Pengujian** *Blackbox Testing*

Sebanyak lima orang partisipan yang akan mengikuti pengujian menggunakan *blackbox testing,* yang bernomor P1 (peserta satu) sampai dengan P5 (peserta lima). Delapan skenario uji dijalankan dengan menggunakan *blackbox testing* untuk mengetahui apakah partisipan mampu melakukan skenario sesuai dengan kasus uji yang harus dijalankan. Partisipan akan mendapatkan tanda centang (✔) jika berhasil menyelesaikan skenario sesuai dengan kasus uji, dan tanda dash (–) jika gagal.

#### **3.2.4.2 Pengujian Menggunakan** *System Usability Scale* **(SUS)**

Tahap terakhir pada proses pengembangan antarmuka HiVet! adalah pengujian menggunakan metodologi SUS. Lima peserta yang pernah mencoba *prototype* MVP HiVet! akan diberikan kuesioner SUS, yang terdiri dari 10 pertanyaan dengan menggunakan penilaian skala *likert*. SUS bertujuan untuk melakukan pengukuran seberapa bermanfaat aplikasi tersebut bagi pengguna. Pada skala 1 sampai 5 (sangat tidak setuju sampai sangat setuju), partisipan diminta untuk menilai *prototype* MVP dengan pendapat masing-masing partisipan. Daftar pertanyaan kuesioner SUS yang digunakan dapat dilihat pada [Tabel 2.1.](#page-28-0)

Skala *likert* umumnya terdiri dari 5 pilihan skala yaitu:

- $STS = Sangat Tidak Setuiu (bobot nilai = 1)$
- $TS = Tidak Setuiu (bobot nilai = 2)$
- $R$  = Ragu-Ragu (bobot nilai = 3)
- $S =$  Setuju (bobot nilai = 4)
- $SS =$ Sangat Setuju (bobot nilai = 5)

Langkah selanjutnya, bobot dari setiap pertanyaan dengan nomor ganjil akan dihitung menggunakan rumus yang dapat dilihat pada persamaan 3.1

$$
Pertanyaan nomor ganjil = bobot nilai -1
$$

( 1 )

Sedangkan untuk setiap pertanyaan dengan nomor genap akan dihitung menggunakan rumus yang dapat dilihat pada persamaan 3.2

$$
Pertanyaan nomor ganjil = 5 - bobot nilai
$$
\n
$$
(2)
$$

Nilai skor SUS diperoleh dengan menjumlahkan setiap bobot nilai pada pertanyaan ganjil dan genap. Setelah itu akan dikalikan dengan 2,5. Persamaan untuk mendapatkan nilai skor SUS dapat dilihat pada persamaan 3.4

$$
x = \sum \text{bobot nilai} \times 2,5
$$
 (3)

Langkah terakhir untuk memperoleh tingkat skala kegunaan aplikasi HiVet! didapatkan dengan perhitungan rata-rata nilai SUS yang diperoleh pada persamaan 3.4

$$
\bar{x} = \frac{\sum x}{n}
$$
 (4)

Keterangan:

 $\sum x =$  jumlah bobot nilai keseluruhan

 $n =$  jumlah partisipan

Pendekatan SUS *Score Percentile Rank* akan digunakan untuk mengolah data yang diperoleh dari rata-rata skor SUS. Skor rata-rata SUS *Score Percentile Rank* harus lebih besar atau sama dengan 68. Apabila nilai rata-rata yang diperoleh kurang dari 68 maka tidak dapat diterima oleh pengguna dan harus ada revisi perbaikan. Konversi nilai SUS *Score Percentile Rank* dapat dilihat pada [Tabel 3.3.](#page-38-0)

Tabel 3.3 Tabel Konversi nilai SUS *Score Percentile Rank*

<span id="page-38-0"></span>

| <b>Nilai SUS</b>   | Kategori | Keterangan   |
|--------------------|----------|--------------|
| $x \ge 80, 3$      | A        | Sangat Layak |
| $74 \leq x < 80,3$ | B        | Layak        |
| $68 \leq x < 74$   |          | Cukup        |
| $51 \le x < 68$    | D        | Tidak Layak  |

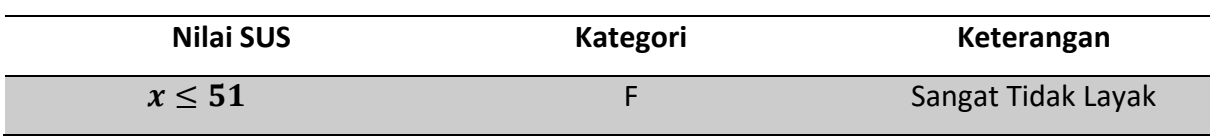

Keterangan:

 $x =$  Nilai SUS

# **BAB IV HASIL DAN PEMBAHASAN**

#### **4.1 Hasil Metode Pengumpulan Data**

Kuesioner telah disebarkan oleh tim SEA.id kepada calon pengguna yaitu, pemilik hewan peliharaan dan dokter hewan. Hasil yang diperoleh dari 120 partisipan pemilik hewan peliharaan, sebanyak 88,3% partisipan tertarik untuk menggunakan fitur konsultasi *online* dan 87,5% partisipan tertarik menggunakan fitur janji temu seperti yang dapat dilihat pada [Gambar](#page-40-0)  [4.1](#page-40-0) dan [Gambar 4.2](#page-40-1).

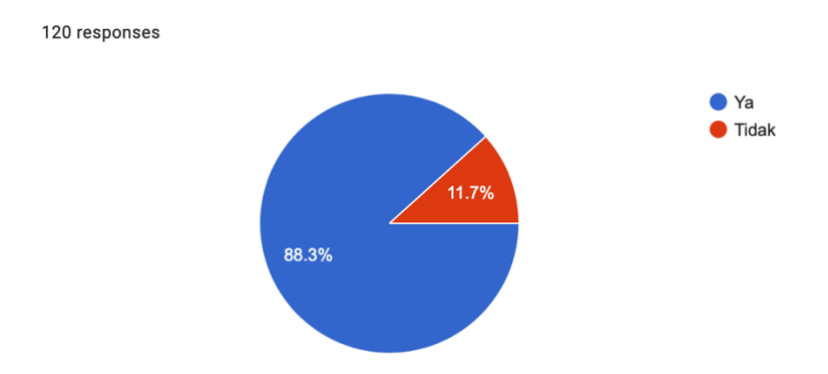

<span id="page-40-0"></span>Gambar 4.1 Hasil survey konsultasi *online* pemilik hewan peliharaan

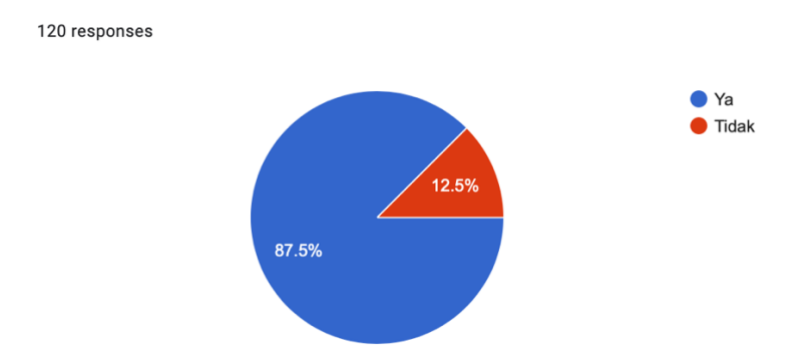

Gambar 4.2 Hasil survey janji temu pemilik hewan peliharaan

<span id="page-40-1"></span>Dari 9 partisipan calon pengguna dokter hewan didapatkan hasil sebanyak 88,9% dokter hewan tertarik untuk menggunakan fitur konsultasi *online* dan janji temu seperti yang dapat dilihat pada [Gambar 4.3.](#page-41-0)

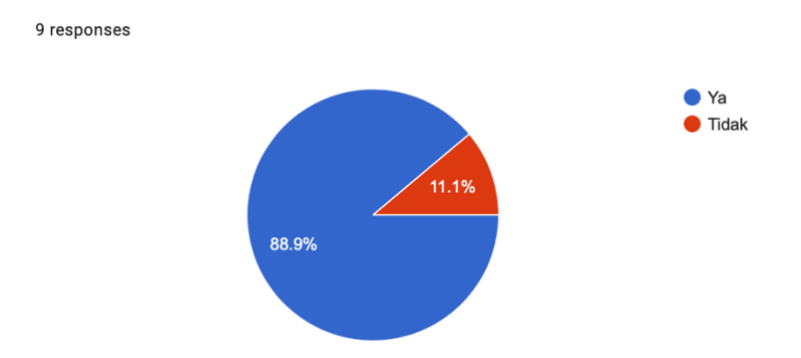

Gambar 4.3 Hasil survey konsultasi online dan janji temu dokter hewan

<span id="page-41-0"></span>Hasil dari kuesioner ini bertujuan untuk mengetahui kebutuhan dari calon pengguna yang akan diimplementasikan ke dalam aplikasi HiVet!.

## **4.2 Hasil Metode** *Lean ux*

## **4.2.1** *Declare Assumption*

Hasil dari pertanyaan yang ditujukan kepada anggota tim SEA.id yang sudah dilakukan, ditarik kesimpulan dan mendapatkan tujuan dari aplikasi HiVet!. Beberapa tahap yang dilakukan pada *declare assumption* adalah:

### **4.2.1.1** *Assumptions Worksheet*

Jawaban yang sudah disimpulkan dari lembar kerja pada *business assumption worksheet* dapat dilihat pada [Tabel 4.1](#page-42-0) dan [Tabel 4.2.](#page-42-1)

<span id="page-42-0"></span>

| N <sub>0</sub> | <b>User Assumption</b>                                                        |
|----------------|-------------------------------------------------------------------------------|
| 1.             | Siapa penggunanya?                                                            |
|                | Pemilik hewan dan dokter hewan.                                               |
| 2.             | Masalah apa yang dapat diselesaikan dengan aplikasi HiVet?                    |
|                | Kesulitan pemilik hewan peliharaan yang tinggal di daerah yang jumlah dokter  |
|                | hewannya masih terbatas dalam mengakses fasilitas kesehatan hewan peliharaan  |
|                | karena persebaran dokter hewan yang masih belum merata di Indonesia.          |
| 3.             | Kapan dan bagaimana aplikasi HiVet! digunakan?                                |
|                | Aplikasi HiVet! dapat digunakan ketika pemilik hewan peliharaan merasa perlu  |
|                | berkonsultasi dengan dokter hewan atau disaat ingin membuat janji temu dengan |
|                | dokter hewan dimanapun dan kapanpun dengan membuka aplikasi HiVet! dengan     |
|                | perangkat android yang terkoneksi jaringan internet.                          |
| 4.             | Fitur apa yang paling penting?                                                |
|                | Konsultasi <i>online</i> dan janji temu.                                      |

Tabel 4.1 Hasil diskusi *user assumption* 

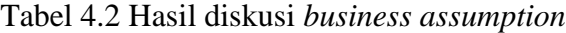

<span id="page-42-1"></span>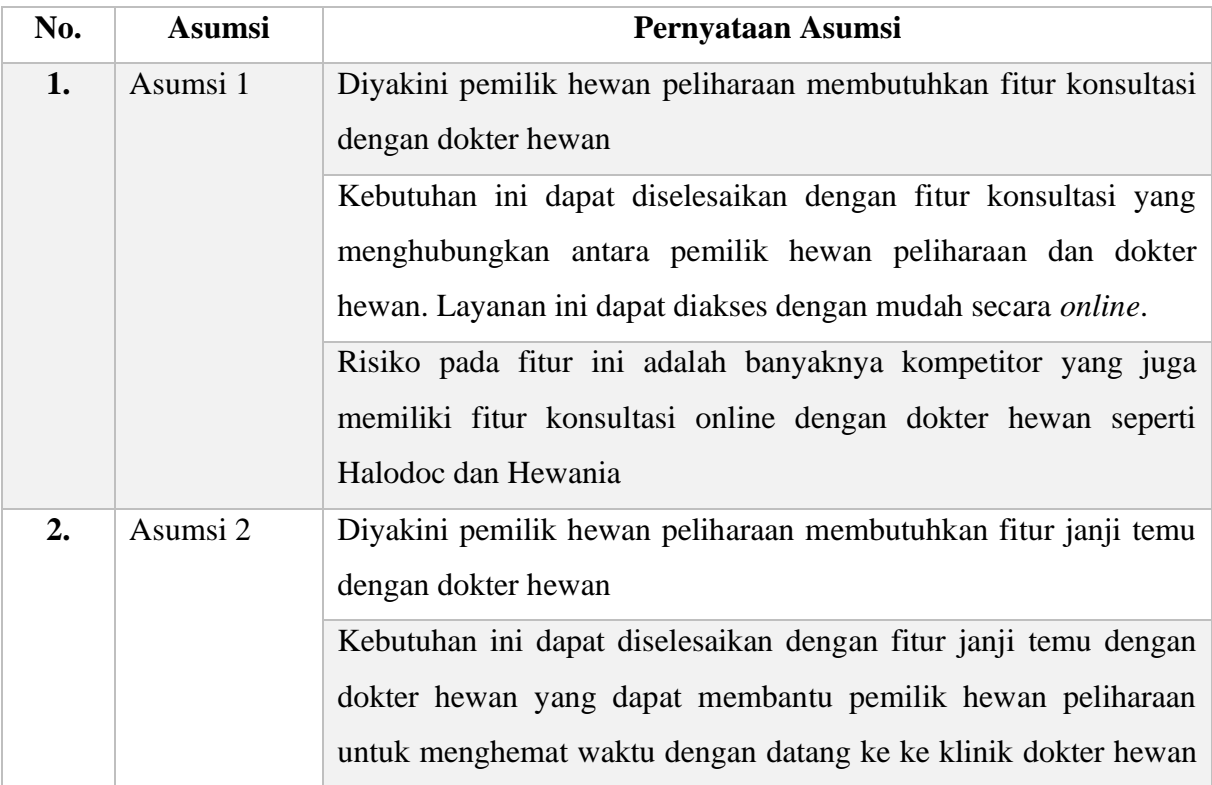

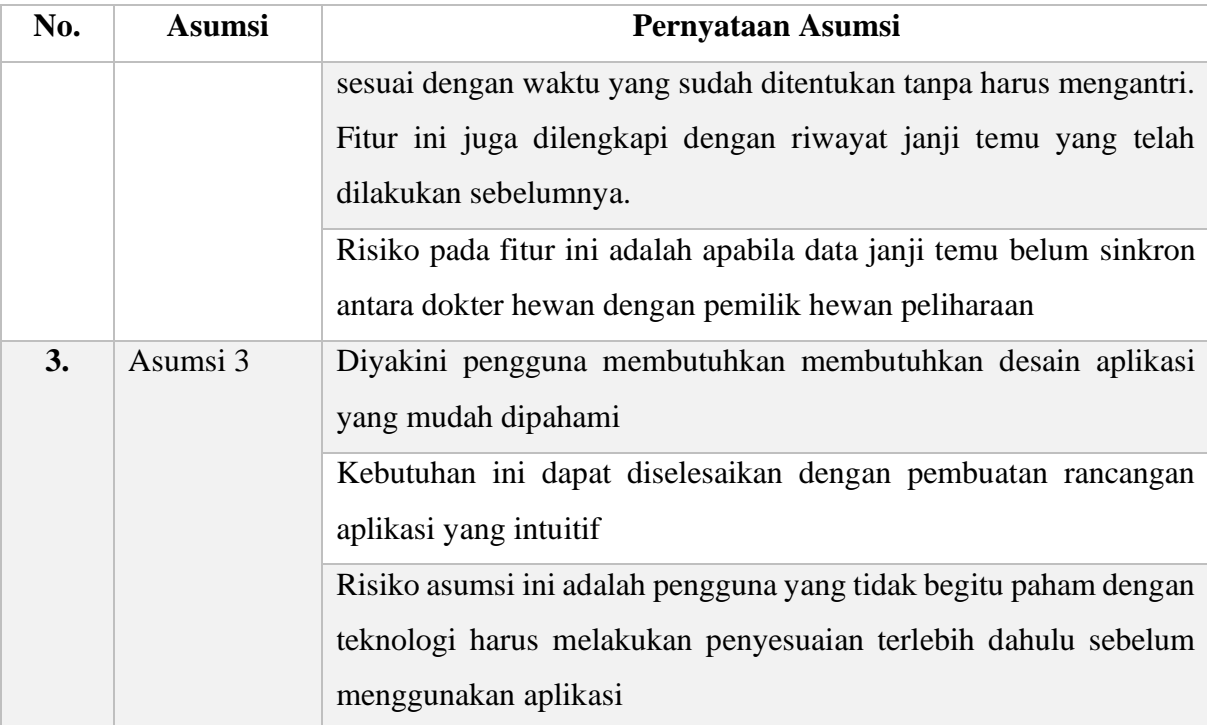

## **4.2.1.2** *Prioritizing Assumptions*

Berdasarkan dengan asumsi yang telah didapatkan dari hasil diskusi tim SEA, selanjutnya akan diprioritaskan berdasarkan dengan tingkat risiko yang didapatkan. Asumsi diprioritaskan agar pemahaman tentang aplikasi dapat difokuskan. Hasil pengurutan asumsi dapat dilihat pada [Tabel 4.3.](#page-43-0)

<span id="page-43-0"></span>

| No | Asumsi   | Kepentingan Utama                                 |
|----|----------|---------------------------------------------------|
|    | Asumsi 3 | Membutuhkan tampilan aplikasi yang mudah dipahami |
|    | Asumsi 2 | Membutuhkan fitur janji temu                      |
|    | Asumsi 1 | Membutuhkan fitur konsultasi online               |

Tabel 4.3 Pemeringkatan asumsi

Pada laporan tugas akhir ini, memiliki batas untuk merancang *prototype* MVP aplikasi HiVet!, oleh karena itu asumsi 3 berada diurutan paling atas karena memiliki risiko yang paling besar yaitu dapat membuat pengguna kebingungan pada saat menggunakan aplikasi HiVet! karena desain aplikasi yang tidak mudah dipahami.

### **4.2.1.3 Hipotesis**

Setelah asumsi diprioritaskan, asumsi akan diolah menjadi sebuah hipotesis untuk memudahkan pada tahap pengujian. Dibuatlah sebuah hipotesis yang sesuai dengan format hipotesis yang dapat dilihat pada Bab 2 anak sub bab 2.3.1 poin C.

Berikut adalah hipotesis pada perancangan antarmuka aplikasi HiVet!: "Dipercaya jika perancangan aplikasi HiVet! yang berbasis android dan dilengkapi dengan fitur konsultasi online dan janji temu untuk pengguna pemilik hewan peliharaan dan dokter hewan dapat memberikan kemudahan kepada setiap penggunanya. Kebenarannya dapat dilihat berdasarkan dengan hasil pengujian dengan menggunakan *blackbox testing* dan SUS".

## **4.2.1.4** *User Persona*

Pada pengembangan antarmuka aplikasi HiVet!, dihasilkan dua *user persona* yang mewakili dokter hewan dan pemilik hewan peliharaan. Hal ini agar desain antarmuka yang dihasilkan dapat diterima oleh kedua jenis pengguna tersebut *User persona* berisikan data diri, keinginan, permasalahan, fitur, dan tujuan. *User persona* juga dapat membantu dalam pembuatan gagasan solusi yang diterapkan pada proses pengembangan (Tiksna, 2020). *User persona* yang telah dibuat dapat dilihat pada

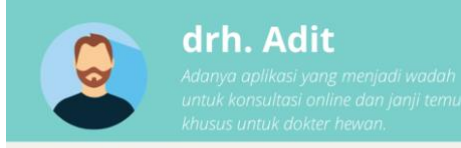

- · Rentang usia: 20-30 tahun
- · Pekerjaan : Dokter Hewan
- · Daerah asal : Jawa Tengah

#### Keinginan

- · Kemudahan dalam pelayanan konsultasi terkait hewan
- peliharaan dengan pemilik hewan peliharaan. · Ada aplikasi yang dilengkapi dengan fitur janji temu untuk klinik dokter hewan.

#### Permasalahan

- · Konsultasi yang masih dilakukan secara manual di klinik
- · Antrian klinik yang menumpuk

#### Fitur

- · Konsultasi Online
- · Janji Temu

#### Tujuan

- · Dapat melakukan konsultasi online dengan pemilik
- hewan peliharaan · Dapat menerima reservasi janji temu dengan pemilik

hewan peliharaan

Gambar 4.4 *User persona* dokter hewan

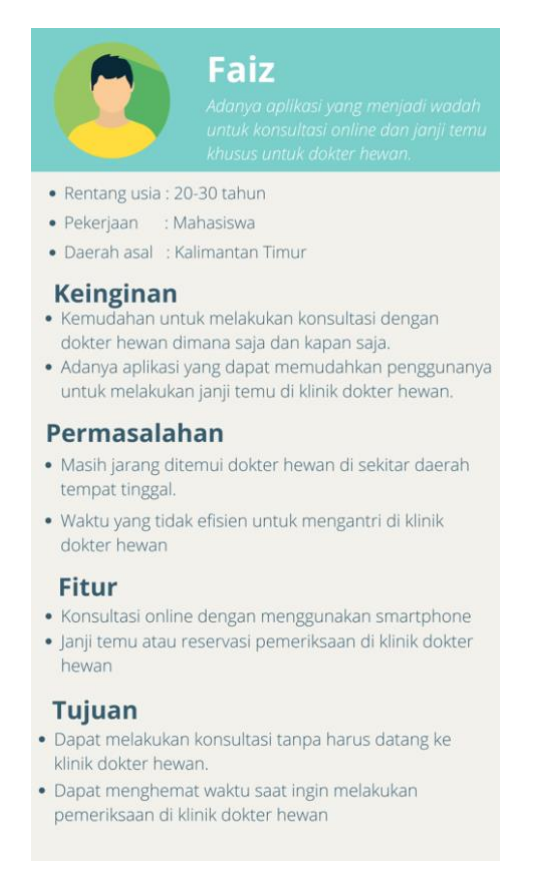

Gambar 4.5 *User persona* pemilik hewan peliharaan

## **4.2.1.5 Fitur**

Fitur-fitur yang dibuat merupakan gagasan solusi yang merupakan hasil dari tahapantahapan sebelumnya. Daftar fitur yang dikembangkan didefinisikan menggunakan tabel yang dapat dilihat pada [Tabel 4.4.](#page-47-0)

<span id="page-47-0"></span>

| <b>Fitur</b>      | Sasaran <i>user persona</i>    | <b>Target Pencapaian</b>      |
|-------------------|--------------------------------|-------------------------------|
| Konsultasi Online | Persona drh. Adit              | Memudahkan pengguna baik      |
|                   | Persona Faiz                   | dokter<br>hewan<br>maupun     |
|                   |                                | pemilik hewan peliharaan      |
|                   |                                | untuk saling berkomunikasi    |
|                   |                                | secara online yang dapat      |
|                   |                                | diakses dimana saja dan       |
|                   |                                | kapan saja selagi memiliki    |
|                   |                                | jaringan internet.            |
| Janji Temu        | Persona drh. Adit<br>$\bullet$ | Memudahkan pemilik hewan      |
|                   | Persona Faiz<br>$\bullet$      | peliharaan untuk melakukan    |
|                   |                                | janji temu dengan dokter      |
|                   |                                | hewan secara online tanpa     |
|                   |                                | harus datang ke klinik dokter |
|                   |                                | hewan terlebih dahulu.        |

Tabel 4.4 Daftar fitur

## **4.2.2** *Creating MVP*

Tahapan pembuatan *prototype MVP* dimulai dengan merancang sebuah *wireframe* untuk dijadikan sebagai acuan desain tampilan antarmuka HiVet!. *Wireframe* dibuat dalam dua versi sesuai dengan calon penggunanya, yaitu dokter hewan dan pemilik hewan peliharaan.

## **4.2.2.1** *Wireframing*

Wireframe dirancang menggunakan Figma dengan menggunakan frame Google Pixel 2 XL dan berukuran 411 x 823.

1. *Wireframe* Masuk Dokter Hewan

*Wireframe* ini tampil pada saat dokter hewan pertama kali membuka aplikasi HiVet!. Dokter hewan akan diminta untuk masuk ke akun yang telah didaftarkan agar dapat menuju ke halaman utama dokter hewan. *Wireframe* masuk akun dapat dilihat pada [Gambar 4.6.](#page-48-0)

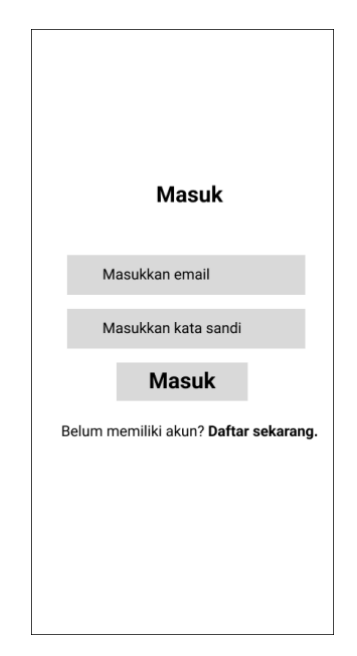

Gambar 4.6 *Wireframe* Halaman Masuk Dokter Hewan

## <span id="page-48-0"></span>2. *Wireframe* Halaman Utama Dokter Hewan

*Wireframe* halaman utama untuk dokter hewan akan menampilkan data terkait dokter hewan seperti nama, foto profil, dan jumlah saldo. Pada halaman ini memiliki pilihan menu, yaitu konsultasi *online*, janji temu, dan tarik saldo. *Wireframe* halaman utama dokter hewan dapat dilihat pada [Gambar 4.7.](#page-48-1)

<span id="page-48-1"></span>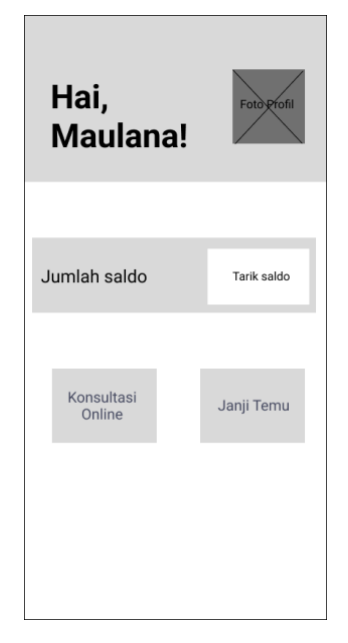

Gambar 4.7 *Wireframe* Halaman Utama Dokter Hewan

3. *Wireframe* Konsultasi *Online* Dokter Hewan

Wireframe konsultasi online pada dokter hewan menampilkan percakapan antara dokter hewan dengan pemilik hewan peliharaan. Terdapat nama pemilik hewan, kode konsultasi, dan tanggal konsultasi. Terdapat tombol konsultasi selesai yang dapat digunakan oleh dokter hewan apabila konsultasi sudah selesai. *Wireframe* konsultasi *online* dokter hewan dapat dilihat pada [Gambar 4.8.](#page-49-0)

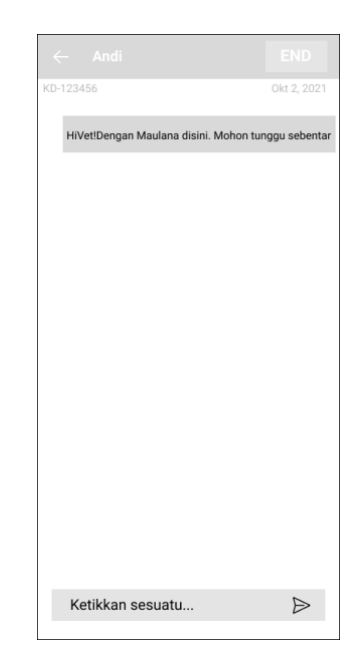

Gambar 4.8 *Wireframe* Halaman *Chat* Konsultasi *Online* Dokter Hewan

<span id="page-49-0"></span>4. *Wireframe* Janji Temu Dokter Hewan

Wireframe janji temu dokter hewan menampilkan rincian jadwal praktik dokter hewan yang berisi nama, tempat praktik, dan jam praktik dokter hewan. Serta terdapat rincian pemilik hewan peliharaan yang melakukan janji temu dengan dokter hewan. *Wireframe* janji temu dapat dilihat pada [Gambar](#page-50-0) 4.9.

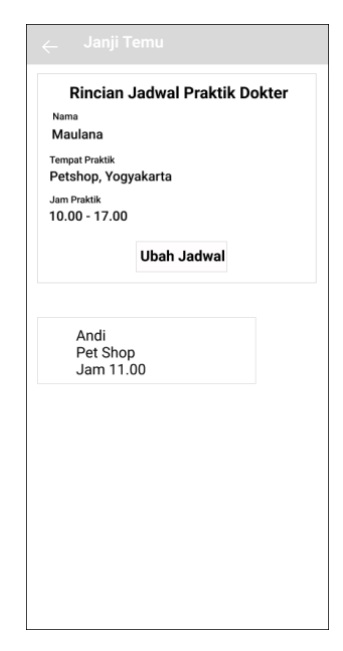

Gambar 4.9 *Wireframe* Halaman Janji Temu Dokter Hewan

# <span id="page-50-0"></span>5. *Wireframe* Profil Dokter Hewan

*Wireframe* ini akan menampilkan foto profil, sejumlah data diri dokter hewan seperti, nama, kontak, tempat praktik, STR, SIP, dan pengalaman kerja. *Wireframe* profil dokter hewan dapat dilihat pada [Gambar 4.10.](#page-50-1)

<span id="page-50-1"></span>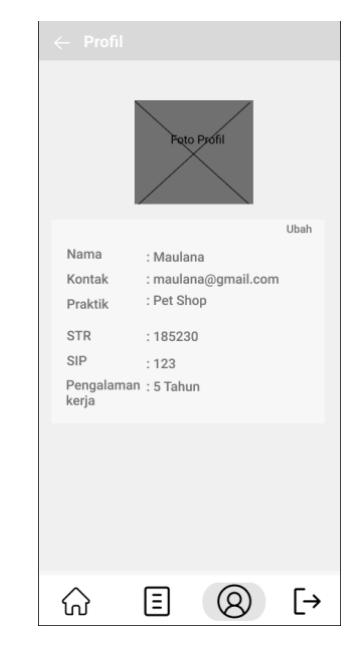

Gambar 4.10 *Wireframe* Profil Dokter Hewan

6. *Wireframe* Tarik Saldo Dokter Hewan

*Wireframe* tarik saldo akan menampilkan jumlah saldo yang dimiliki dokter hewan. Terdapat nominal jumlah penarikan dan tujuan penarikan yang dikehendaki oleh dokter hewan. *Wireframe* tarik saldo dokter hewan dapat dilihat pada [Gambar 4.11.](#page-51-0)

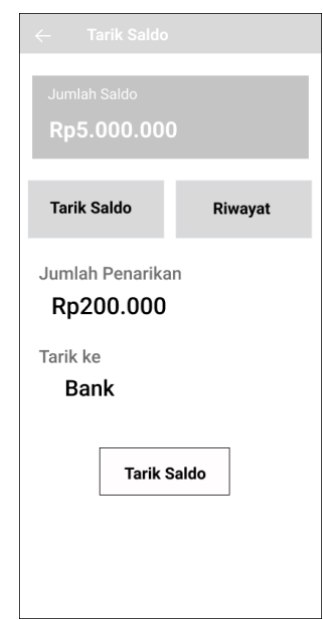

Gambar 4.11 *Wireframe* Halaman Tarik Saldo Dokter Hewan

<span id="page-51-0"></span>7. *Wireframe* Masuk Pemilik Hewan Peliharaan

*Wireframe* masuk pemilik hewan peliharaan ini muncul pada saat pemilik hewan peliharaan pertama kali membuka aplikasi HiVet!. Untuk bisa menuju ke halaman utama, pemilik hewan peliharaan harus masuk dengan memasukkan *email* dan kata sandi akun yang telah dibuat. Pada halaman ini juga dilengkapi dengan fitur untuk membuat akun baru dan lupa kata sandi. *Wireframe* masuk pemilik hewan peliharaan dapat dilihat pada [Gambar 4.12.](#page-52-0)

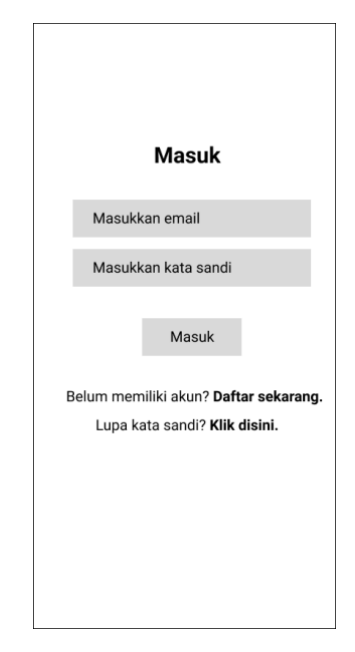

Gambar 4.12 *Wireframe* Halaman Masuk Pemilik Hewan Peliharaan

## <span id="page-52-0"></span>8. *Wireframe* Halaman Utama Pemilik Hewan Peliharaan

*Wireframe* halaman utama muncul pada saat pemilik hewan peliharaan selesai melakukan masuk akun. Halaman ini berisikan data diri pemilik hewan peliharaan, yaitu nama dan foto profil. Pada halaman ini juga terdapat menu konsultasi *online*, janji temu, artikel, serta iklan. *Wireframe* halaman utama pemilik hewan peliharaan dapat dilihat pada [Gambar 4.13.](#page-53-0)

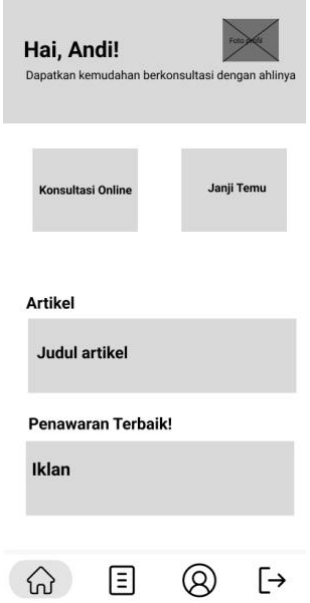

Gambar 4.13 *Wireframe* Halaman Utama Pemilik Hewan Peliharaan

## <span id="page-53-0"></span>9. *Wireframe* Konsultasi *Online* Pemilik Hewan Peliharaan

*Wireframe* konsultasi *online* pada pemilik hewan peliharaan berisikan list dokter hewan yang tersedia untuk melakukan konsultasi. Apabila tombol "Konsultasi" diklik, akan menampilkan halaman *chat* dengan dokter hewan. *Wireframe* konsultasi *online* pemilik hewan peliharaan dan *chat* dengan dokter hewan dapat dilihat pada [Gambar 4.14](#page-54-0) dan [Gambar 4.15.](#page-54-1)

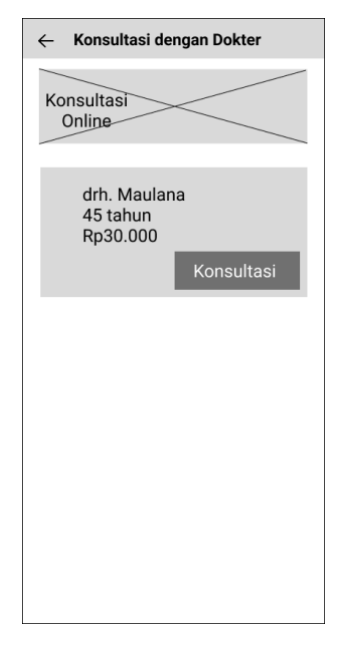

Gambar 4.14 *Wireframe* Halaman Konsultasi *Online* Pemilik Hewan Peliharaan

<span id="page-54-0"></span>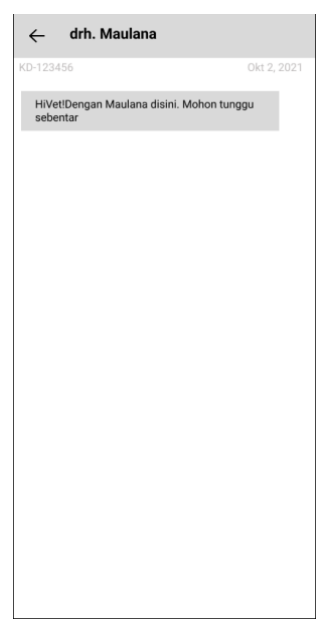

Gambar 4.15 *Wireframe Chat* Konsultasi *Online* Pemilik Hewan Peliharaan

## <span id="page-54-1"></span>10. *Wireframe* Janji Temu Pemilik Hewan Peliharaan

*Wireframe* ini muncul ketika pemilik hewan peliharaan memilih menu janji temu yang terdapat pada halaman utama. *Wireframe* ini berisi pengertian janji temu dan daftar rincian dokter yang menerima reservasi janji temu dengan pemilik hewan peliharaan. *Wireframe* janji temu pemilik hewan peliharaan dapat dilihat pada [Gambar 4.16.](#page-55-0)

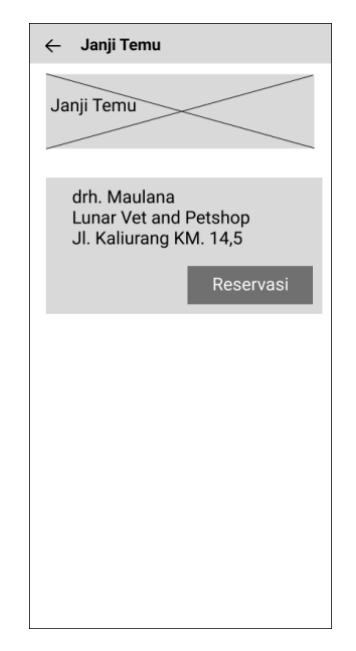

Gambar 4.16 *Wireframe* Halaman Janji Temu

## <span id="page-55-0"></span>11. *Wireframe* Artikel Pemilik Hewan Peliharaan

*Wireframe* artikel muncul ketika pemilik hewan peliharaan memilih menu artikel pada halaman utama. *Wireframe* ini berisikan artikel terkait hewan peliharaan yang dilengkapi dengan judul, gambar pendukung, serta isi artikel. *Wireframe* artikel pemilik hewan peliharaan dapat dilihat pada [Gambar 4.17.](#page-55-1)

<span id="page-55-1"></span>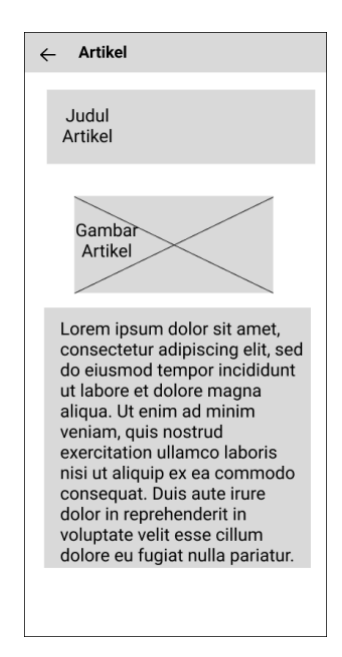

Gambar 4.17 *Wireframe* Halaman Artikel

## 12. *Wireframe* Riwayat Pemilik Hewan Peliharaaan

*Wireframe* riwayat pemilik hewan peliharaan terdiri dari dua menu, yaitu sedang berjalan dan riwayat. Menu sedang berjalan berisikan konsultasi *online* dan janji temu yang sedang dilakukan oleh pemilik hewan peliharaan. Sedangkan, menu riwayat berisikan konsultasi *online* dan janji temu yang telah dilakukan oleh pemilik hewan peliharaan. *Wireframe* transaksi sedang berjalan dan riwayat transaksi dapat dilihat pada [Gambar 4.18](#page-57-0) dan [Gambar 4.19.](#page-57-1)

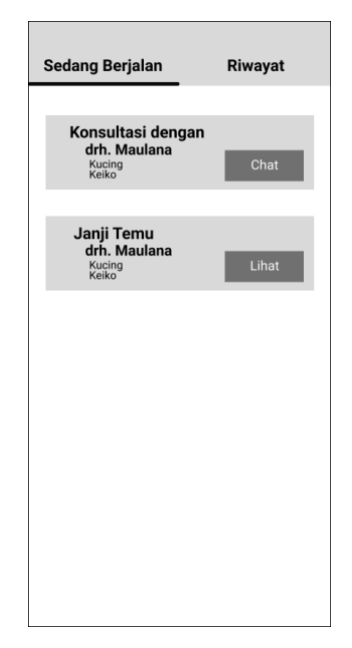

Gambar 4.18 *Wireframe* Halaman Transaksi Sedang Berjalan

<span id="page-57-0"></span>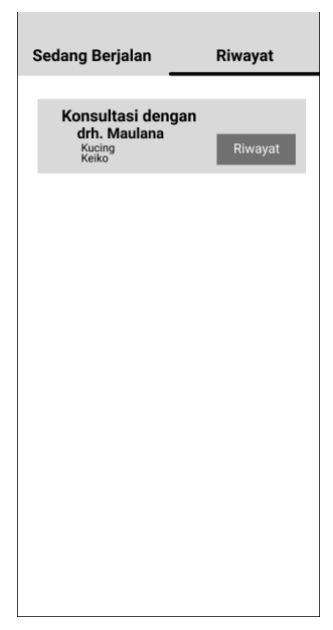

Gambar 4.19 *Wireframe* Halaman Riwayat Transaksi

<span id="page-57-1"></span>13. *Wireframe* Profil Pemilik Hewan Peliharaan

*Wireframe* profil pemilik hewan peliharaan berisikan data diri pemilik hewan peliharaan dan detail hewan peliharaan. *Wireframe* profil pemilik hewan dapat dilihat pada [Gambar 4.20.](#page-58-0)

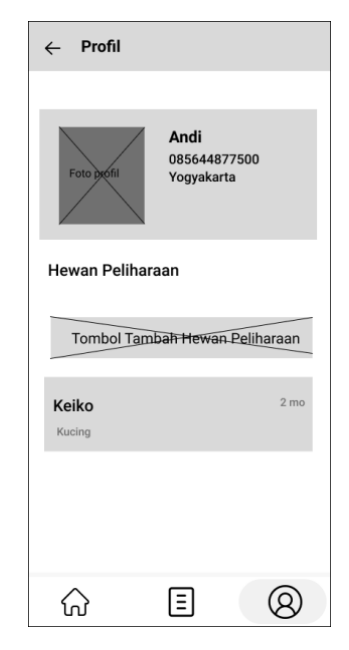

Gambar 4.20 *Wireframe* Halaman Profil Pemilik Hewan Peliharaan

### <span id="page-58-0"></span>**4.2.2.2** *Prototype* **MVP**

*Wireframe* dibuat untuk memberikan gambaran terkait struktur dan elemen sebuah aplikasi*. Wireframe* yang telah dibuat akan dikembangkan menjadi *prototype* MVP yang akan digunakan sebagai acuan pengembangan aplikasi HiVet!. *Prototype* MVP dikembangkan menggunakan Figma.

1. *Prototype* MVP Halaman Masuk Dokter Hewan dan Lupa Kata Sandi

*Prototype* MVP halaman masuk dokter hewan berisi kolom pengisian email dan kata sandi yang sudah terdaftar. Pada halaman ini juga terdapat menu lupa kata sandi. Pada halaman lupa kata sandi akan menampilkan kolom pengisian email yang telah terdaftar. Selanjutnya, *email reset* kata sandi akan dikirimkan ke alamat *email* tersebut. Halaman masuk dokter hewan dan lupa kata sandi dapat dilihat pada [Gambar 4.21](#page-59-0) dan [Gambar 4.22.](#page-59-1)

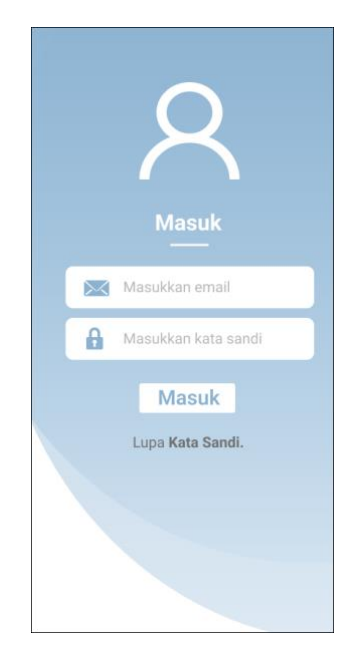

Gambar 4.21 Halaman Masuk Dokter Hewan

<span id="page-59-0"></span>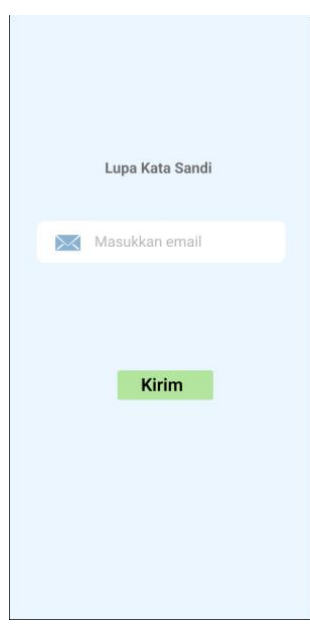

Gambar 4.22 Halaman Lupa Kata Sandi Dokter Hewan

<span id="page-59-1"></span>2. *Prototype* MVP Halaman Utama Dokter Hewan

*Prototype* MVP halaman utama pada dokter hewan berisi beberapa informasi seperti nama dokter hewan, foto profil, dan jumlah saldo yang dimiliki. Pada halaman utama dokter hewan, dilengkapi dengan tombol untuk mengakses dua fitur utama aplikasi HiVet! yaitu, konsultasi online dan janji temu. Serta, terdapat informasi mengenai jumlah saldo yang telah didapatkan. Terdapat juga tombol tarik saldo untuk melakukan penarikan saldo yang telah didapatkan oleh dokter hewan. Halaman utama dokter hewan dapat dilihat pada [Gambar 4.23.](#page-60-0)

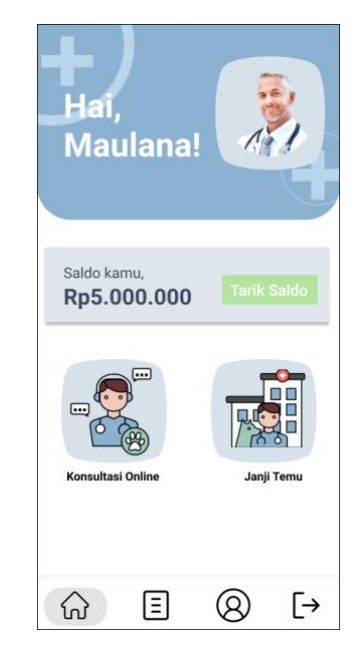

Gambar 4.23 Halaman Utama Dokter Hewan

<span id="page-60-0"></span>3. *Prototype* MVP Halaman Konsultasi *Online* Dokter Hewan

*Prototype* MVP halaman konsultasi *online* pada dokter hewan berisikan daftar permintaan konsultasi *online* oleh pemilik hewan peliharaan dan juga konsultasi *online* yang sedang berlangsung dengan pemilik hewan peliharaan. Pada *chat* konsultai *online* pada dokter hewan menampilkan nama pemilik hewan yang melakukan konsultasi. Terdapat tombol "*End*" untuk mengakhiri obrolan apabila konsultasi telah selesai dilakukan. Tampilan konsultasi *online* dapat dilihat pada [Gambar 4.24](#page-61-0) dan [Gambar 4.25.](#page-61-1)

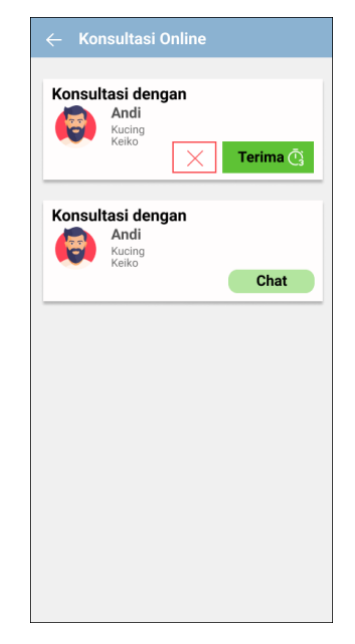

Gambar 4.24 Halaman Konsultasi *Online*

<span id="page-61-0"></span>

| $\leftarrow$ $\bullet$ Andi                             | <b>END</b>  |
|---------------------------------------------------------|-------------|
| KD-123456                                               | Okt 2, 2021 |
| HiVet! Dengan Maulana disini. Mohon tunggu<br>sebentar. |             |
|                                                         |             |
|                                                         |             |
|                                                         |             |
|                                                         |             |
|                                                         |             |
|                                                         |             |
|                                                         |             |
|                                                         |             |
|                                                         |             |
|                                                         |             |
|                                                         |             |
| Type a message here                                     |             |

Gambar 4.25 Halaman *Chat* Konsultasi *Online*

# <span id="page-61-1"></span>4. *Prototype* MVP Halaman Janji Temu Dokter Hewan

*Prototype* MVP halaman janji temu dokter hewan menampilkan detail informasi terkait jadwal janji temu yang dapat disesuaikan oleh dokter hewan secara langsung dan menampilkan pengguna pemilik hewan peliharaan yang melakukan janji temu. Pada rincian jadwal terdapat tombol "Ubah Jadwal" yang berfungsi untuk mengubah jadwal praktik dokter hewan sesuai dengan waktu yang dikehendaki. Selain itu,

terdapat tombol "Rincian" yang apabila diklik akan muncul detail informasi terkait janji temu dengan pemilik hewan peliharaan. Halaman janji temu dan rincian janji temu dapat dilihat pada [Gambar 4.26](#page-62-0) dan [Gambar 4.27.](#page-62-1)

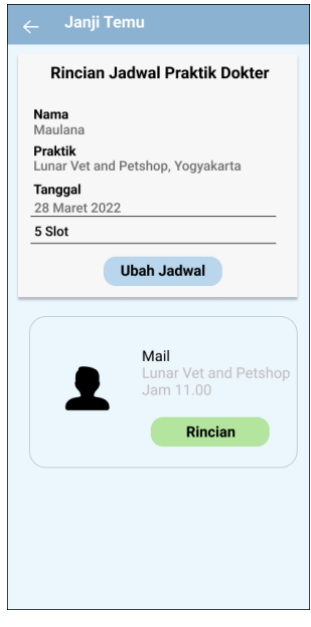

<span id="page-62-1"></span><span id="page-62-0"></span>Gambar 4.26 Halaman Janji Temu

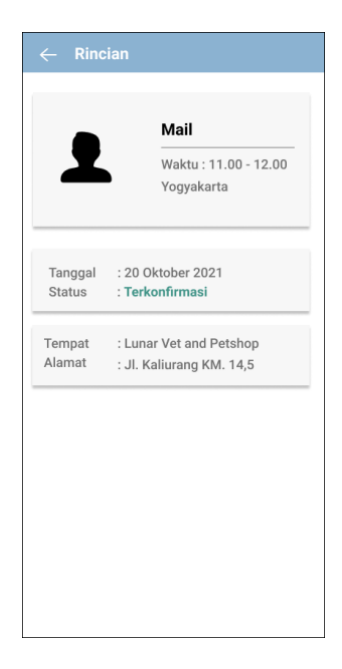

Gambar 4.27 Halaman Rincian Janji Temu

### 5. *Prototype* MVP Halaman Riwayat Transaksi Dokter Hewan

*Prototype* MVP halaman riwayat terdapat riwayat konsultasi *online* dan janji temu. Pada riwayat konsultasi *online* berisikan daftar konsultasi *online* yang pernah dilakukan oleh dokter hewan, sedangkan pada riwayat janji temu berisikan daftar janji temu yang pernah dilakukan oleh dokter hewan. Tampilan halaman riwayat konsultasi *online* dan janji temu dapat dilihat pada [Gambar 4.28](#page-63-0) dan [Gambar 4.29.](#page-64-0)

<span id="page-63-0"></span>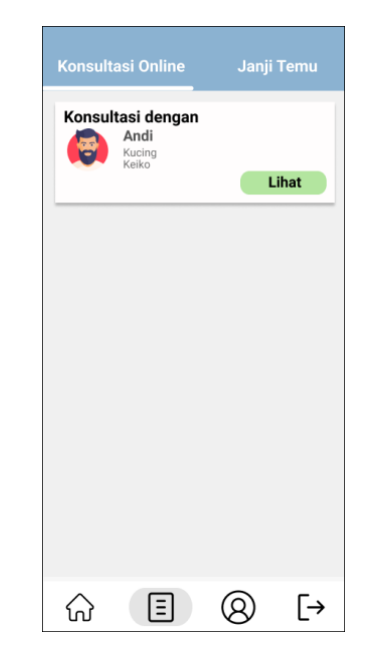

Gambar 4.28 Halaman Riwayat Konsultasi *Online*

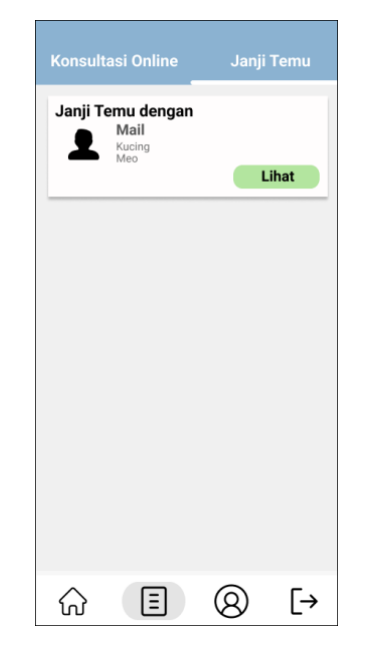

Gambar 4.29 Halaman Riwayat Janji Temu

## <span id="page-64-0"></span>6. *Prototype* MVP Halaman Profil Dokter Hewan

*Prototype* MVP Halaman profil pada dokter hewan berisi detail informasi mengenai data diri dokter hewan seperti, foto dokter, nama dokter, SIP, kontak yang dapat dihubungi, pengalaman kerja, STR, dan tempat praktik dokter hewan. Halaman profil dokter hewan dilengkapi dengan tombol untuk menyunting informasi terkait data diri dokter hewan dan tombol ganti kata sandi untuk mengganti kata sandi. Halaman profil dokter hewan dan sunting profil dapat dilihat pada [Gambar 4.30](#page-65-0) dan [Gambar](#page-65-1)  [4.31.](#page-65-1)

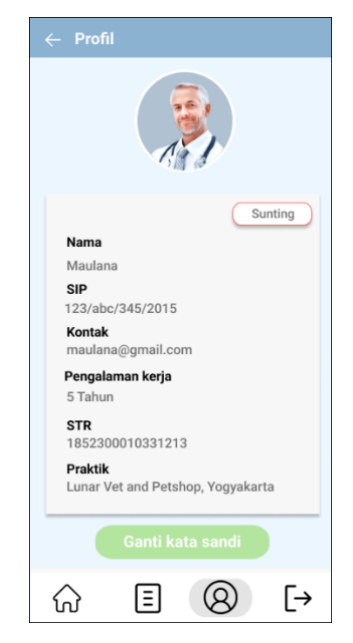

Gambar 4.30 Halaman Profil Dokter Hewan

<span id="page-65-0"></span>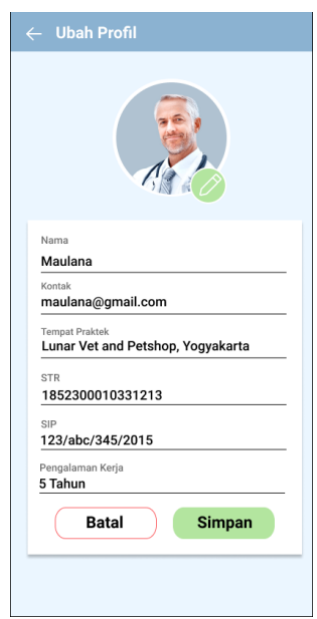

Gambar 4.31 Halaman Sunting Profil

## <span id="page-65-1"></span>7. *Prototype* MVP Halaman Saldo Dokter Hewan

*Prototype* MVP halaman tarik saldo pada dokter hewan akan menampilkan jumlah saldo yang dimiliki. Terdapat dua menu dalam halaman ini yaitu tarik saldo dan riwayat. Pada tampilan tarik saldo, dokter hewan terdapat kolom pengisian jumlah saldo yang ingin ditarik dan tujuan penarikan dana dan tampilan riwayat berisikan histori penarikan saldo yang telah dilakukan oleh dokter hewan. Halaman tarik saldo dan riwayat dapat dilihat pada [Gambar 4.32](#page-66-0) dan [Gambar 4.33.](#page-66-1)

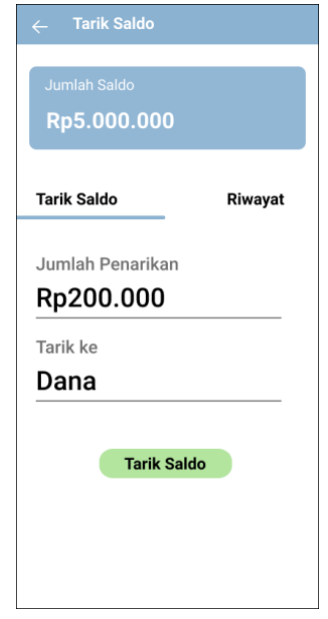

<span id="page-66-0"></span>Gambar 4.32 Halaman Tarik Saldo Dokter Hewan

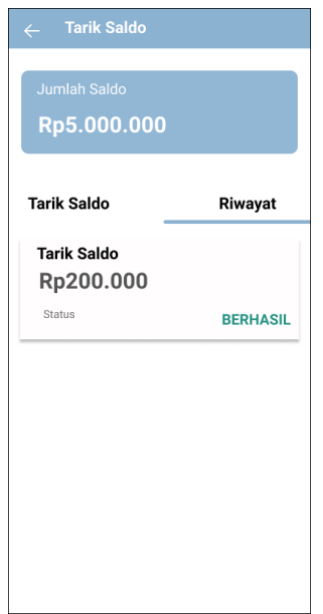

<span id="page-66-1"></span>Gambar 4.33 Halaman Riwayat Tarik Saldo Dokter Hewan

### 8. *Prototype* MVP Halaman Masuk Pemilik Hewan Peliharaan

*Prototype* MVP halaman masuk pemilik hewan menampilkan kolom pengisian *email* dan kata sandi yang telah didaftarkan sebelumnya. Pada halaman ini juga terdapat tombol masuk, daftar sekarang, dan lupa kata sandi. Tombol "Daftar sekarang" apabila diklik akan mengarah ke halaman pendaftaran akun, sedangkan "Klik disini" pada lupa kata sandi akan mengarah ke halaman *reset* kata sandi. Tampilan antarmuka halaman masuk, daftar akun, dan lupa kata sandi dapat dilihat pada [Gambar 4.34,](#page-68-0) [Gambar 4.35,](#page-68-1) [Gambar 4.36.](#page-69-0)

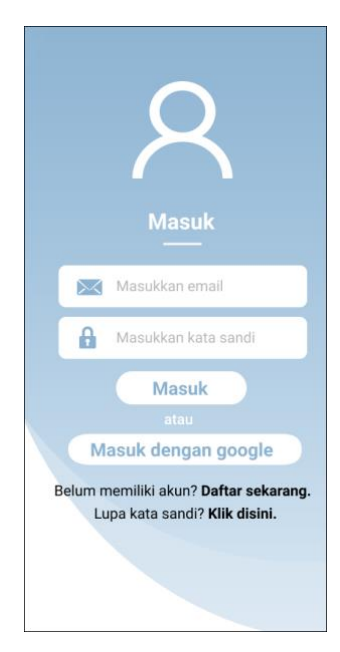

Gambar 4.34 Halaman Masuk Pemilik Hewan Peliharaan

<span id="page-68-1"></span><span id="page-68-0"></span>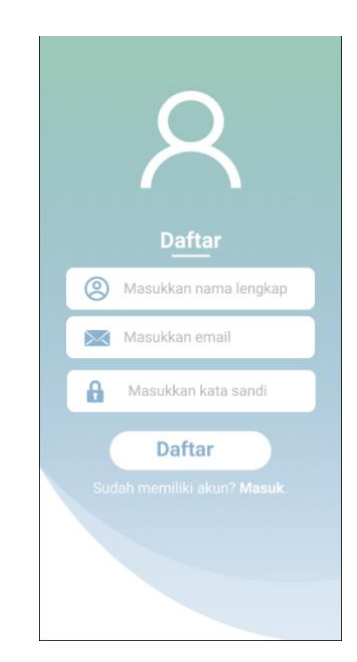

Gambar 4.35 Halaman Daftar Akun Pemilik Hewan Peliharaan

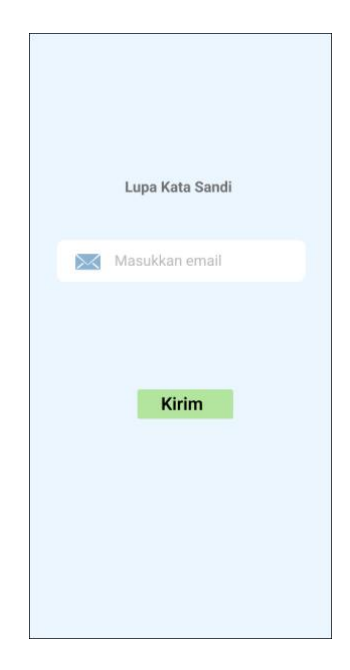

Gambar 4.36 Halaman Lupa Kata Sandi

<span id="page-69-0"></span>9. *Prototype* MVP Halaman Utama Pemilik Hewan Peliharaan

*Prototype* MVP halaman utama pemilik hewan peliharaan akan muncul ketika pengguna telah melakukan login atau mendaftar akun. Pada halaman ini menampilan data diri pengguna berupa nama pengguna. Halaman ini juga berisi dua fitur utama dari aplikasi HiVet! yaitu, konsultasi *online* dan janji temu. Selain itu, pada halaman ini juga terdapat dua fitur tambahan yaitu artikel dan iklan yang ada di aplikasi HiVet!. Tampilan antarmuka halaman utama dapat dilihat pada [Gambar 4.37.](#page-70-0)

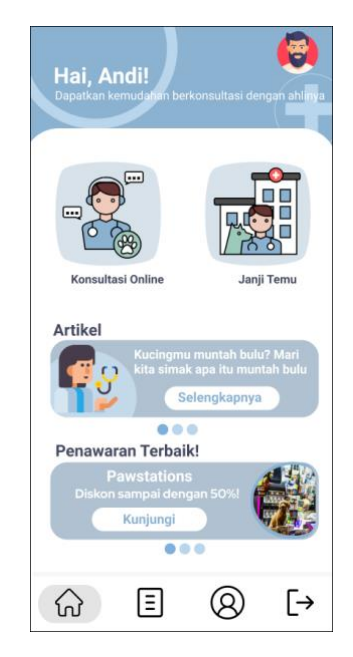

Gambar 4.37 Halaman Utama Pemilik Hewan Peliharaan

#### <span id="page-70-0"></span>10. *Prototype* MVP Halaman Konsultasi *Online* Pemilik Hewan Peliharaan

*Prototype* MVP halaman pada fitur konsultasi *online* meliputi halaman daftar dokter hewan yang tersedia, rincian pembayaran, halaman konsultasi *online* dengan dokter hewan via teks, serta halaman pemberian *rating* setelah selesai melakukan konsultasi *online*. Tampilan antarmuka konsultasi *online* terdapat daftar dokter hewan yang tersedia serta terdapat tombol "Konsultasi" apabila pengguna ingin melakukan konsultasi dengan dokter hewan. Pada saat tombol "Konsultasi" diklik, aplikasi akan menampilkan tampilan rincian pembayaran. Pada tampilan pembayaran akan berisi informasi terkait nama dokter hewan, jumlah pembayaran, serta pilihan metode pembayaran. Setelah pengguna berhasil melakukan pembayaran, pengguna akan diarahkan ke halaman *chat* konsultasi *online* dengan dokter hewan. Jika konsultasi telah selesai dilakukan, pengguna dapat memberikan *rating* terhadap peforma dokter hewan pada saat melayani konsultasi online. Tampilan halaman konsultasi *online*, rincian pembayaran, *chat* konsultasi *online*, dan pemberian *rating* dapat dilihat pada [Gambar 4.38,](#page-71-0) [Gambar 4.39,](#page-71-1) [Gambar 4.40,](#page-72-0) dan [Gambar 4.41.](#page-72-1)

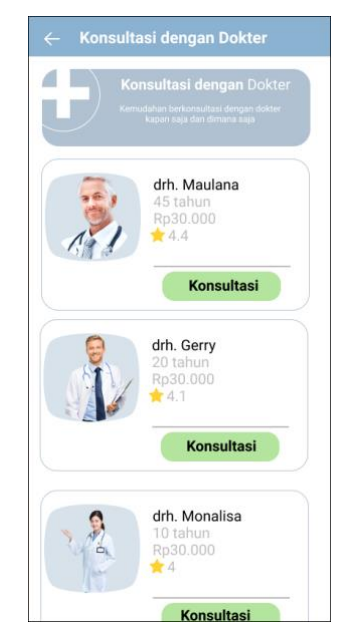

Gambar 4.38 Halaman Konsultasi *Online*

<span id="page-71-0"></span>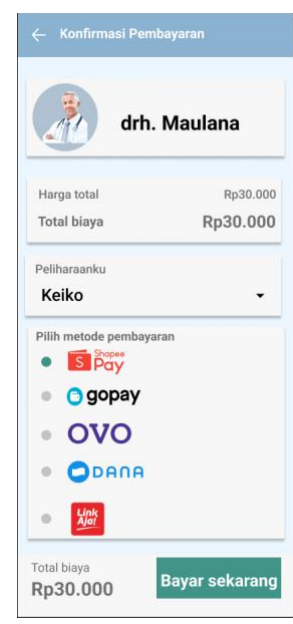

<span id="page-71-1"></span>Gambar 4.39 Halaman Rincian Pembayaran Konsultasi *Online*
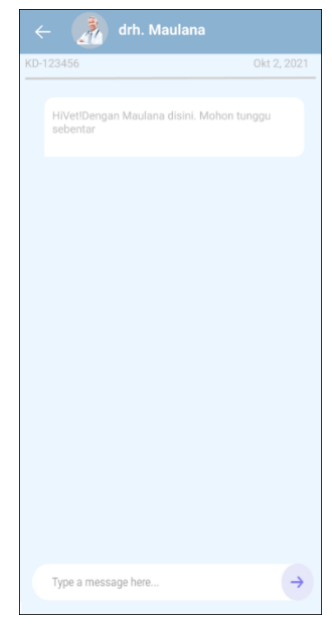

Gambar 4.40 Halaman *Chat* Konsultasi *Online*

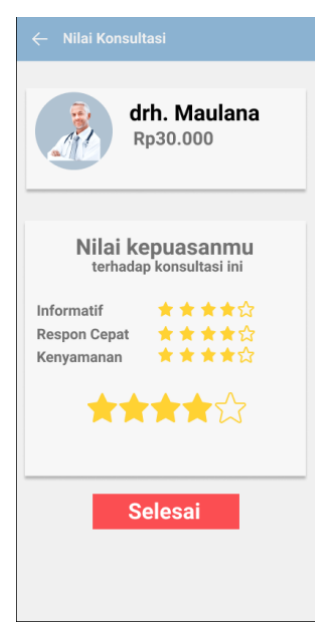

Gambar 4.41 Halaman Pemberian *Rating* Konsultasi *Online*

## 11. *Prototype* MVP Halaman Janji Temu Pemilik Hewan Peliharaan

*Prototype* MVP halaman janji temu terdiri dari empat tampilan yaitu daftar dokter yang tersedia, detail janji temu, pembayaran janji temu, dan janji temu berhasil. Pada tampilan daftar dokter menampilkan informasi detail mengenai identitas dokter dan tempat praktik. Apabila tombol "Reservasi" diklik, akan menampilkan halaman detail janji temu. Halaman detail janji temu menampilkan data diri dokter, tempat praktik, dan tarif untuk janji temu. Setelah itu, saat tombol "Reservasi" pada halaman detail konsultasi diklik, akan menampilkan halaman pembayaran janji temu yang berisikan total biaya janji temu dan metode pembayaran yang tersedia. Apabila pembayaran telah dilakukan, maka akan menampilkan halaman reservasi janji temu telah berhasil. Halaman tersebut menampilkan rincian janji temu dan juga kode *booking* untuk janji temu. Tampilan halaman daftar dokter yang tersedia, halaman rincian janji temu, halaman pembayaran janji temu dan halaman janji temu berhasil dapat dilihat pada [Gambar 4.42,](#page-73-0) [Gambar 4.43,](#page-74-0) dan [Gambar 4.44.](#page-74-1)

<span id="page-73-0"></span>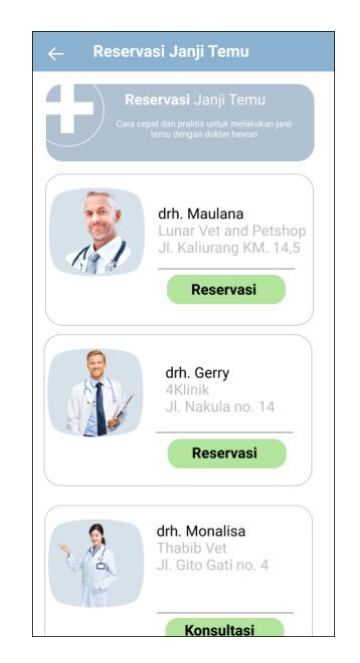

Gambar 4.42 Halaman Daftar Dokter Hewan Janji Temu

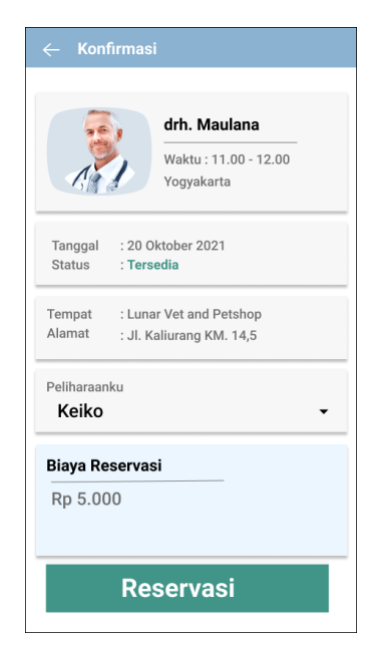

Gambar 4.43 Halaman Pembayaran Janji Temu

<span id="page-74-0"></span>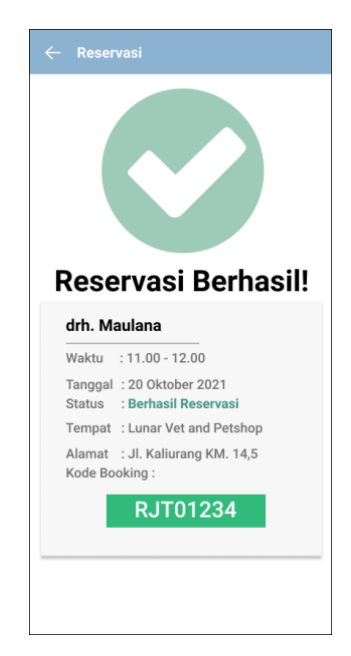

Gambar 4.44 Halaman Janji Temu Berhasil

# <span id="page-74-1"></span>12. *Prototype* MVP Halaman Artikel Pemilik Hewan Peliharaan

*Prototype* MVP halaman artikel berisikan judul artikel, nama penulis, tanggal terbit, gambar pendukung dan juga isi artikel tersebut. Tampilan halaman artikel dapat dilihat pada [Gambar 4.45.](#page-75-0)

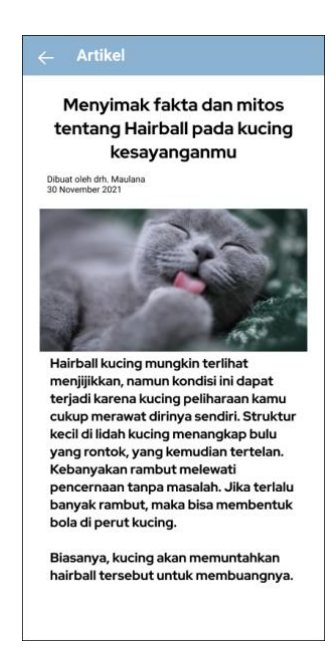

Gambar 4.45 Halaman Artikel

<span id="page-75-0"></span>13. *Prototype* MVP Halaman Riwayat Pemilik Hewan Peliharaan

*Prototype* MVP halaman riwayat memiliki dua tampilan yaitu sedang berjalan dan riwayat. Pada tampilan sedang berjalan, pengguna dapat melihat konsultasi online atau janji temu yang sedang berlangsung. Sedangkan pada riwayat, pengguna dapat melihat histori konsultasi online dan janji temu. Selain itu, pada riwayat pengguna dapat melakukan pencarian berdasarkan nama atau jenis hewan peliharaan. Tampilan transaksi yang sedang berjalan dan riwayat dapat dilihat pada [Gambar 4.46](#page-76-0) dan [Gambar 4.47.](#page-76-1)

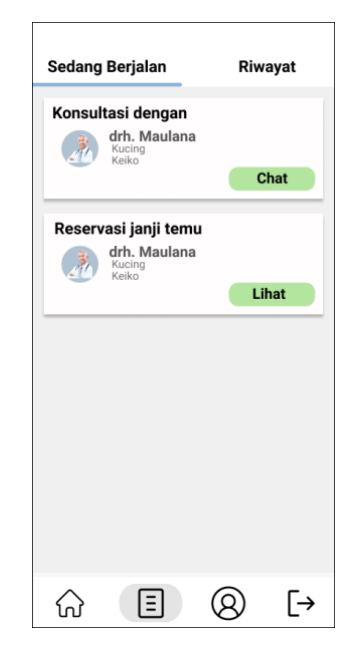

Gambar 4.46 Halaman Transaksi Sedang Berjalan

<span id="page-76-0"></span>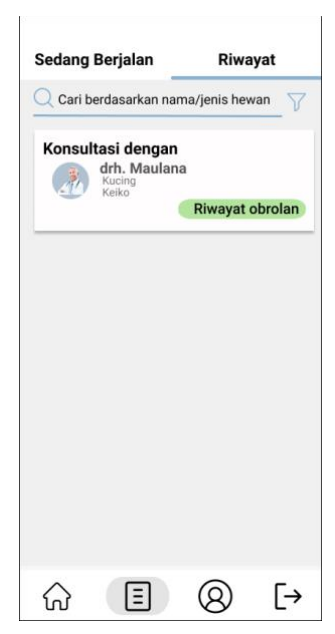

Gambar 4.47 Halaman Riwayat Transaksi

# <span id="page-76-1"></span>14. *Prototype* MVP Halaman Profil Pemilik Hewan Peliharaan

*Prototype* MVP halaman profil pengguna dilengkapi dengan informasi terkait data diri pengguna berupa foto profil, nama, nomor *handphone*, alamat, serta data hewan peliharaan yang dapat diinput langsung oleh pengguna. Tampilan halaman profil dapat dilihat pada [Gambar 4.48.](#page-77-0)

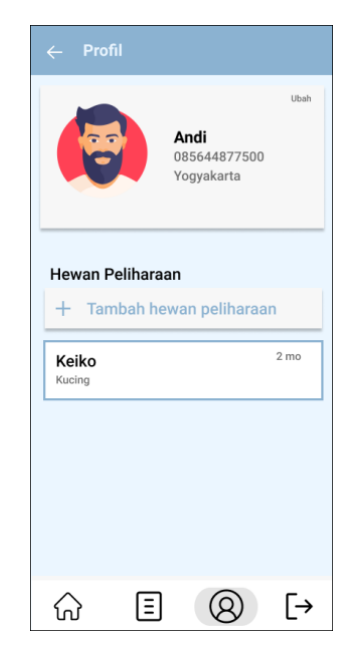

Gambar 4.48 Halaman Profil Pengguna Pemilik Hewan

## <span id="page-77-0"></span>**4.2.3** *Run an Experiment*

Pada tahap ini, dilakukan pengujian terhadap *prototype* MVP. Pengujian dilakukan berdasarkan dengan tampilan dan fungsionalitas *prototype* MVP. Pengujian dilakukan pada setiap fitur yang dibangun di *prototype* MVP oleh penulis dan tim. Pengujian dilakukan dengan tujuan untuk memastikan bahwa *prototype* MVP telah berjalan dengan baik sebelum diujikan ke calon pengguna. Dengan melakukan presentasi *prototype* MVP kepada rekan satu tim dan menjelaskan poin-poin yang ada di *prototype* MVP, didapatkan hasil yang dapat dilihat pada [Tabel 4.5.](#page-77-1)

<span id="page-77-1"></span>

| No. | Prototype MVP                                | Hasil |
|-----|----------------------------------------------|-------|
|     | Tampilan masuk dokter hewan                  |       |
| 2.  | Proses masuk pada dokter hewan               |       |
| 3.  | Tampilan daftar akun pada dokter hewan       |       |
| 4.  | Proses daftar akun pada dokter hewan         |       |
| 5.  | Tampilan halaman utama dokter hewan          |       |
| 6.  | Tampilan konsultasi online pada dokter hewan |       |

Tabel 4.5 Hasil *Run an Experiments Prototype* MVP

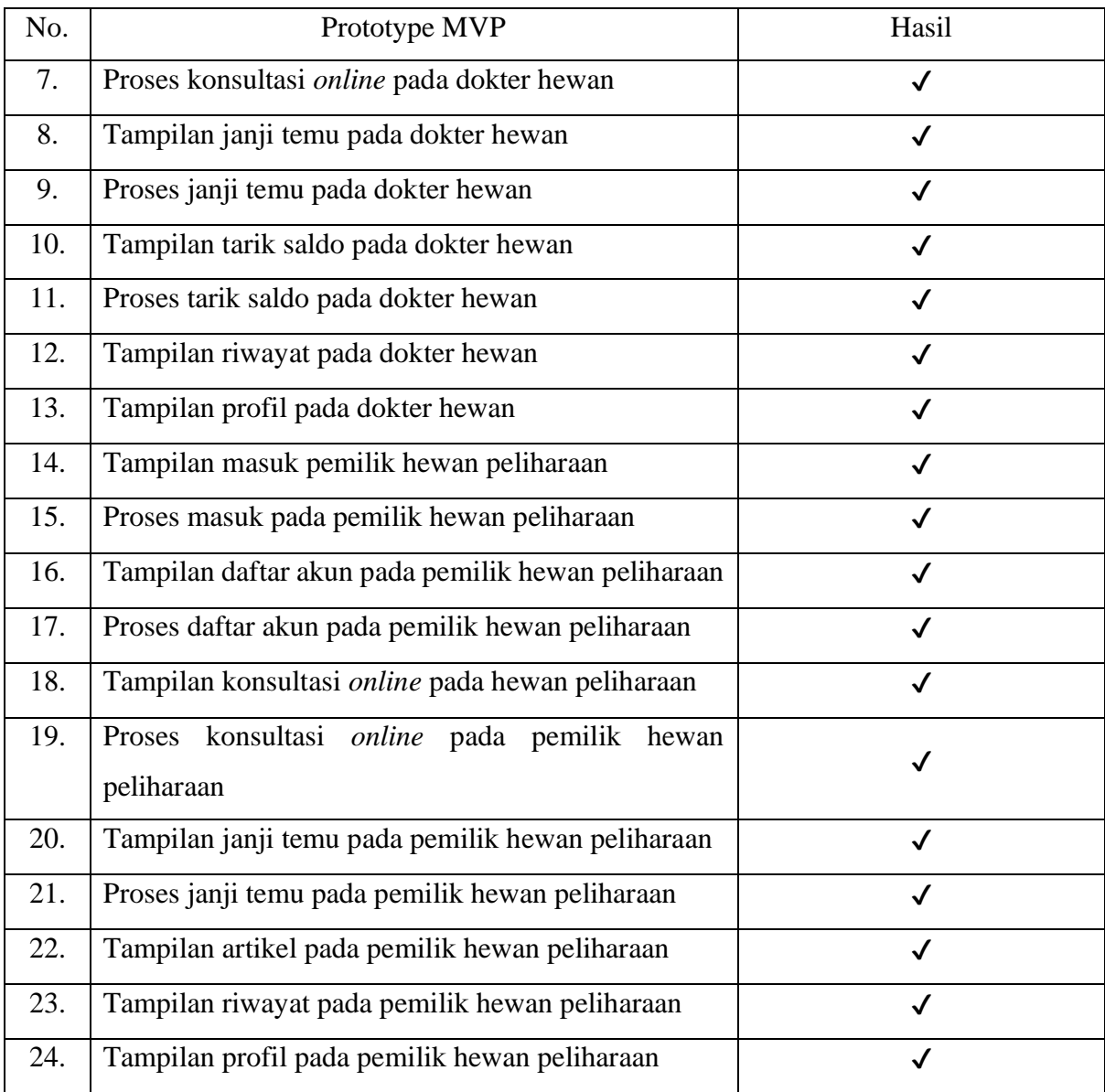

## **4.2.4** *Feedback and Research*

Dalam siklus pengembangan desain interaksi dengan menggunakan pendekatan *Lean UX*, pada tahap *feedback and research* akan dilakukan pengujian *prototype* MVP yang telah dihasilkan oleh beberapa tahap sebelumnya. Tahap pengujian bertujuan untuk melakukan validasi solusi terhadap desain *prototype* MVP yang telah dibuat. Untuk mengukur tingkat keberhasilan pengguna, digunakan pengujian *Blackbox Testing* pada saat pengguna menjalankan skenario pengujian untuk mendapatkan umpan balik mengenai rancangan *prototype* MVP. Untuk menilai tingkat kegunaan aplikasi, pengujian juga dilakukan dengan menggunakan kuesioner SUS yang diberikan kepada lima partisipan (Tiksna, 2020).

#### **4.2.4.1 Hasil Pengujian Skenario Menggunakan** *Blackbox Testing*

#### **a. Hasil Pengujian Skenario Daftar Akun**

Pengujian skenario pendaftaran akun dilakukan dengan 5 kasus uji dan disesuaikan dengan langkah-langkah yang dilakukan oleh partisipan untuk melakukan daftar akun. Hasil pengujian skenario pendaftaran akun dapat dilihat pada [Tabel 4.6.](#page-79-0)

<span id="page-79-0"></span>

|                 |                                                                           |                                         | Hasil Pengujian |                |                |           |                |  |  |
|-----------------|---------------------------------------------------------------------------|-----------------------------------------|-----------------|----------------|----------------|-----------|----------------|--|--|
| <b>Skenario</b> | Kasus Uji                                                                 | Hasil yang diharapkan                   | Skenario        |                |                |           |                |  |  |
|                 |                                                                           |                                         | P <sub>1</sub>  | P <sub>2</sub> | P <sub>3</sub> | <b>P4</b> | P <sub>5</sub> |  |  |
|                 | Memilih menu daftar                                                       | Menampilkan halaman<br>pendaftaran akun | $\checkmark$    | $\checkmark$   | $\checkmark$   |           |                |  |  |
|                 | Mengisi nama lengkap<br>Daftar akun<br>Pengguna berhasil<br>Mengisi email | $\checkmark$                            | $\checkmark$    | $\checkmark$   |                |           |                |  |  |
|                 |                                                                           | menambahkan                             | $\checkmark$    | $\checkmark$   | $\checkmark$   |           |                |  |  |
|                 | Mengisi kata sandi                                                        | informasi data diri                     | $\checkmark$    | $\checkmark$   | $\checkmark$   |           |                |  |  |
|                 | Memilih tombol daftar                                                     |                                         | √               | √              | $\checkmark$   |           |                |  |  |

Tabel 4.6 Skenario pengujian daftar akun

Berdasarkan dengan pengujian diatas, seluruh partisipan berhasil menjalankan skenario daftar akun. Dapat ditarik kesimpulan bahwa seluruh partisipan dapat menyelesaikan tugas dengan baik.

#### **b. Hasil Pengujian Skenario Konsultasi** *Online*

Pengujian skenario konsultasi online dilakukan dengan 9 kasus uji dan telah disesuaikan dengan langkah-langkah yang dilakukan oleh partisipan pemilik hewan peliharaan untuk melakukan skenario konsultasi *online*. Hasil pengujian skenario konsultasi *online* dapat dilihat pada [Tabel 4.7.](#page-80-0)

<span id="page-80-0"></span>

|                   |                                                                                                    |                                                                                        | Hasil Pengujian |                |                |           |                |  |  |  |
|-------------------|----------------------------------------------------------------------------------------------------|----------------------------------------------------------------------------------------|-----------------|----------------|----------------|-----------|----------------|--|--|--|
| Skenario          | Kasus Uji                                                                                                    | Hasil yang diharapkan                                                                  |                 | Skenario       |                |           |                |  |  |  |
|                   |                                                                                                    |                                                                                        | P <sub>1</sub>  | P <sub>2</sub> | P <sub>3</sub> | <b>P4</b> | P <sub>5</sub> |  |  |  |
|                   | Memilih menu<br>konsultasi online                                                                                                    | Pengguna berhasil<br>mengakses fitur<br>konsultasi online                              |                 |                |                |           |                |  |  |  |
|                   | Melihat dokter hewan<br>yang tersedia<br>Pengguna mendapatkan<br>Melihat berapa lama<br>informasi terkait daftar<br>pengalaman kerja<br>dokter hewan yang<br>dokter hewan                                                                                                    | $\checkmark$                                                                           |                 | ✓              |                |           |                |  |  |  |
|                   |                                                                                                    | $\checkmark$                                                                           |                 |                |                |           |                |  |  |  |
|                   | Melihat tarif untuk<br>melakukan konsultasi<br>online                                                                                                    | tersedia                                                                               |                 |                | $\checkmark$   |           |                |  |  |  |
| Konsultasi Online | Pengguna berhasil<br>Memilih tombol<br>mengajukan permintaan<br>konsultasi pada card<br>untuk berkonsultasi<br>dokter hewan<br>dengan dokter hewan<br>Memilih metode<br>Pengguna berhasil<br>pembayaran pada card<br>melakukan pembayaran<br>konfirmasi pembayaran<br>untuk melakukan | $\checkmark$                                                                           |                 |                |                |           |                |  |  |  |
|                   |                                                                                                    |                                                                                        |                 |                |                |           |                |  |  |  |
|                   | Memilih tombol bayar<br>sekarang                                                                                                    | konsultasi                                                                             | $\checkmark$    |                |                |           |                |  |  |  |
|                   | Melakukan konsultasi<br>online berupa chat<br>dengan dokter hewan<br>Memberi rating kepada<br>dokter hewan                                                                                                    | Pengguna berhasil<br>berkonsultasi<br>menggunakan pesan<br>teks dengan dokter<br>hewan | $\checkmark$    |                |                |           |                |  |  |  |
|                   |                                                                                                    | Pengguna berhasil<br>memberikan rating<br>setelah selesai<br>melakukan konsultasi      |                 |                |                |           |                |  |  |  |

Tabel 4.7 Skenario pengujian konsultasi *online*

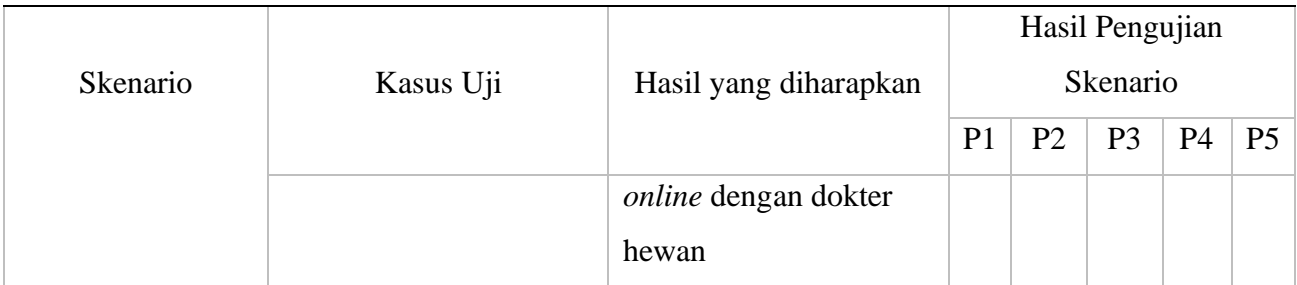

Berdasarkan dengan pengujian diatas, seluruh partisipan berhasil menjalankan skenario konsultasi *online*. Dapat ditarik kesimpulan bahwa seluruh partisipan dapat menyelesaikan tugas dengan baik.

# **c. Hasil Pengujian Skenario Janji Temu**

Pengujian skenario janji temu dilakukan dengan 10 kasus uji dan telah disesuaikan dengan langkah-langkah yang dilakukan oleh partisipan pemilik hewan peliharaan untuk melakukan skenario janji temu. Hasil pengujian skenario janji temu dapat dilihat pada [Tabel 4.8](#page-81-0)

<span id="page-81-0"></span>

|            |                                                                                                    |                                                                               | Hasil Pengujian |                |                |                |                |  |  |
|------------|----------------------------------------------------------------------------------------------------|-------------------------------------------------------------------------------|-----------------|----------------|----------------|----------------|----------------|--|--|
| Skenario   | Kasus Uji                                                                                                    | Hasil yang diharapkan                                                         | Skenario        |                |                |                |                |  |  |
|            |                                                                                                    |                                                                               | P <sub>1</sub>  | P <sub>2</sub> | P <sub>3</sub> | P <sub>4</sub> | P <sub>5</sub> |  |  |
|            | Pengguna berhasil<br>Memilih menu janji<br>mengakses fitur janji<br>temu<br>temu<br>Melihat dokter hewan<br>Pengguna mendapatkan<br>yang tersedia<br>informasi terkait daftar<br>Melihat tempat praktik<br>dokter hewan yang<br>dokter hewan<br>tersedia<br>Melihat alamat tempat<br>praktik dokter hewan. |                                                                               |                 | √              |                |                |                |  |  |
|            |                                                                                                    |                                                                               | $\checkmark$    | $\checkmark$   | $\checkmark$   |                |                |  |  |
| Janji Temu |                                                                                                    |                                                                               | $\checkmark$    | $\checkmark$   | $\checkmark$   |                |                |  |  |
|            |                                                                                                    |                                                                               | $\checkmark$    | $\checkmark$   | $\checkmark$   |                |                |  |  |
|            | Memilih tombol<br>reservasi pada card<br>dokter hewan                                                                                                    | Pengguna berhasil<br>melakukan reservasi<br>janji temu dengan<br>dokter hewan | $\checkmark$    | $\checkmark$   | √              |                |                |  |  |

Tabel 4.8 Skenario pengujian janji temu

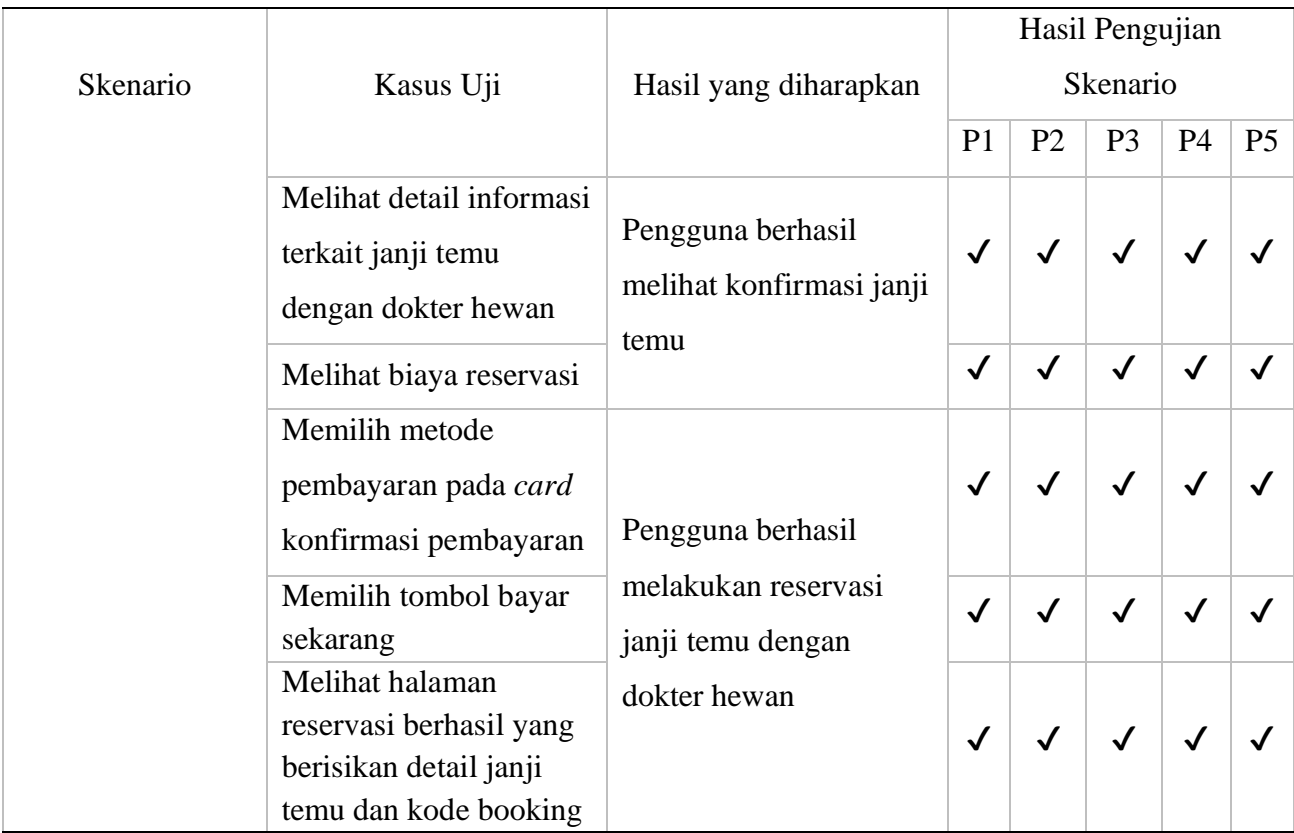

Berdasarkan dengan pengujian diatas, seluruh partisipan berhasil menjalankan skenario janji temu. Dapat ditarik kesimpulan bahwa seluruh partisipan dapat menyelesaikan tugas dengan baik.

# **d. Hasil Pengujian Skenario Lihat Artikel**

Pengujian skenario lihat artikel dilakukan dengan 2 kasus uji dan telah disesuaikan dengan langkah-langkah yang dilakukan oleh partisipan pemilik hewan peliharaan untuk melakukan skenario lihat artikel. Hasil pengujian skenario lihat artikel dapat dilihat pada [Tabel 4.9.](#page-82-0)

<span id="page-82-0"></span>

|               |                                    |                                    | Hasil Pengujian |    |                |    |    |  |
|---------------|------------------------------------|------------------------------------|-----------------|----|----------------|----|----|--|
| Skenario      | Hasil yang diharapkan<br>Kasus Uji | Skenario                           |                 |    |                |    |    |  |
|               |                                    |                                    | P <sub>1</sub>  | P2 | P <sub>3</sub> | P4 | P5 |  |
|               | Memilih menu artikel               | Pengguna berhasil                  |                 |    |                |    |    |  |
| Lihat Artikel | Melihat artikel yang<br>tersedia   | mengakses halaman<br>fitur artikel |                 |    |                |    |    |  |

Tabel 4.9 Skenario pengujian lihat artikel

Berdasarkan dengan pengujian diatas, seluruh partisipan berhasil menjalankan skenario lihat artikel. Dapat ditarik kesimpulan bahwa seluruh partisipan dapat menyelesaikan tugas dengan baik.

#### **e. Hasil Pengujian Skenario Lihat Iklan**

Pengujian skenario lihat artikel dilakukan dengan 2 kasus uji dan telah disesuaikan dengan langkah-langkah yang dilakukan oleh partisipan pemilik hewan peliharaan untuk melakukan skenario lihat iklan. Hasil pengujian skenario lihat iklan dapat dilihat pada [Tabel 4.10.](#page-83-0)

<span id="page-83-0"></span>

|                 | Hasil yang diharapkan<br>Kasus Uji           |                                                                    | Hasil Pengujian |                |    |    |                |  |  |  |
|-----------------|----------------------------------------------|--------------------------------------------------------------------|-----------------|----------------|----|----|----------------|--|--|--|
| <b>Skenario</b> |                                              | Skenario                                                           |                 |                |    |    |                |  |  |  |
|                 |                                              |                                                                    | P <sub>1</sub>  | P <sub>2</sub> | P3 | P4 | P <sub>5</sub> |  |  |  |
| Lihat Iklan     | Memilih tombol<br>kunjungi                   | Pengguna berhasil<br>mengakses fitur iklan<br>yang ada di aplikasi |                 |                |    |    |                |  |  |  |
|                 | Melihat detail iklan<br>yang ada di aplikasi |                                                                    | √               |                |    |    |                |  |  |  |

Tabel 4.10 Skenario pengujian lihat iklan

Berdasarkan dengan pengujian diatas, seluruh partisipan berhasil menjalankan skenario lihat iklan. Dapat ditarik kesimpulan bahwa seluruh partisipan dapat menyelesaikan tugas dengan baik.

#### **f. Hasil Pengujian Skenario Lihat Transaksi Berjalan dan Riwayat Transaksi**

Pengujian skenario lihat transaksi berjalan dan riwayat transaksi dilakukan dengan 3 kasus uji dan telah disesuaikan dengan langkah-langkah yang dilakukan oleh partisipan pemilik hewan peliharaan untuk melakukan skenario lihat transaksi berjalan dan riwayat transaksi. Hasil pengujian skenario lihat transaksi berjalan dan riwayat transaksi dapat dilihat pada [Tabel](#page-84-0)  [4.11.](#page-84-0)

<span id="page-84-0"></span>

|                 |                       | Hasil yang diharapkan     |                | Hasil Pengujian |                |           |                |  |  |  |  |
|-----------------|-----------------------|---------------------------|----------------|-----------------|----------------|-----------|----------------|--|--|--|--|
| Skenario        | Kasus Uji             |                           |                | Skenario        |                |           |                |  |  |  |  |
|                 |                       |                           | P <sub>1</sub> | P <sub>2</sub>  | P <sub>3</sub> | <b>P4</b> | P <sub>5</sub> |  |  |  |  |
|                 |                       | Pengguna berhasil         |                |                 |                |           |                |  |  |  |  |
|                 | Memilih menu riwayat  | mengakses halaman         |                |                 |                |           |                |  |  |  |  |
|                 |                       | riwayat                   |                |                 |                |           |                |  |  |  |  |
| Lihat Transaksi | Memilih tombol sedang | Pengguna berhasil         |                |                 |                |           |                |  |  |  |  |
| Berjalan dan    |                       | mendapatkan informasi     |                |                 |                |           |                |  |  |  |  |
| Riwayat         | berjalan              | terkait transaksi yang    |                |                 |                |           |                |  |  |  |  |
| Transaksi       |                       | sedang berjalan           |                |                 |                |           |                |  |  |  |  |
|                 | Memilih tombol        | Pengguna berhasil         |                |                 |                |           |                |  |  |  |  |
|                 |                       | mendapatkan informasi     | $\checkmark$   |                 |                |           |                |  |  |  |  |
|                 | riwayat               | terkait riwayat transaksi |                |                 |                |           |                |  |  |  |  |

Tabel 4.11 Skenario Pengujian lihat transaksi berjalan dan riwayat transaksi

Berdasarkan dengan pengujian diatas, seluruh partisipan pemilik hewan peliharaan berhasil menjalankan skenario lihat transaksi berjalan dan riwayat transaksi. Dapat ditarik kesimpulan bahwa seluruh partisipan dapat menyelesaikan tugas dengan baik.

## **g. Hasil Pengujian Skenario Lihat Profil**

Pengujian skenario lihat transaksi profil dilakukan dengan 3 kasus uji dan telah disesuaikan dengan langkah-langkah yang dilakukan oleh partisipan pemilik hewan peliharaan untuk melakukan skenario lihat profil. Hasil pengujian skenario lihat profil dapat dilihat pada [Tabel](#page-84-1)  [4.12.](#page-84-1)

<span id="page-84-1"></span>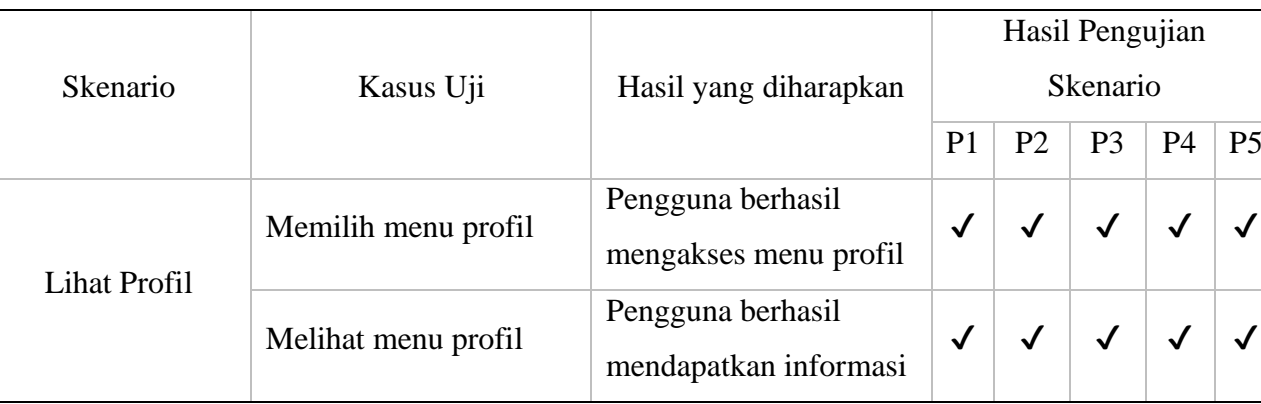

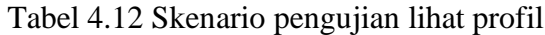

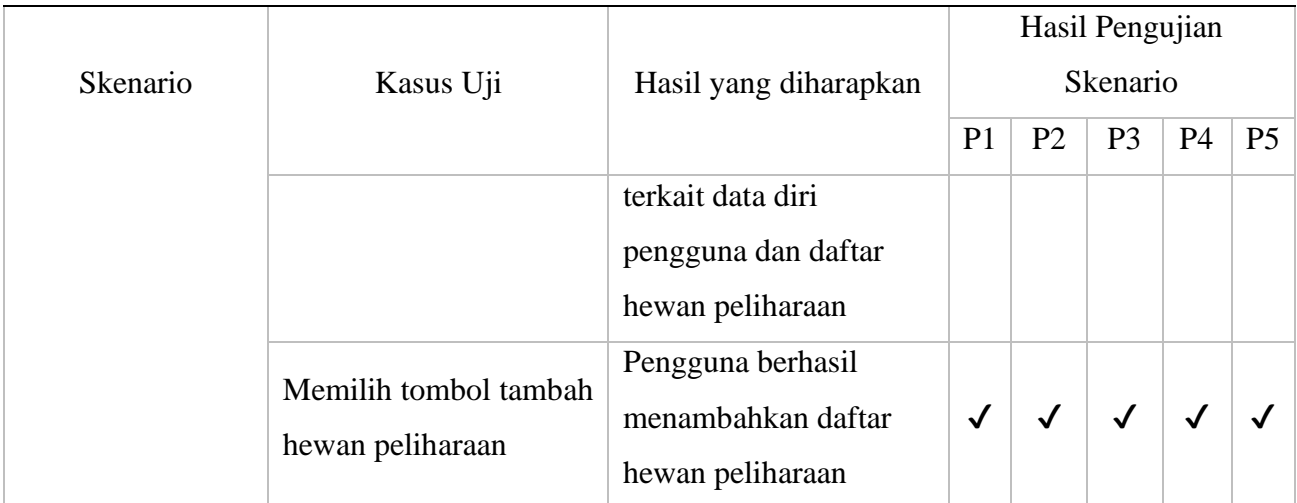

Berdasarkan dengan pengujian diatas, seluruh partisipan pemilik hewan peliharaan berhasil menjalankan skenario lihat profil. Dapat ditarik kesimpulan bahwa seluruh partisipan dapat menyelesaikan tugas dengan baik.

## **h. Hasil Pengujian Skenario Keluar Akun**

Pengujian Skenario keluar akun dilakukan dengan 1 kasus uji dan telah disesuaikan dengan langkah yang dilakukan oleh partisipan pemilik hewan peliharaan untuk melakukan skenario keluar akun. Hasil dari pengujian keluar akun dapat dilihat pada [Tabel 4.13](#page-85-0)

<span id="page-85-0"></span>

|                 |             |                       | Hasil Pengujian       |  |    |           |                 |           |  |
|-----------------|-------------|-----------------------|-----------------------|--|----|-----------|-----------------|-----------|--|
| <b>Skenario</b> |             | Kasus Uji             | Hasil yang diharapkan |  |    |           | <b>Skenario</b> |           |  |
|                 |             |                       |                       |  | P2 | <b>P3</b> | P4              | <b>P5</b> |  |
|                 | Keluar akun | Memilih tombol keluar | Pengguna berhasil     |  |    |           |                 |           |  |
|                 |             |                       | melakukan keluar akun |  |    |           |                 |           |  |

Tabel 4.13 Skenario pengujian keluar akun

Berdasarkan dengan pengujian diatas, seluruh partisipan pemilik hewan peliharaan berhasil menjalankan skenario keluar akun. Dapat ditarik kesimpulan bahwa seluruh partisipan dapat menyelesaikan tugas dengan baik.

## **4.2.4.2 Pengujian Menggunakan** *System Usability Scale* **(SUS)**

# **a. Hasil Kuesioner Pengujian System** *Usability* **Scale (SUS)**

Kuesioner Pengujian SUS telah diisi oleh lima orang partisipan pengujian. Berikut adalah hasil pengujian SUS dapat dilihat pada [Tabel 4.14.](#page-86-0)

<span id="page-86-0"></span>

| N <sub>o</sub> | Pertanyaan                                             |                | Penilaian      |              |                |                |  |  |
|----------------|--------------------------------------------------------|----------------|----------------|--------------|----------------|----------------|--|--|
|                |                                                        | <b>STS</b>     | <b>TS</b>      | $\bf{R}$     | S              | <b>SS</b>      |  |  |
| $\mathbf{1}$   | Saya merasa akan menggunakan aplikasi HiVet! lagi      |                |                |              | $\overline{4}$ | $\mathbf{1}$   |  |  |
| $\overline{2}$ | Saya merasa aplikasi HiVet! adalah aplikasi yang rumit | $\mathbf{1}$   | $\overline{4}$ |              |                |                |  |  |
| $\overline{3}$ | Saya merasa aplikasi HiVet! adalah aplikasi yang mudah |                |                |              | 5              |                |  |  |
|                | digunakan                                              |                |                |              |                |                |  |  |
| $\overline{4}$ | Saya membutuhkan bantuan orang lain untuk menjalankan  | $\mathbf{1}$   | $\overline{4}$ |              |                |                |  |  |
|                | aplikasi HiVet!                                        |                |                |              |                |                |  |  |
| 5 <sup>5</sup> | Saya merasa fitur yang ada di aplikasi HiVet! sudah    |                |                |              | $\overline{2}$ | 3              |  |  |
|                | berjalan dengan semestinya                             |                |                |              |                |                |  |  |
| 6              | Saya merasa ada hal yang tidak konsisten pada aplikasi | $\overline{2}$ | 3              |              |                |                |  |  |
|                | HiVet!                                                 |                |                |              |                |                |  |  |
| $\overline{7}$ | Saya merasa orang lain dapat dengan mudah menggunakan  |                |                |              | 5              |                |  |  |
|                | aplikasi HiVet!                                        |                |                |              |                |                |  |  |
| 8              | Saya merasakan kebingungan dengan aplikasi HiVet!      | $\mathbf{1}$   | $\overline{4}$ |              |                |                |  |  |
| 9              | Saya merasa tidak ada hambatan dalam menggunakan       |                |                |              | 3              | $\overline{2}$ |  |  |
|                | aplikasi HiVet!                                        |                |                |              |                |                |  |  |
| 10             | Saya merasa perlu untuk melakukan adaptasi dan belajar | $\mathbf{1}$   | 3              | $\mathbf{1}$ |                |                |  |  |
|                | terlebih dahulu untuk menggunakan aplikasi HiVet!      |                |                |              |                |                |  |  |

Tabel 4.14 Hasil pengujian SUS

## **b. Hasil Rekapitulasi Nilai SUS**

Berdasarkan dengan hasil kuesioner SUS yang ditunjukkan pada [Tabel 4.14,](#page-86-0) langkah berikutnya adalah melakukan perhitungan untuk mendapatkan nilai rata-rata SUS untuk menentukan tingkat usabilitas aplikasi HiVet!. Perhitungan nilai SUS dapat dilihat pada [Tabel](#page-87-0)  [4.15.](#page-87-0)

<span id="page-87-0"></span>

| Partisipan     | <b>Bobot Nilai</b><br>Pertanyaan<br><b>Nomor Ganjil</b> | <b>Bobot Nilai</b><br>Pertanyaan<br><b>Nomor Genap</b> | <b>Skor SUS</b> | Kategori |
|----------------|---------------------------------------------------------|--------------------------------------------------------|-----------------|----------|
| P <sub>1</sub> | 17                                                      | 16                                                     | 82,5            | A        |
| P <sub>2</sub> | 16                                                      | 15                                                     | 77,5            | B        |
| P <sub>3</sub> | 18                                                      | 18                                                     | 90              | A        |
| P <sub>4</sub> | 15                                                      | 16                                                     | 77,5            | B        |
| P <sub>5</sub> | 15                                                      | 15                                                     | 75              | B        |
|                | Skor Rata-Rata SUS                                      |                                                        | 80,5            | A        |

Tabel 4.15 Skor Hasil pengujian SUS

Berdasarkan dengan perhitungan rata-rata skor SUS yang dapat dilihat pada [Tabel 4.15](#page-87-0) [Skor Hasil pengujian SUS,](#page-87-0) didapatkan bahwa rerata skor SUS yang diberikan kelima partisipan adalah 80,5 dengan kategori A (Sangat Layak). Dapat ditarik kesimpulan bahwa *prototype* MVP HiVet! dapat diterima dan memenuhi kebutuhan pengguna pemilik hewan peliharaan.

#### **4.2.4.3 Umpan Balik dan Evaluasi** *Prototype* **MVP**

Setelah melakukan pengujian, didapatkan umpan balik partisipan. Umpan balik dapat berupa saran maupun komentar terhadap *prototype* MVP HiVet!. Setelah dilakukan analisis, diputuskan tidak semua saran akan ditindak lanjut karena prioritas yang masih rendah. Hal ini karena prototype masih dalam bentuk MVP dan terdapat beberapa prioritas yang lain yang belum ditindak lanjut. Untuk itu beberapa saran ditampung dan memerlukan pembahasan lebih lanjut bersama tim untuk pengembangan di masa yang akan datang. Umpan balik dari partisipan dapat dilihat pada [Tabel](#page-87-1) **4.16**.

<span id="page-87-1"></span>Tabel 4.16 Analisis umpan balik dari partisipan

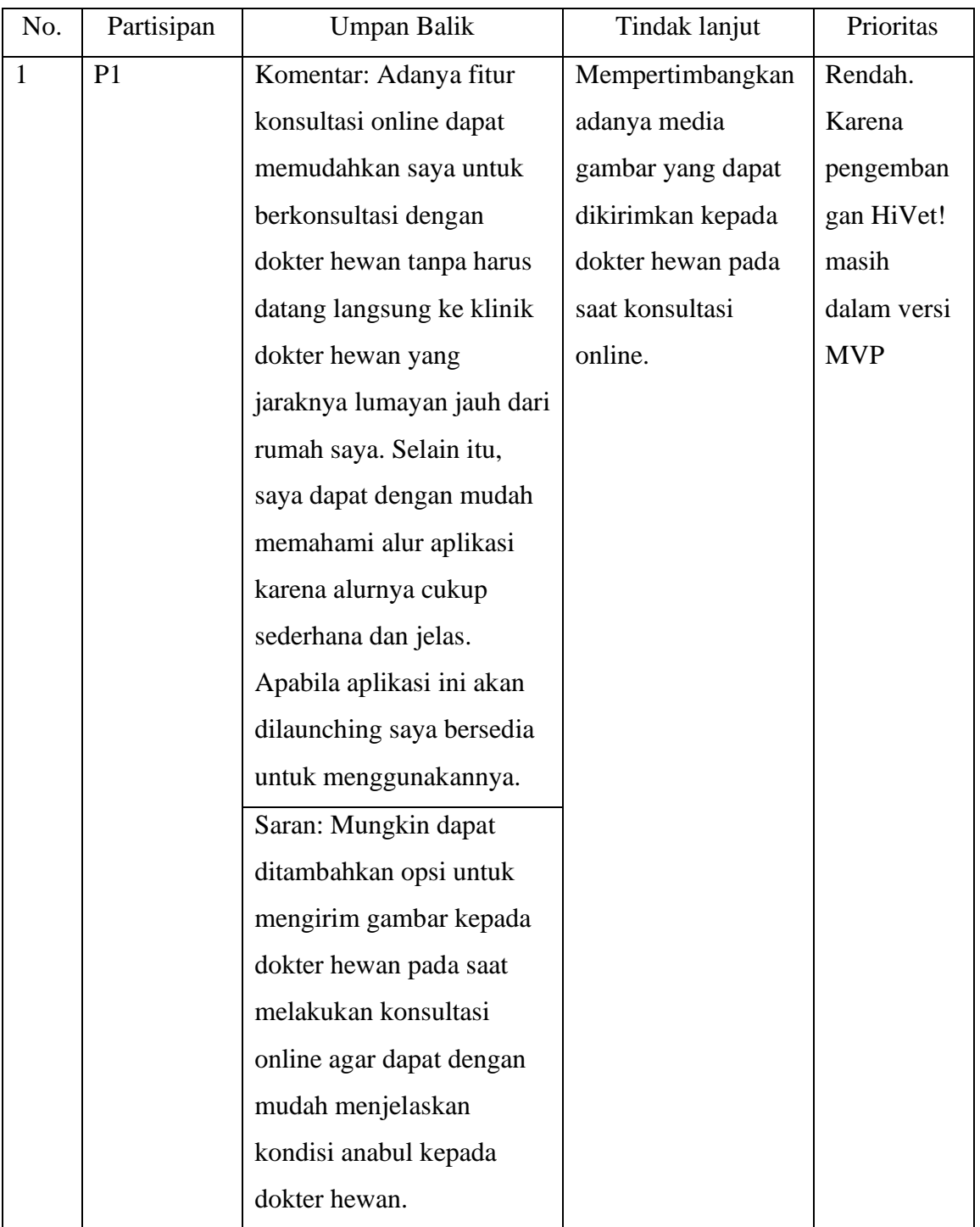

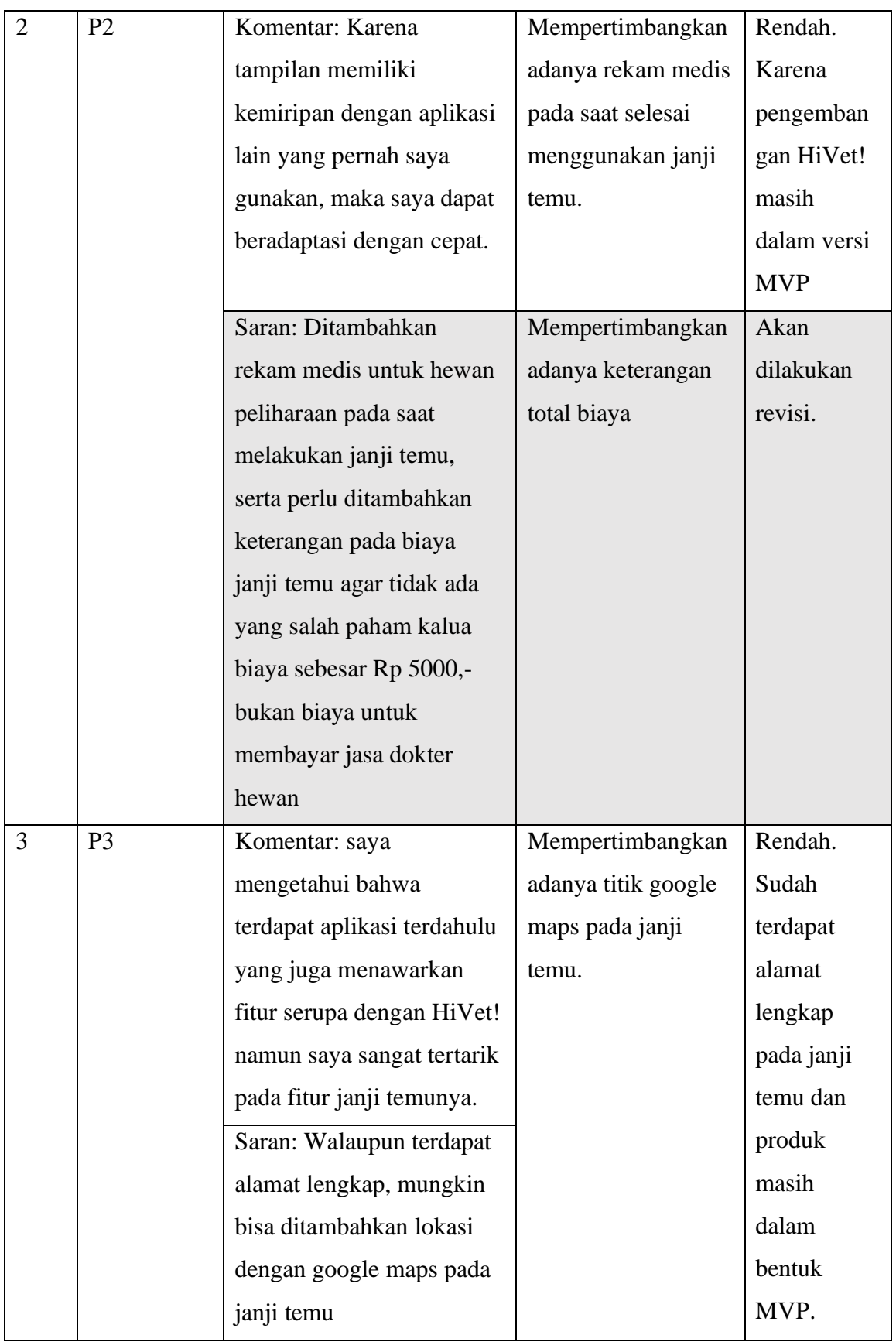

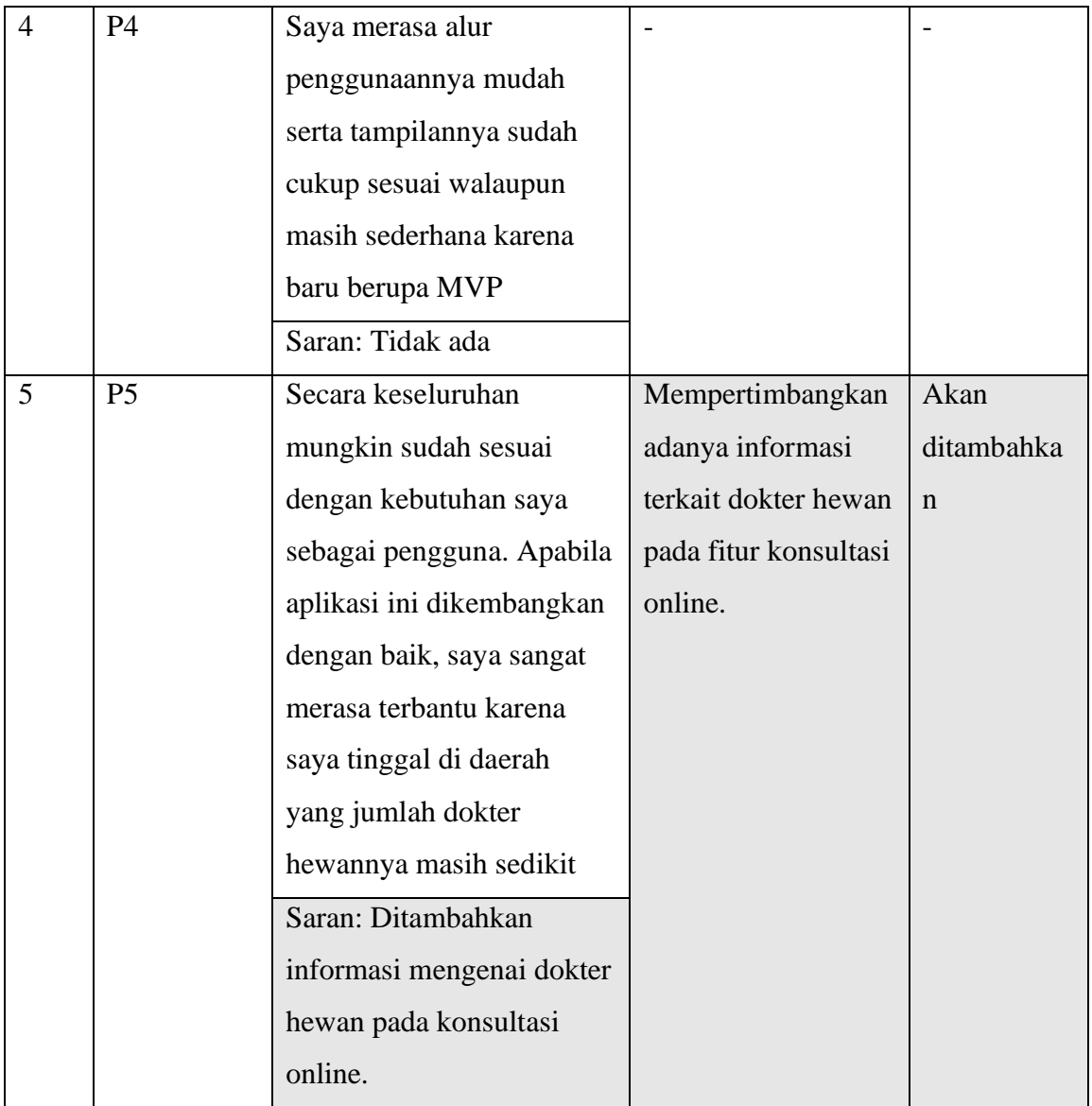

## **4.2.4.4 Revisi Tampilan** *Prototype* **MVP**

1. Halaman Pembayaran Janji Temu dan Janji Temu Berhasil

Revisi pada halaman ini adalah terdapat penambahan keterangan biaya yang dibayarkan. Penambahan keterangan biaya ini bertujuan agar pengguna memahami bahwa biaya yang dibayarkan pada aplikasi hanya biaya reservasi. Revisi halaman janji temu dan janji temu berhasil dapat dilihat pada Gambar 4.49 dan [Gambar 4.50](#page-91-0)

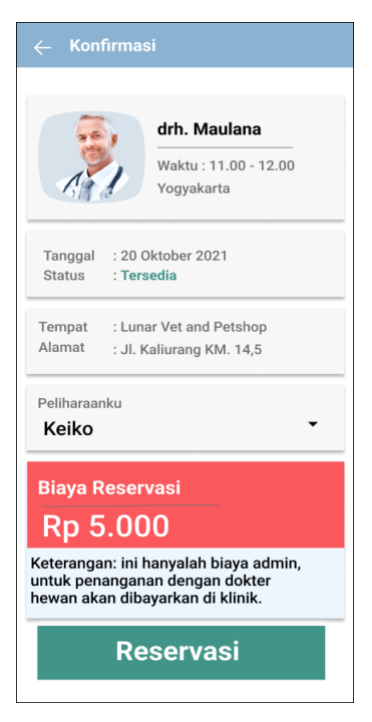

Gambar 4.49 Revisi

Halaman Konfirmasi Janji Temu

<span id="page-91-0"></span>Halaman

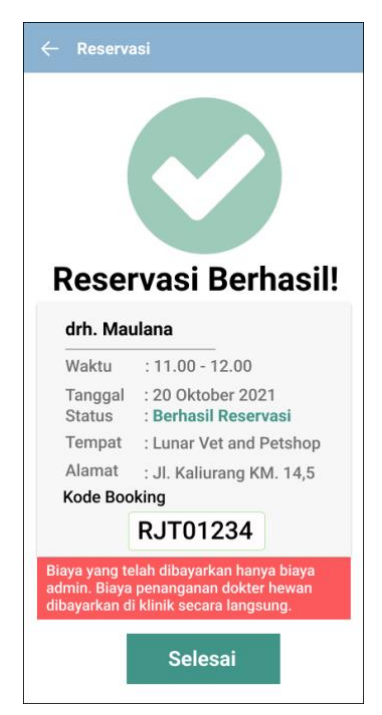

Gambar 4.50 Reservasi Janji Temu Berhasil

## 2. Halaman Konsultasi *Online*

Pada konsultasi ditambahkan informasi mengenai informasi dokter hewan ditambahkan tombol untuk mengakses informasi terkait dokter hewan. Penambahan informasi terkait dokter hewan ini agar pemilik hewan peliharaan dapat mengetahui informasi detail terkait dokter hewan. Revisi halaman konsultasi online dan informasi dokter hewan dapat dilihat pada Gambar 4.51 dan Gambar 4.52.

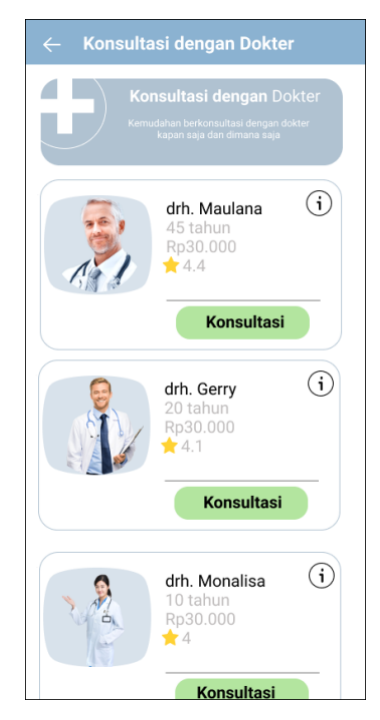

Gambar 4.51 Revisi Halaman Konsultasi *Online*

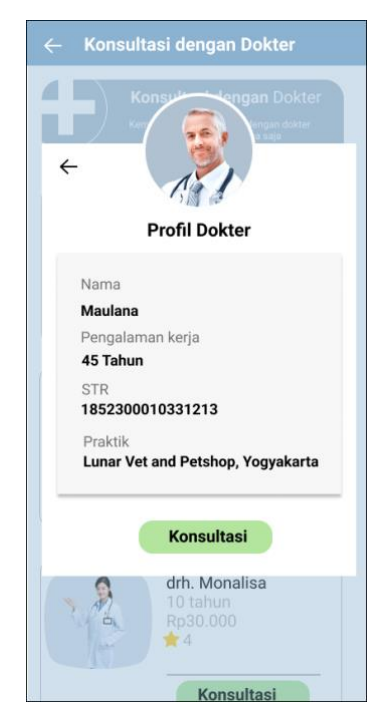

Gambar 4.52 Penambahan informasi dokter hewan.

# **BAB V KESIMPULAN DAN SARAN**

#### **5.1 Kesimpulan**

Berdasarkan dengan pengembangan desain interaksi aplikasi HiVet!, didapatkan beberapa kesimpulan. Kesimpulan yang didapatkan antara lain:

- 1. Penerapan metode *Lean UX* pada pengembangan desain interaksi HiVet! dapat membantu untuk mendapatkan solusi dan memenuhi kebutuhan pengguna dengan tahapan-tahapan yang dilakukan seperti, pembuatan asumsi permasalahan berdasarkan *user persona*, dilanjutkan dengan tahap pembuatan MVP yang dapat menghasilkan fitur yang sederhana namun sesuai dengan permasalahan dan kebutuhan pengguna. Hal tersebut menjadikan proses pengembangan berjalan dengan terarah dan memiliki tujuan yang telah ditetapkan.
- 2. Berdasarkan dengan *Blackbox Testing* yang telah dilakukan kepada partisipan calon pengguna yang telah mencoba *prototype* MVP HiVet!, dapat dibuktikan bahwa rancangan aplikasi HiVet! mudah dipahami oleh pengguna. Hal ini dibuktikan dengan semua partisipan mampu menjalankan setiap kasus uji sesuai dengan tujuan yang diharapkan.
- 3. Berdasarkan dengan pengembangan desain interaksi aplikasi HiVet! yang telah dilakukan, dibuktikan dengan hasil validasi dengan metode kuesioner SUS dapat ditarik kesimpulan bahwa pengembangan desain interaksi yang telah dikembangkan dapat dipahami oleh pengguna baik dari segi tampilan maupun fungsinya.

#### **5.2 Saran**

Pengembangan desain interaksi aplikasi HiVet! masih memiliki beberapa kekurangan. Terdapat banyak hal yang bisa dikembangkan lebih lanjut dalam proses perancangan desain interaksi agar menjadi lebih baik lagi. Berikut adalah saran yang dapat diberikan, yaitu:

- 1. Perlu melibatkan dokter hewan dalam pengembangan *prototype* MVP aplikasi HiVet! agar bisa mendapatkan *insight* dari sisi dokter hewan.
- 2. Untuk mendapatkan hasil yang lebih baik dan maksimal, dapat diterapkan metode pengujian yang lain yang lebih menunjang penerapan metode *Lean UX*.

3. Setelah MVP launching, maka dapat dilakukan penambahan fitur maupun perbaikan *prototype* berdasarkan dengan saran yang telah diterima berdasarkan pengujian.

#### **DAFTAR PUSTAKA**

Pacholczyk, D. (2014). *UX Design Process & Documentation*.

Fauziah, D., Kurniati, N. I., & Mubarok, H. (2018). Sistem Pakar Untuk Mendiagnosa Penyakit Hewan Peliharaan Menggunakan Metode Certainty Factor. *Jurnal Teknik Informatika Dan Sistem Informasi*, *4*(1), 1–16. https://doi.org/10.28932/JUTISI.V4I1.708

Gothelf J, & Seiden J. (2014). *Lean ux*. https://doi.org/10.1145/2639189.2670285

Handiwidjojo, W., & Ernawati, L. (2016). *Pengukuran Tingkat Ketergunaan (Usability) Sistem Informasi Keuangan Studi Kasus: Duta Wacana Internal Transaction (Duwit)*. Jurnal Informatika Dan Sistem Informasi. https://journal.uc.ac.id/index.php/JUISI/article/view/115

Hesa, A. A. (2021). *Perancangan Mobile User Experience Sistem Manajemen Pengetahuan Kemahasiswaan menggunakan Lean ux*. http://repository.ittelkompwt.ac.id/6440/2/BAB%20III.pdf

- ISO. (2018). *ISO 9241-11:2018(en), Ergonomics of human-system interaction — Part 11: Usability: Definitions and concepts*. https://www.iso.org/obp/ui/#iso:std:iso:9241:-11:ed- $2:vt:en$
- Simarmata, J., Chaerul, M., Mukti, R. C., Purba, D. W., Tamrin, A. F., Jamaludin J, Suhelayanti S, Ronal W, Andi Arfan S, & Meganingrata, A. (2020). *Teknologi Informasi: Aplikasi dan Penerapannya*.

https://books.google.co.id/books?hl=id&lr=&id=dxH5DwAAQBAJ&oi=fnd&pg=PA1&d q=teknologi+informasi&ots=UEmp8E-

KEQ&sig=wE2hxHh6a2wieVu9UVyhcmLsdlQ&redir\_esc=y#v=onepage&q&f=false

- JawaPos. (2022). *Hobi Merawat Hewan Peliharaan Jadi Tren Selama Pandemi, Ini Alasannya*. https://www.jawapos.com/hobi-kesenangan/02/11/2021/hobi-merawat-hewan-peliharaanjadi-tren-selama-pandemi-ini-alasannya/
- Klein, L. (2013). *UX for lean startups : faster, smarter user experience research and design*. https://www.oreilly.com/library/view/ux-for-lean/9781449335007/
- Kurniawan, N. A. (2021). *ADOPSI METODE LEAN UX UNTUK PERANCANGAN PENGALAMAN PENGGUNA APLIKASI STARTUP SAFIR*.
- Mayasari, R., & Susilo, Y. I. A. (2021). PENERAPAN METODE LEAN UX PADA PERANCANGAN UI/UX APLIKASI DIGILIB UNSIKA VERSI WINDOWS IMPLEMENTATION OF LEAN UX METHOD ON UI/UX DESIGN OF DIGILIB UNSIKA APPLICATION IN WINDOWS VERSION. *Journal of Information Technology and Computer Science (INTECOMS)*, *4*(2), 392–405.
- Anshor, M. M. (2020). *ANALISIS DAN PERANCANGAN USER INTERFACE MARKETPLACE HIDROPONIK BERBASIS LEAN UX (STUDI KASUS: PETANI HIDROPONIK DI KABUPATEN BANYUWANGI)*. https://repository.dinamika.ac.id/id/eprint/4067/1/15410100082-2020- UNIVERSITASDINAMIKA.pdf
- Portal PDHI. (2020). *Jumlah Dokter Hewan di Indonesia Tak Sampai Setengah dari yang Dibutuhkan*. https://portal.pdhi.or.id/berita/detail/jumlah-dokter-hewan-di-indonesia-taksampai-setengah-dari-yang-dibutuhkan
- Pratama, A. V. (2020). *PERANCANGAN USER INTERFACE (UI) DAN USER EXPERIENCE (UX) PROTOTYPE APLIKASI MOBILE AIS MENGGUNAKAN METODE LEAN UX*. https://repository.uinjkt.ac.id/dspace/bitstream/123456789/55006/1/ANANDA%20VICK RY%20PRATAMA-FST.pdf
- Ramadhan, D. A., & Gultom, J. A. P. (2020). Perancangan Web Pelayanan Perizinan Pemerintah Menggunakan Lean ux. *Jurnal Ilmu Komputer Dan Agri-Informatika*, *7*(1), 21–30. https://doi.org/10.29244/jika.7.1.21-30
- Rianingtyas, A., Rianingtyas, A. K., & Wardani, K. K. (2019). Perancangan User Interface Aplikasi Mobile Sebagai Media Promosi Digital UMKM Tour dan Travel. *Jurnal Sains Dan Seni ITS*, *7*(2), 118–123. https://doi.org/10.12962/j23373520.v7i2.36874
- Risthi, W. (2018). *APLIKASI KESEHATAN HEWAN BERBASIS ANDROID*.
- Roth, R. (2017). User Interface and User Experience (UI/UX) Design. *Geographic Information Science & Technology Body of Knowledge*, *2017*(Q2). https://doi.org/10.22224/GISTBOK/2017.2.5
- Saragih, R. I., Pangaribuan, R. R., Naomi, T. C., Sitepu, G., Siregar, D., Sibarani, Y. L., Ginting, W., & Pinem, E. M. (2020). *PERANCANGAN DESAIN USER INTERFACE DAN USER EXPERIENCE PADA APLIKASI JASA PENGANGKUTAN SAMPAH TRASH CARE*. https://ejurnal.methodist.ac.id/index.php/methomika/article/view/200/173

Tiksna, P. D. (2020). *DESAIN INTERAKSI APLIKASI MANAJEMEN BISNIS DENGAN METODE LEAN UX*.